# USER´S MANUAL BEDIENUNGSANLEITUNG MANUEL D´UTILISATION MANUAL DE USUARIO INSTRUKCJA OBSŁUGI MANUALE D´USO

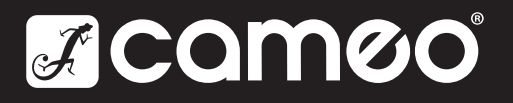

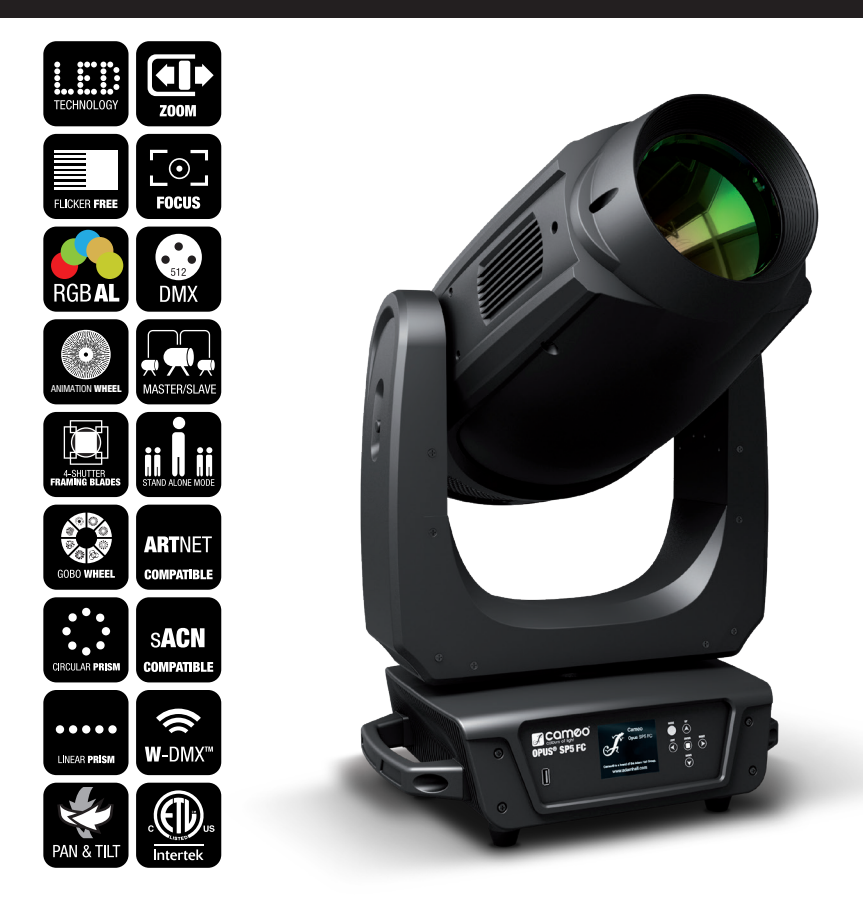

# OPUS® SP5 FC PROFILE SPOT MOVING HEAD CLOSP5FC

# CONTENTS / INHALTSVERZEICHNIS / CONTENU / CONTENIDO / TREŚĆ / CONTENUTO

## ENGLISH

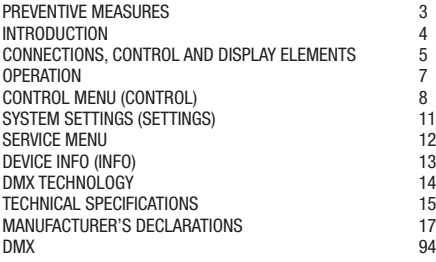

# **DEUTSCH**

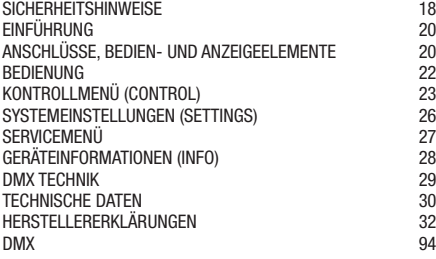

# FRANCAIS

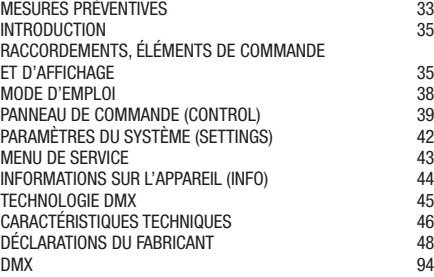

# **ESPAÑOL**

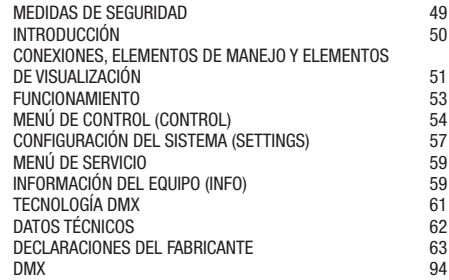

## POLSKI

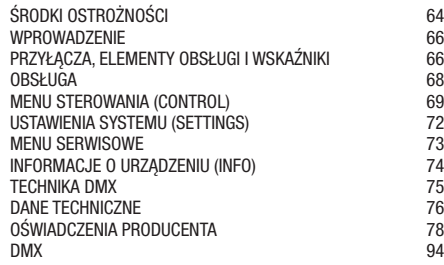

# ITALIANO

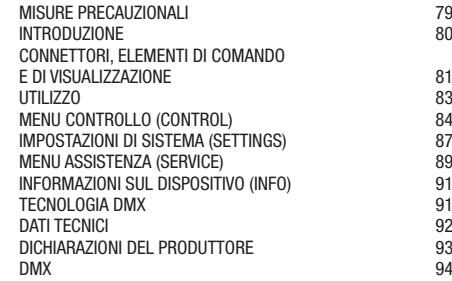

**FRANCAIS** 

# ENGLISH

#### YOU'VE MADE THE RIGHT CHOICE!

We have designed this product to operate reliably over many years. Please read this User's Manual carefully, so that you can begin making optimum use of your Cameo Light product quickly. Learn more about Cameo Light on our website WWW.CAMEOLIGHT.COM.

#### PREVENTIVE MEASURES

1. Please read these instructions carefully.

2. Keep all information and instructions in a safe place.

3. Follow the instructions.

4. Observe all safety warnings. Never remove safety warnings or other information from the equipment.

5. Use the equipment only in the intended manner and for the intended purpose.

6. Use only sufficiently stable and compatible stands and/or mounts (for fixed installations). Make certain that wall mounts are properly installed and secured. Make certain that the equipment is installed securely and cannot fall down.

7. During installation, observ e the applicable safety regulations for your country.

8. Never install and operate the equipment near radiators, heat registers, ovens or other sources of heat. Make certain that the equipment is always installed so that is cooled sufficiently and cannot overheat.

9. Never place sources of ignition, e.g., burning candles, on the equipment.

10. Ventilation slits must not be blocked.

11. This appliance is designed exclusively for indoor use, do not use this equipment in the immediate vicinity of water (does not apply to special outdoor equipment - in this case, observe the special instructions noted below). Do not expose this equipment to flammable materials, fluids or gases.

12. Make certain that dripping or splashed water cannot enter the equipment. Do not place containers filled with liquids, such as vases or drinking vessels, on the equipment.

13. Make certain that objects cannot fall into the device.

14. Use this equipment only with the accessories recommended and intended by the manufacturer.

15. Do not open or modify this equipment.

16. After connecting the equipment, check all cables in order to prevent damage or accidents, e.g., due to tripping hazards.

17. During transport, make certain that the equipment cannot fall down and possibly cause property damage and personal injuries.

18. If your equipment is no longer functioning properly, if fluids or objects have gotten inside the equipment or if it has been damaged in anot her way, switch it off immediately and unplug it from the mains outlet (if it is a powered device). This equipment may only be repaired

by authorized, qualified personnel.

19. Clean the equipment using a dry cloth.

20. Comply with all applicable disposal laws in your country. During disposal of packaging, please separate plastic and paper/cardboard. 21. Plastic bags must be kept out of reach of children.

#### FOR EQUIPMENT THAT CONNECTS TO THE POWER MAINS:

22. CAUTION: If the power cord of the device is equipped with an earthing contact, then it must be connected to an outlet with a protective ground. Never deactivate the protective ground of a power cord.

23. If the equipment has been exposed to strong fluctuations in temperature (for example, after transport), do not switch it on immediately. Moisture and condensation could damage the equipment. Do not switch on the equipment until it has reached room temperature.

24. Before connecting the equipment to the power outlet, first verify that the mains voltage and frequency match the values specified on the equipment. If the equipment has a voltage selection switch, connect the equipment to the power outlet only if the equipment values and the mains power values match. If the included power cord or power adapter does not fit in your wall outlet, contact your electrician.

25. Do not step on the power cord. Make certain that the power cable does not become kinked, especially at the mains outlet and/or power adapter and the equipment connector.

26. When connecting the equipment, make certain that the power cord or power adapter is always freely accessible. Always disconnect the equipment from the power supply if the equipment is not in use or if you want to clean the equipment. Always unplug the power cord and power adapter from the power outlet at the plug or adapter and not by pulling on the cord. Never touch the power cord and power adapter with wet hands.

27. Whenever possible, avoid switching the equipment on and off in quick succession because otherwise this can shorten the useful life of the equipment.

28. IMPORTANT INFORMATION: Replace fuses only with fuses of the same type and rating. If a fuse blows repeatedly, please contact an authorised service centre.

29. To disconnect the equipment from the power mains completely, unplug the power cord or power adapter from the power outlet.

30. If your device is equipped with a Volex power connector, the mating Volex equipment connector must be unlocked before it can be removed. However, this also means that the equipment can slide and fall down if the power cable is pulled, which can lead to personal injuries and/or other damage. For this reason, always be careful when laying cables.

31. Unplug the power cord and power adapter from the power outlet if there is a risk of a lightning strike or before extended periods of disuse. 32. The device must only be installed in a voltage-free condition (disconnect the mains plug from the mains).

33. Dust and other debris inside the unit may cause damage. The unit should be regularly serviced or cleaned (no guarantee) depending on ambient conditions (dust etc., nicotine, fog) by qualified personnel to prevent overheating and malfunction.

34. Please keep a distance of at least 0.5 m to any combustible materials.

35. Power cables to power multiple devices must have a cross-section of at least 1.5 mm². Within the EU, the cables must correspond to H05VV-F, or similar. Suitable cables are offered by Adam Hall. With these cables, you can connect multiple devices via the power OUT connection to the power IN connection of an additional device. Make sure that the total current consumption of all connected devices does not exceed the specified value on all connected devices (label on the device). Make sure to keep power cable connections as short as possible.

36. The appliance is not to be used by persons (including children) with reduced physical, sensory or mental capabilities, or lack of experience and knowledge.

37. Children must be instructed not to play with the device.

38. If the power cord of the device is damaged, do not use the device. The power cord must be replaced by an adequate cable or assembly from an authorized service center.

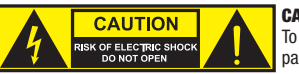

#### CAUTION:

To reduce the risk of electric shock, do not remove cover (or back). There are no user serviceable parts inside. Maintenance and repairs should be exclusively carried out by qualified service personnel.

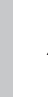

The warning triangle with lightning symbol indicates dangerous uninsulated voltage inside the unit, which may cause an electrical shock.

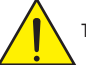

The warning triangle with exclamation mark indicates important operating and maintenance instructions.

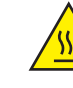

Warning! This symbol indicates a hot surface. Certain parts of the housing can become hot during operation. After use, wait for a cool-down period of at least 10 minutes before handling or transporting the device.

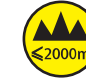

Warning! This device is designed for use below 2000 metres in altitude.

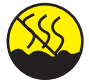

Warning! This product is not intended for use in tropical climates.

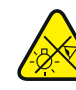

Caution! Intense LED light source! Risk of eye damage. Do not look into the light source.

#### CAUTION! IMPORTANT INFORMATION ABOUT LIGHTING PRODUCTS!

1. The product has been developed for professional use in the field of event technology and is not suitable as household lighting.

- 2. Do not stare, even temporarily, directly into the light beam.
- 3. Do not look at the beam directly with optical instruments such as magnifiers.

4. Stroboscope effects may cause epileptic seizures in sensitive people! People with epilepsy should definitely avoid places where strobes are used.

#### INTRODUCTION

#### MOVING HEAD OPUS SERIES

CLOSP5FC

#### CONTROL FUNCTIONS

36-, 49-, 39-, 56-channel DMX control Art-Net sACN W-DMX™

RDM enabled Master/slave mode

Stand-alone functions

# ENGLISH

# **PROPERTIES**

300 W RGBAL LED. Animation wheel. Framing blades. Gobo wheel 1 with 6 rotating gobos + open, gobo wheel 2 with 7 fixed gobos + open (gobos are exchangeable). 2 rotating prisms. Focusing and zoom function via DMX. Frost filter and iris. Multifunctional strobe. Pan and tilt motors with 16-bit resolution. Battery-powered display for configuration when not connected to power. Automatic position correction. Temperature-controlled fans. 3- and 5-pin DMX connectors. RJ45 network connectors. Wireless DMX™. Neutrik powerCON TRUE1 mains connector, IN and OUT. 2 omega mounting brackets included. Operating voltage: 100–240 V AC. Power consumption 500 W.

The spotlight complies with the RDM standard (Remote Device Management). Remote device management allows the user to view the status and configuration of RDM terminals via an RDM-capable controller.

## CONNECTIONS, CONTROL AND DISPLAY ELEMENTS

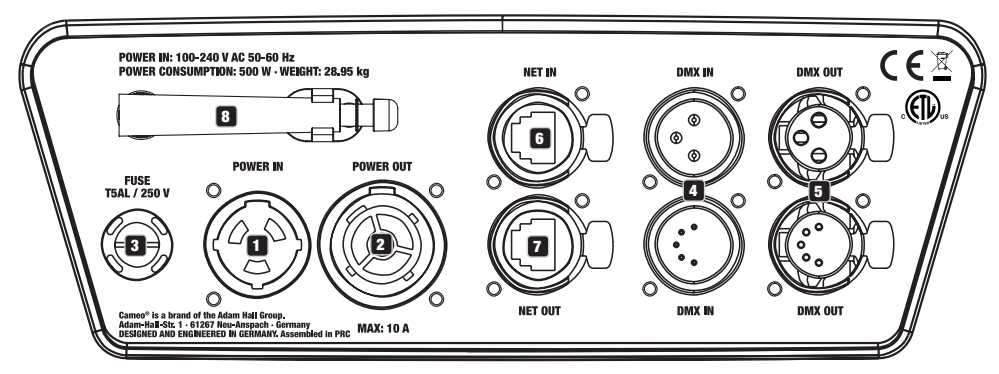

#### **1** POWER IN

Neutrik powerCON TRUE1 mains input socket. Operating voltage: 100–240 V AC / 50–60 Hz. A suitable power cable with powerCON TRUE1 plug is included in delivery.

#### **22 POWER OUT**

Neutrik powerCON TRUE1 mains output socket. Provides power to additional CAMEO spotlights. Ensure that the total power consumption of all devices connected to the device does not exceed the given ampere (A) value.

#### **3** FUSE

Fuse holder for 5 x 20 mm micro fuses. IMPORTANT NOTE: Exclusively replace the fuse with a fuse of the same type and values. If a fuse trips repeatedly, please contact an authorized service center.

#### **EX DMX IN**

Male 3- and 5-pin XLR connectors to connect a DMX control device (e.g., DMX console).

#### **63** DMX OUT

Female 3- and 5-pin XLR connectors to transmit the DMX control signal.

#### **6** NET IN

RJ45 network connector to connect with an Art-Net or sACN network. Use CAT-5e, or later, cables to set up the network.

#### **12** NET OUT

RJ45 network connector to connect additional Art-Net-capable or sACN-capable devices to the network. Use CAT-5e, or later, cables to set up the network.

#### **8** ANTENNA FOR W-DMX™

The antenna for W-DMX™ control remains in its holder during operation (= operating position).

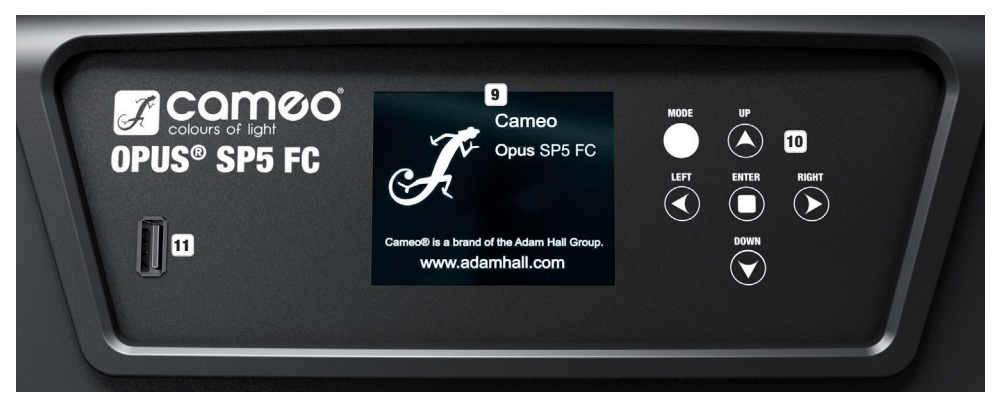

#### **9 PRESSURE-SENSITIVE LC-DISPLAY WITH BACKLIGHTING**

Thanks to the pressure-sensitive LC display, the device can be operated directly from the display (can be used with gloves). The display shows the currently active operating mode (main display), the menu options in the Options menu, and the numerical values or operating status for certain menu options. If there is no control signal to the device, the display will begin to flash. This flashing will stop as soon as a control signal is received (DMX and Slave mode, ArtNet, and sACN).

#### 10 TOUCH-SENSITIVE CONTROLS

MODE—Press MODE (repeatedly) to go one level higher in the menu structure to the main display.

 $UP \blacktriangle$  and DOWN  $\Psi$ —Selects the individual menu options in the main menu (DMX address, operating mode, etc.) and in the submenus.

ENTER—Starting from the main display, press ENTER to go to the main menu. In the main menu, press ENTER to access the menu level where you can change values. You can also confirm value adjustments by pressing ENTER.

LEFT < and RIGHT  $\blacktriangleright$  —Use these buttons to change the value, for instance the DMX address, as desired.

#### **11 USB INTERFACE**

USB interface to update the device firmware. In the Service menu, set USB Update to ON. Download, when available, the current firmware from the product page at www.cameolight.com, unzip it, and copy the files to a folder without any special characters on a USB stick. Disconnect the moving head from the power and all input connections (DMX/Ethernet), connect the USB stick via the USB port, and then reconnect the moving head to the power. The USB stick will be automatically detected and shown on the display. Now navigate to the corresponding folder on the USB stick and confirm with "ON". The update process will begin. Do not remove the USB stick or disconnect the moving head from the power during the update process.

The battery-powered display can be activated even if the device is not connected to the power. To do so, press and hold MODE for a period of 12 seconds. You can now view device information and change and save system settings, even if the device is not connected to the power. The external controller of the spotlight will not activate in this case. This means that the display will show that there is no control signal present, even if there is one present for the device.

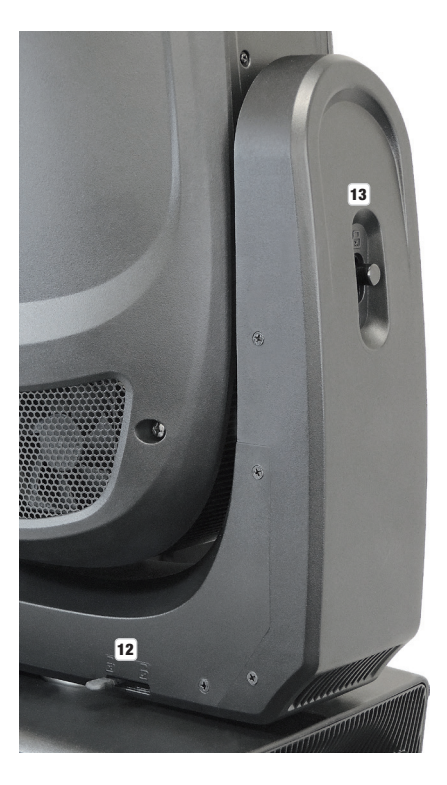

#### 12 PAN LOCK

Mechanical locking mechanism to prevent the head from turning in a horizontal direction during transport. Disconnect the device from the power, position the head parallel to the base (4 positions), and disengage the locking lever to unlock in the direction of the panning rotation axis. Unlatch the mechanism before starting up the device.

#### **13 TILT LOCK**

Mechanical locking mechanism to prevent the head from turning in a vertical direction during transport (7 positions). Disconnect the device from the power and push the locking lever to unlock in the direction of the tilting rotation axis, move the device head vertically until one of the 7 stopping points is reached and the locking lever engages. Unlatch the mechanism before starting up the device.

### **OPERATION**

#### NOTE:

As soon as the spotlight is connected correctly to the power, "Software Update Please Wait..." and the Cameo logo with information on the device model will display while the device starts up and the motor resets. The spotlight is ready after this process, and the operating mode that was previously selected will activate.

The spotlight can be operated using the touch-sensitive control fields next to the display, or the pressure-sensitive display (can be used with gloves) itself can be used to access all menu options and intuitively modify settings as desired. Information on which control element on the display and which control field next to the display have the same functionality can be found in the adjacent table.

The following describes how to operate the device using the control fields next to the display.

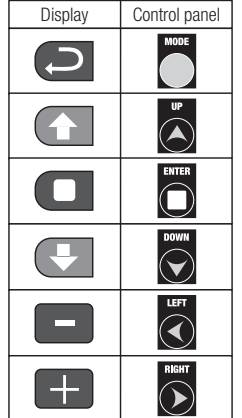

#### **MAIN DISPI AV**

The upper line of the display shows whether and which control signal is present on the device. The line below shows the currently active control mode (HSI-Std, HSI-Ext, Direct-Std, Direct-Ext, Static, Auto, Slave), and clearly visible in the middle is the DMX start address or the corresponding operating mode (e.g., DMX start address 001). As soon as the control signal is interrupted, the numbers on the display will begin to flash and "None" will display after "Signal" on the upper line (no signal). When the control signal is again present, the screen will switch back to the main display. The display can be rotated by 180° by pressing the touch-sensitive DOWN control key. If the display is already rotated 180°, press the UP control key to return the display to its standard position. The display can also be rotated 180° by pressing the "roof" symbol on the pressure-sensitive display.

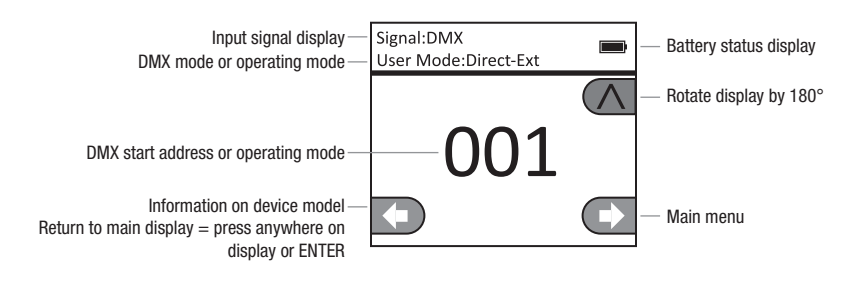

# CONTROL MENU (Control)

#### SETTING THE DMX START ADDRESS (DMX Address)

Starting from the main display, press ENTER to go to the main menu. Use the UP and DOWN control keys to select the **Control** menu and press ENTER. Using the UP and DOWN buttons, now select the "DMX Address" menu option and confirm via ENTER. Set the desired DMX start address using the LEFT and RIGHT buttons and confirm via ENTER (highest value depends on active DMX mode). Press MODE 2x to return to the main display, the selected DMX start address will now be displayed enlarged when the DMX mode is active.

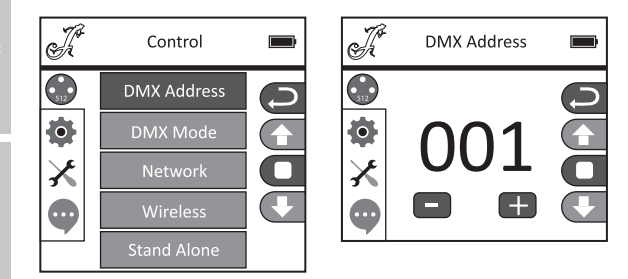

#### SETTING THE DMX MODE (DMX Mode)

Starting from the main display, press ENTER to go to the main menu. Use the UP and DOWN control keys to select the **Control** menu and press ENTER. Using the UP and DOWN buttons, now select the "DMX Mode" menu option and confirm via ENTER. In turn, select the desired DMX mode via UP and DOWN and confirm with ENTER. Press MODE 2x to return to the main display, the selected DMX mode is now active. You can find tables on channel assignment in the different DMX modes in these instructions under DMX CONTROL.

 $\mathcal{P}$ 

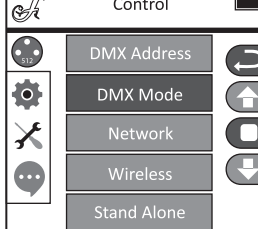

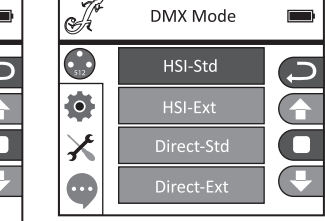

#### NETWORK SETTINGS (Network)

Starting from the main display, press ENTER to go to the main menu. Use the UP and DOWN control keys to select the Control menu and press ENTER. Using the UP and DOWN buttons, now select the "Network" menu option and confirm via ENTER. Network settings information can be found in the following table. Confirm all network settings changes via ENTER.

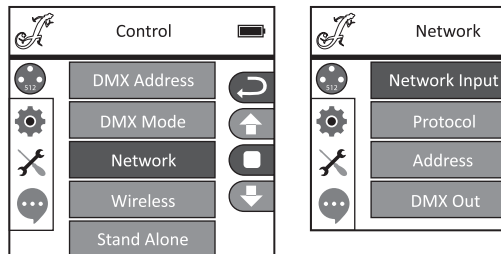

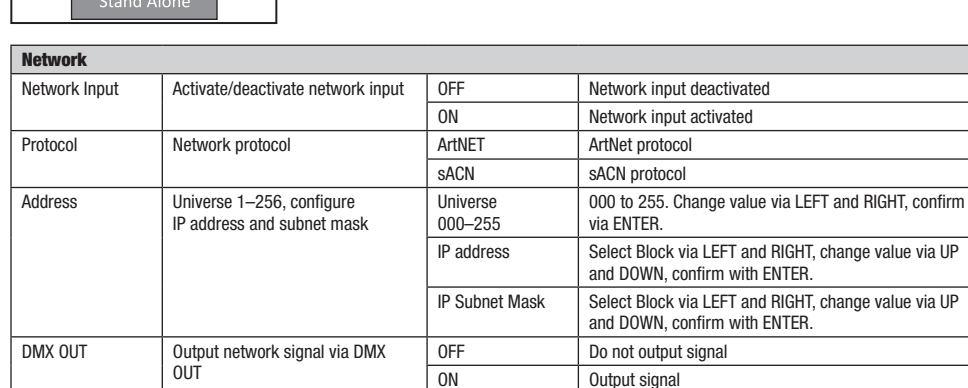

#### W-DMX SETTINGS (Wireless)

Starting from the main display, press ENTER to go to the main menu. Use the UP and DOWN control keys to select the Control menu and press ENTER. Using the UP and DOWN buttons, now select the "Mode" menu option and confirm via ENTER. W-DMX settings information can be found in the following table. Confirm all changes made to the settings via ENTER.

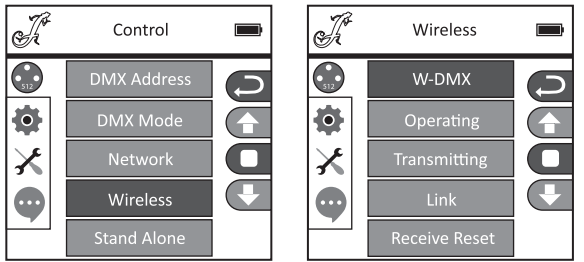

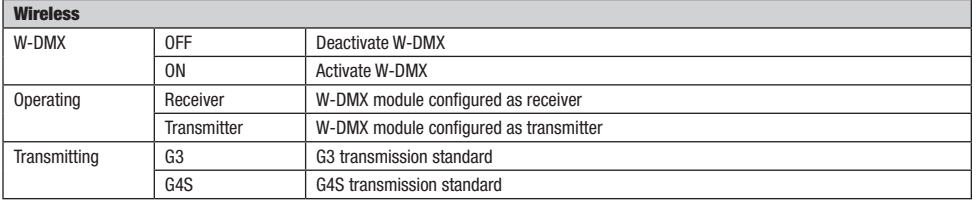

 $\overline{\phantom{a}}$ 

**ENGLISH** 

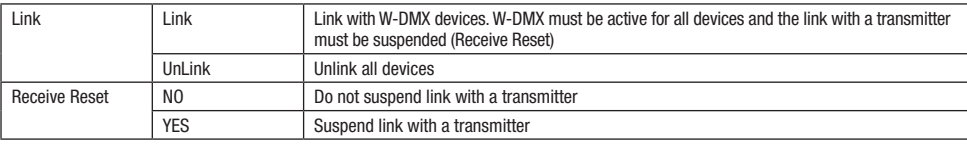

#### STAND-ALONE MODES (Stand Alone)

Starting from the main display, press ENTER to go to the main menu. Use the UP and DOWN control keys to select the Control menu and press ENTER. Using the UP and DOWN buttons, now select the "Stand-Alone" menu option and confirm via ENTER. Now select one of the three stand-alone modes using the UP and DOWN control keys and confirm via ENTER.

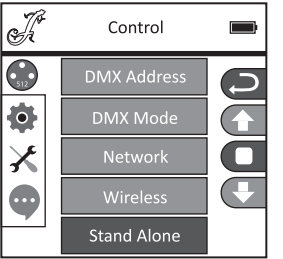

#### STAND ALONE STATIC MODE (Static)

Static mode makes it possible, as with a DMX control device, to configure PAN, TILT, Dimmer, Strobe, Color Wheel, and Gobo Wheel from 000 to 255 directly on the device. This allows the user to create individual scenes without needing an additional DMX controller. You can configure the settings as desired after you have selected Static mode, as described under "STANDALONE MODES". The submenu options here correspond to channels 1 to 54 in the Direct Extended DMX mode (see DMX CONTROL, select submenu options via UP and DOWN, change value via LEFT and RIGHT, confirm via ENTER). Press MODE again to return to the main screen.

## |<br>K **Stand Alone**  $\overline{\bigodot}$ Static  $\bullet$ **Auto Prog**  $\pmb{\times}$

#### STAND-ALONE AUTO PROGRAM (Auto Prog)

The 4 different Auto programs (Program 1–4) consist of pre-programmed head movements, gobo and color changes, etc.; the speed is configured separately. Select Auto mode, as described previously under "STAND-ALONE MODES", confirm via ENTER, select the desired Auto program via UP and DOWN, confirm via ENTER, and now change the value for the speed from 000 to 100 via LEFT and RIGHT as desired. Confirm with ENTER. Press MODE again to return to the main screen.

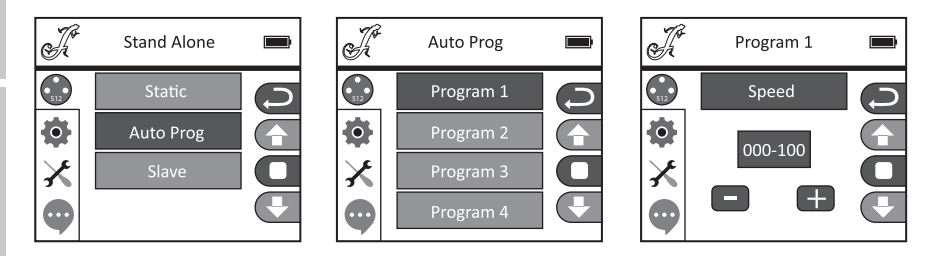

 $\overline{\mathbf{I}}$ 

**ITALIANO** 

#### SLAVE MODE (Slave)

Select Slave mode as described previously under "STAND-ALONE MODES". Connect the slave and master unit (same model, same software version) using a DMX cable (Master DMX OUT—Slave DMX IN), and activate one of the stand-alone modes, Auto or Static, on the master unit. The slave unit will now follow the master unit. Press MODE again to return to the main screen.

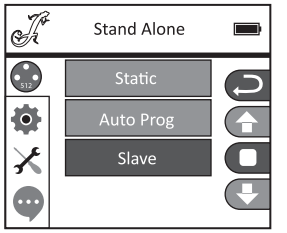

# SYSTEM SETTINGS (Settings)

Starting from the main display, press ENTER to go to the main menu. Use the UP and DOWN control keys to select the System Settings menu and press ENTER.

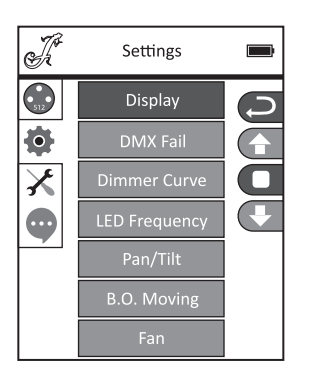

This will take you to the submenu for setting the submenu options, see table (select via UP and DOWN, confirm via ENTER, change status via UP and DOWN, confirm via ENTER):

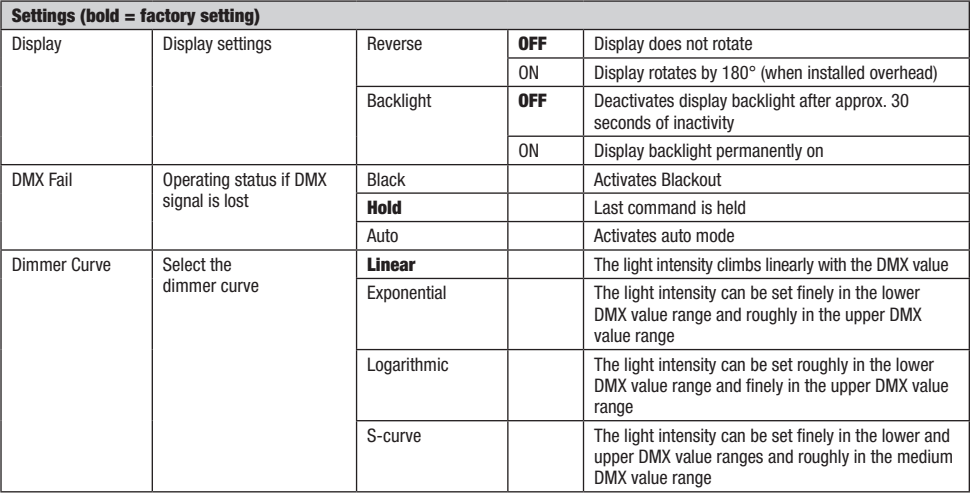

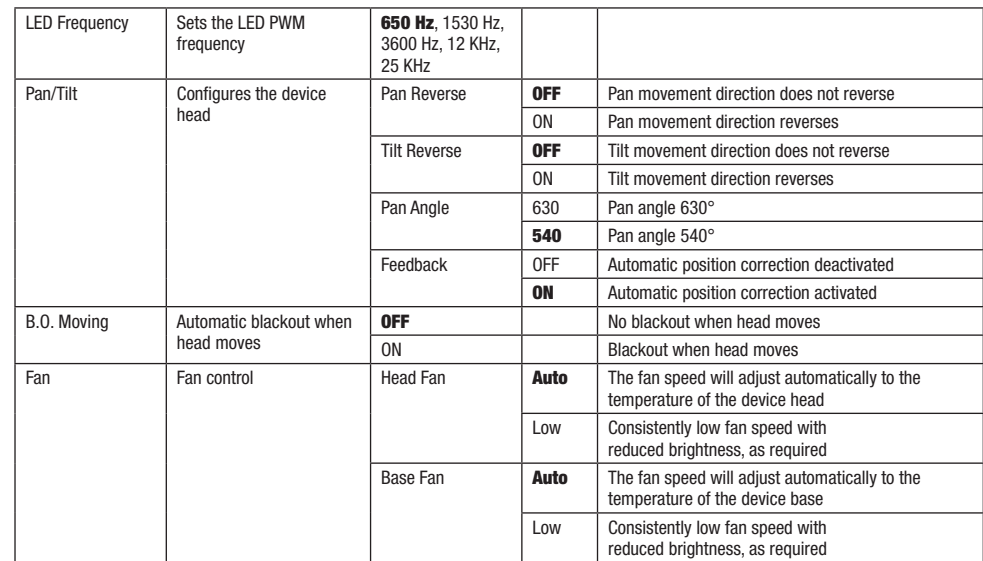

#### Dimmer curves

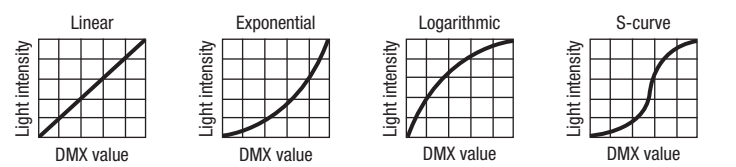

# $\times$  SERVICE MENU

Starting from the main display, press ENTER to go to the main menu. Use the UP and DOWN control keys to select the **Service** menu and press ENTER.

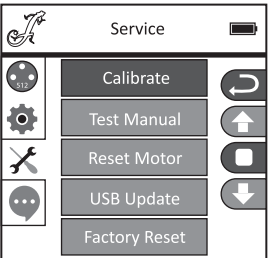

This will take you to the submenu for adjusting the submenu options (select via UP and DOWN, confirm via ENTER, change value via LEFT and RIGHT, confirm via ENTER).

Calibrate—Calibrate the components with values of 000 to 255 (Password 050).

**Test Manual**—Manually test the components with values of 000 to 255.

Reset Motor—Reset the motors.  $All = All$  motors, Pan&Tilt = Pan and tilt motors, Head Only = Motors in device head.

Ī

USB Update—Firmware update via USB interface. OFF = Block firmware update via USB interface. ON = Allow firmware update via USB interface.

**Factory Reset**—Reset to factory settings.

# **DEVICE INFO (Info)**

Starting from the main display, press ENTER to go to the main menu. Use the UP and DOWN control keys to select the Infomenu and press ENTER.

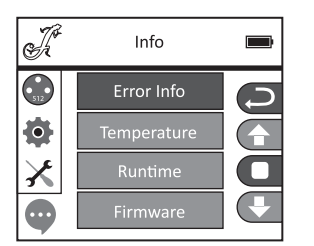

This will take you to the submenu to view the device information (select via UP and DOWN, confirm with ENTER).

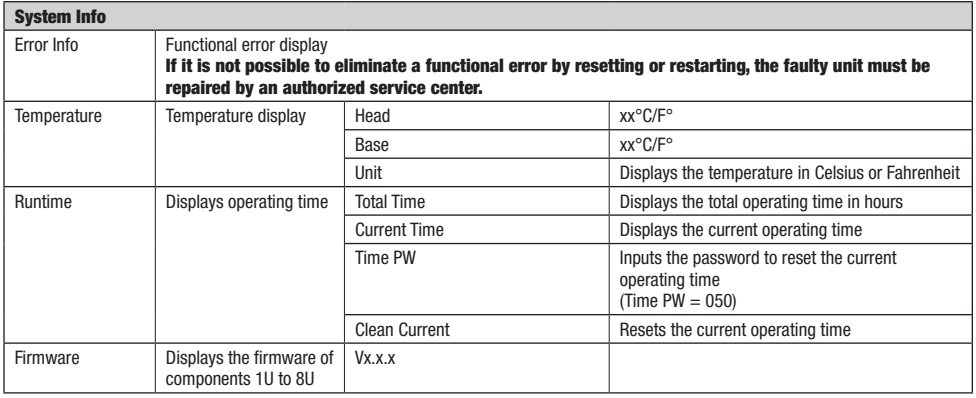

**DIMIX** 

#### SETUP AND INSTALLATION

Thanks to the integrated rubber feet, the spotlight can be placed in a suitable location on a flat and solid surface. Install on a crossbeam using two omega brackets that are attached to the base of the device (A). Two omega brackets are included in the scope of delivery; suitable crossbeam clamps are available as needed. Make sure that the spotlight is firmly attached and secure it using a suitable safety cable on the designated location (B).

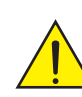

**Important info:** Overhead installation requires extensive experience, which includes calculating the limit values of the working load, of the installation material to be used, and regularly conducting safety inspections of all installation materials and spotlights. If you do not have these qualifications, do not attempt to carry out the installation yourself; contact a professional company.

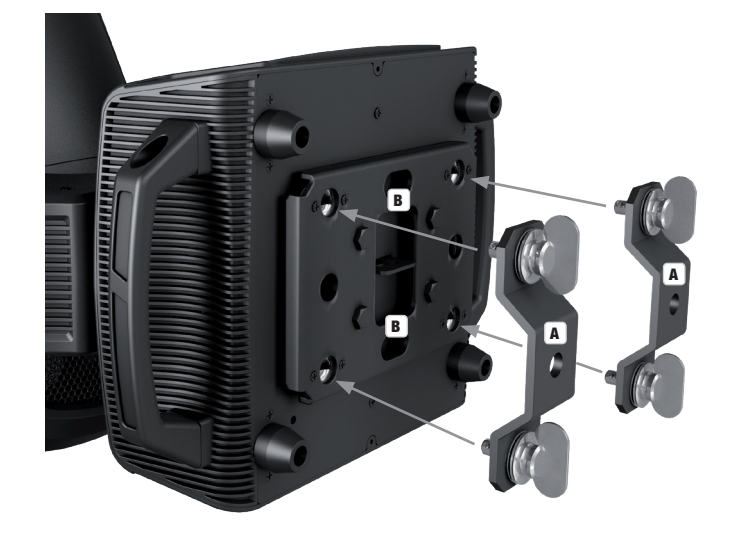

#### DMX TECHNOLOGY

#### DMX-512

DMX (Digital Multiplex) is the designation for a universal transmission protocol for communications between corresponding devices and controllers. A DMX controller sends DMX data to the connected DMX device(s). The DMX data is always transmitted as a serial data stream that is forwarded from one connected device to the next via the "DMX IN" and "DMX OUT" connectors (XLR plug-type connectors) that are found on every DMX-capable device, provided the maximum number of devices does not exceed 32 units. The last device in the chain needs to be equipped with a terminator (terminating resistor).

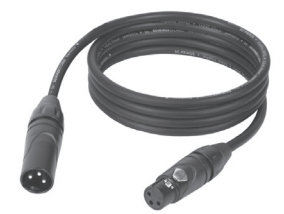

#### DMX CONNECTION

DMX is the common "language" via which a very wide range of types and models of equipment from various manufacturers can be connected with one another and controlled via a central controller, provided that all of the devices and the controller are DMX compatible. For optimum data transmission, it is necessary to keep the connecting cables between the individual devices as short as possible. The order in which the devices are integrated in the DMX network has no influence on the addresses. Thus the device with the DMX address 1 can be located at any position in the (serial) DMX chain: at the beginning, at the end or somewhere in the middle. If the DMX address 1 is assigned to a device, the controller "knows" that it should send all data allocated to address 1 to this device regardless of its position in the DMX network.

#### SERIAL CONNECTION OF MILLTIPLE LIGHTS

1. Connect the male XLR connector (3-pin or 5-pin) of the DMX cable to the DMX output (female XLR socket) of the first DMX device (e.g. DMX-Controller).

2. Connect the female 3-pin XLR connector of the DMX cable connected to the first projector to the DMX input (male 3-pin socket) of the next DMX device. In the same way, connect the DMX output of this device to the DMX input of the next device and repeat until all devices have been connected. Please note that as a rule, DMX devices are connected in series and connections cannot be shared without active splitters. The maximum number of DMX devices in a DMX chain should not exceed 32 units.

The Adam Hall 3 STAR, 4 STAR, and 5 STAR product ranges include an extensive selection of suitable cables.

#### DMX CABLES

When fabricating your own cables, always observe the illustrations on this page. Never connect the shielding of the cable to the ground contact of the plug, and always make certain that the shielding does not come into contact with the housing of the XLR plug. If the shielding is connected to the ground, this can lead to short-circuiting and system malfunctions.

**Pin Assignment**<br>DMX cable with 3-pin XLR connectors:

Shield<br>DMX + 10 ö 1  $30$ o:  $20$ n: DMX-

#### DMX TERMINATORS (TERMINATING RESISTORS)

To prevent system errors, the last device in a DMX chain needs to be equipped with a terminating resistor (120 ohm, 1/4 Watt). 3-pin XLR connector with a terminating resistor: K3DMXT3 5-pin XLR connector with a terminating resistor: K3DMXT5

**Pin Assignment**<br>3-pin XLR connector:

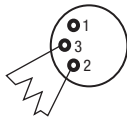

#### DMX ADAPTER

The combination of DMX devices with 3-pin connectors and DMX devices with 5-pin connectors in a DMX chain is possible with suitable adapters.

#### Pin Assignment

DMX Adapter 5-pin XLR male to 3-pin XLR female: K3DGF0020 Pins 4 and 5 are not used.

#### Pin Assignment

DMX Adapter 3-pin XLR male to 5-pin XLR female: K3DHM0020 Pins 4 and 5 are not used.

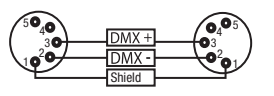

DMX cable with 5-pin XLR connectors (pin 4 and 5 are not used):

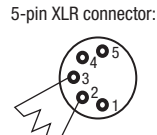

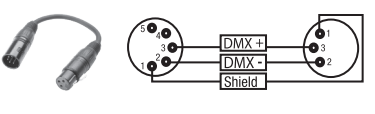

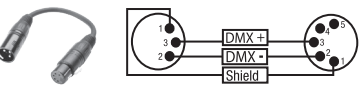

# TECHNICAL SPECIFICATIONS

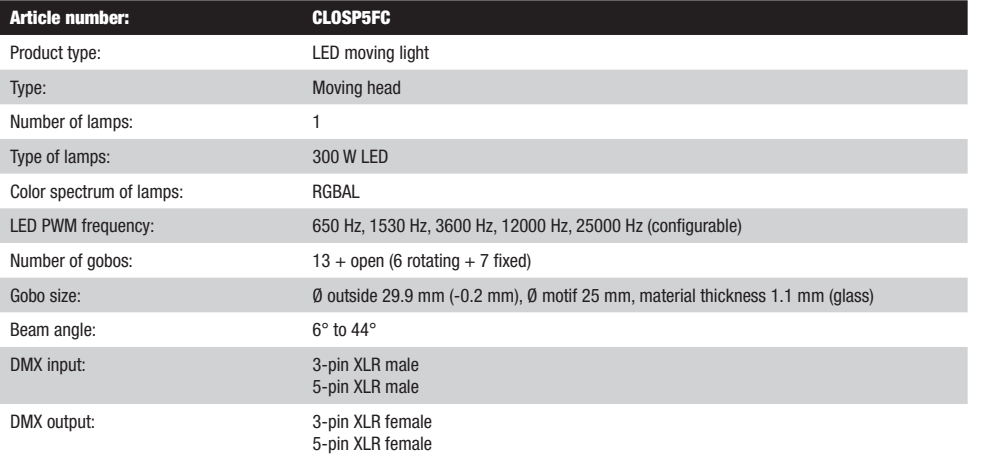

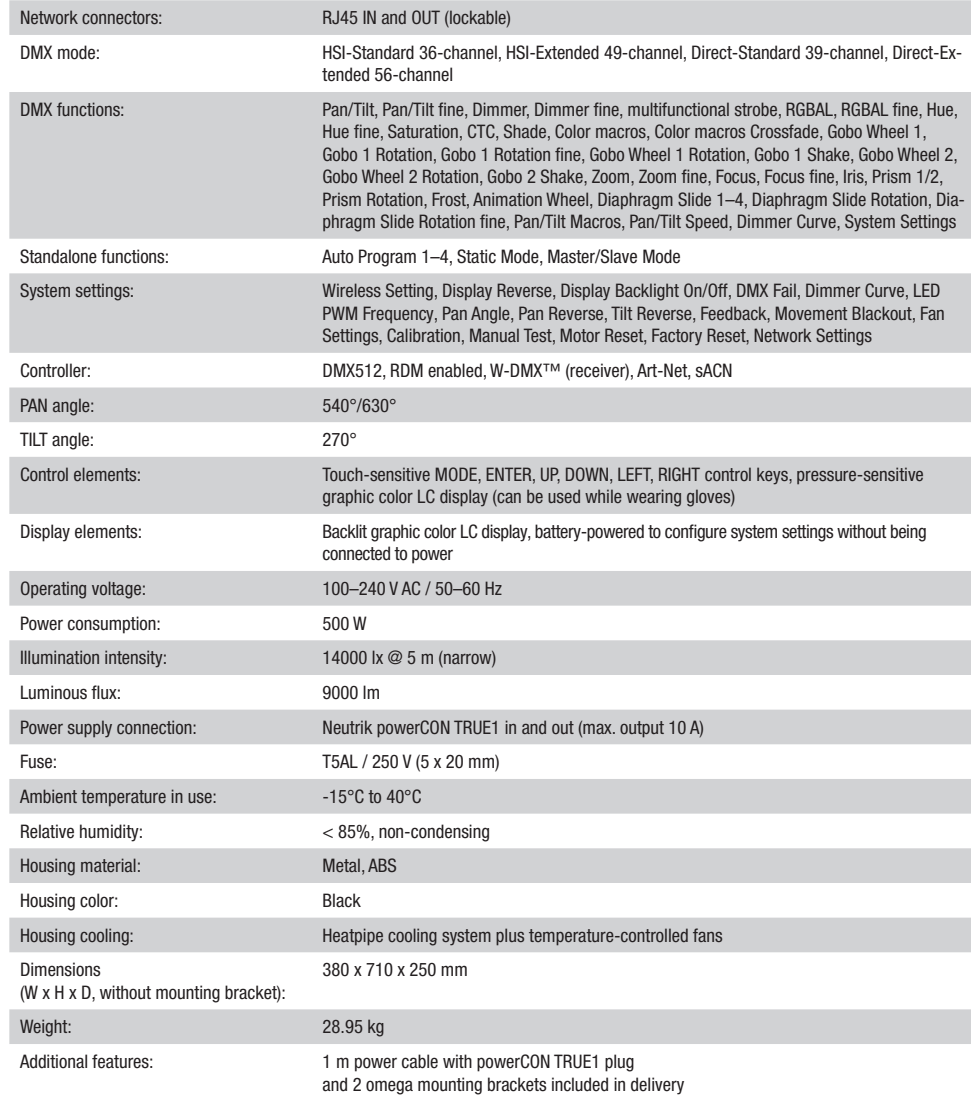

# ENGLISH

**FRANCAIS** 

**CORRECT DISPOSAL OF THIS PRODUCT**<br>(valid in the European Union and other European countries with a differentiated waste collection system)

This symbol on the product, or on its documents indicates that the device may not be treated as household waste. This is to avoid environmental damage or personal injury due to uncontrolled waste disposal. Please dispose of this product separately from other waste and have it recycled to promote sustainable economic activity. Household users should contact either the retailer where they purchased this product, or their local government office, for details on where and how they can recycle this item in an environmentally friendly manner. Business users should contact their supplier and check the terms and conditions of the purchase contract. This product should not be mixed with other commercial waste for disposal.

You can find our current warranty conditions and limitations of liability at: [https://cdn-shop.adamhall.com/media/pdf/MANUFACTU-](https://cdn-shop.adamhall.com/media/pdf/MANUFACTURERS-DECLARATIONS_CAMEO.pdf)[RERS-DECLARATIONS\\_CAMEO.pdf](https://cdn-shop.adamhall.com/media/pdf/MANUFACTURERS-DECLARATIONS_CAMEO.pdf). To request warranty service for a product, please contact Adam Hall GmbH, Adam-Hall-Str. 1,

#### FCC STATEMENT

This device complies with Part 15 of the FCC Rules. Operation is subject to the following two conditions:

(1) This device may not cause harmful interference, and

MANUFACTURER´S DECLARATIONS

MANUFACTURER'S WARRANTY & LIMITATIONS OF LIABILITY

61267 Neu Anspach / Email: Info@adamhall.com / +49 (0)6081 / 9419-0.

(2) This device must accept any interference received, including interference that may cause undesired operation

#### CE Compliance

Adam Hall GmbH states that this product meets the following guidelines (where applicable): R&TTE (1999/5/EC) or RED (2014/53/EU) from June 2017 Low voltage directive (2014/35/EU) EMV directive (2014/30/EU) RoHS (2011/65/EU) The complete declaration of conformity can be found at www.adamhall.com. Furthermore, you may also direct your enquiry to info@adamhall.com.

# **DEUTSCH**

#### SIE HABEN DIE RICHTIGE WAHL GETROFFEN!

Dieses Gerät wurde unter hohen Qualitätsanforderungen entwickelt und gefertigt, um viele Jahre einen reibungslosen Betrieb zu gewährleisten. Bitte lesen Sie diese Bedienungsanleitung sorgfältig, damit Sie Ihr neues Produkt von Cameo Light schnell und optimal einsetzen können. Weitere Informationen über Cameo Light erhalten Sie auf unserer Website WWW.CAMEOLIGHT.COM.

## SICHERHEITSHINWEISE

- 1. Lesen Sie diese Anleitung bitte sorgfältig durch.
- 2. Bewahren Sie alle Informationen und Anleitungen an einem sicheren Ort auf.
- 3. Befolgen Sie die Anweisungen.
- 4. Beachten Sie alle Warnhinweise. Entfernen Sie keine Sicherheitshinweise oder andere Informationen vom Gerät.
- 5. Verwenden Sie das Gerät nur in der vorgesehenen Art und Weise.
- 6. Verwenden Sie ausschließlich stabile und passende Stative bzw. Befestigungen (bei Festinstallationen). Stellen Sie sicher,

dass Wandhalterungen ordnungsgemäß installiert und gesichert sind. Stellen Sie sicher, dass das Gerät sicher installiert ist und nicht herunterfallen kann.

7. Beachten Sie bei der Installation die für Ihr Land geltenden Sicherheitsvorschriften.

8. Installieren und betreiben Sie das Gerät nicht in der Nähe von Heizkörpern, Wärmespeichern, Öfen oder sonstigen Wärmequellen. Sorgen Sie dafür, dass das Gerät immer so installiert ist, dass es ausreichend gekühlt wird und nicht überhitzen kann.

9. Platzieren Sie keine Zündquellen wie z.B. brennende Kerzen auf dem Gerät.

10. Lüftungsschlitze dürfen nicht blockiert werden.

11. Das Gerät wurde ausschließlich für die Verwendung in Innenräumen entwickelt, betreiben Sie das Gerät nicht in unmittelbarer Nähe von Wasser (gilt nicht für spezielle Outdoor Geräte - beachten Sie in diesem Fall bitte die im Folgenden vermerkten Sonderhinweise). Bringen Sie das Gerät nicht mit brennbaren Materialien, Flüssigkeiten oder Gasen in Berührung.

12. Sorgen Sie dafür, dass kein Tropf- oder Spritzwasser in das Gerät eindringen kann. Stellen Sie keine mit Flüssigkeit gefüllten Behältnisse wie Vasen oder Trinkgefäße auf das Gerät.

- 13. Sorgen Sie dafür, dass keine Gegenstände in das Gerät fallen können.
- 14. Betreiben Sie das Gerät nur mit dem vom Hersteller empfohlenen und vorgesehenen Zubehör.
- 15. Öffnen Sie das Gerät nicht und verändern Sie es nicht.
- 16. Überprüfen Sie nach dem Anschluss des Geräts alle Kabelwege, um Schäden oder Unfälle, z. B. durch Stolperfallen zu vermeiden.

17. Achten Sie beim Transport darauf, dass das Gerät nicht herunterfallen und dabei möglicherweise Sach- und Personenschäden verursachen kann.

18. Wenn Ihr Gerät nicht mehr ordnungsgemäß funktioniert, Flüssigkeiten oder Gegenstände in das Geräteinnere gelangt sind, oder das Gerät anderweitig beschädigt wurde, schalten Sie es sofort aus und trennen es von der Netzsteckdose (sofern es sich um ein aktives Gerät handelt). Dieses Gerät darf nur von autorisiertem Fachpersonal repariert werden.

19. Verwenden Sie zur Reinigung des Geräts ein trockenes Tuch.

20. Beachten Sie alle in Ihrem Land geltenden Entsorgungsgesetze. Trennen Sie bei der Entsorgung der Verpackung bitte Kunststoff und Papier bzw. Kartonagen voneinander.

21. Kunststoffbeutel müssen außer Reichweite von Kindern aufbewahrt werden.

#### BEI GERÄTEN MIT NETZANSCHLUSS:

22. ACHTUNG: Wenn das Netzkabel des Geräts mit einem Schutzkontakt ausgestattet ist, muss es an einer Steckdose mit Schutzleiter angeschlossen werden. Deaktivieren Sie niemals den Schutzleiter eines Netzkabels.

23. Schalten Sie das Gerät nicht sofort ein, wenn es starken Temperaturschwankungen ausgesetzt war (beispielsweise nach dem Transport). Feuchtigkeit und Kondensat könnten das Gerät beschädigen. Schalten Sie das Gerät erst ein, wenn es Zimmertemperatur erreicht hat. 24. Bevor Sie das Gerät an die Steckdose anschließen, prüfen Sie zuerst, ob die Spannung und die Frequenz des Stromnetzes mit den auf dem Gerät angegebenen Werten übereinstimmen. Verfügt das Gerät über einen Spannungswahlschalter, schließen Sie das Gerät nur an die Steckdose an, wenn die Gerätewerte mit den Werten des Stromnetzes übereinstimmen. Wenn das mitgelieferte Netzkabel bzw. der mitgelieferte Netzadapter nicht in Ihre Netzsteckdose passt, wenden Sie sich an Ihren Elektriker.

25. Treten Sie nicht auf das Netzkabel. Sorgen Sie dafür, dass spannungsführende Kabel speziell an der Netzbuchse bzw. am Netzadapter und der Gerätebuchse nicht geknickt werden.

26. Achten Sie bei der Verkabelung des Geräts immer darauf, dass das Netzkabel bzw. der Netzadapter stets frei zugänglich ist. Trennen Sie das Gerät stets von der Stromzuführung, wenn das Gerät nicht benutzt wird, oder Sie das Gerät reinigen möchten. Ziehen Sie Netzkabel und Netzadapter immer am Stecker bzw. am Adapter und nicht am Kabel aus der Steckdose. Berühren Sie Netzkabel und Netzadapter niemals mit nassen Händen.

27. Schalten Sie das Gerät möglichst nicht schnell hintereinander ein und aus, da sonst die Lebensdauer des Geräts beeinträchtigt werden könnte. 28. WICHTIGER HINWEIS: Ersetzen Sie Sicherungen ausschließlich durch Sicherungen des gleichen Typs und Wertes. Sollte eine Sicherung wiederholt auslösen, wenden Sie sich bitte an ein autorisiertes Servicezentrum.

29. Um das Gerät vollständig vom Stromnetz zu trennen, entfernen Sie das Netzkabel bzw. den Netzadapter aus der Steckdose.

30. Wenn Ihr Gerät mit einem Volex-Netzanschluss bestückt ist, muss der passende Volex-Gerätestecker entsperrt werden, bevor er entfernt werden kann. Das bedeutet aber auch, dass das Gerät durch ein Ziehen am Netzkabel verrutschen und herunterfallen kann, wodurch Personen verletzt werden und/oder andere Schäden auftreten können. Verlegen Sie Ihre Kabel daher immer sorgfältig.

31. Entfernen Sie Netzkabel und Netzadapter aus der Steckdose bei Gefahr eines Blitzschlags oder wenn Sie das Gerät länger nicht verwenden. 32. Das Gerät darf nur im spannungsfreien Zustand (Trennung des Netzsteckers vom Stromnetz) installiert werden.

33. Staub und andere Ablagerungen im Inneren des Geräts können es beschädigen. Das Gerät sollte je nach Umgebungsbedingungen (Staub, Nikotin, Nebel etc.) regelmäßig von qualifiziertem Fachpersonal gewartet bzw. gesäubert werden (keine Garantieleistung), um Überhitzung und Fehlfunktionen zu vermeiden.

**ENGLISH** 

35. Netzleitungen zur Spannungsversorgung mehrerer Geräte müssen mindestens 1,5 mm² Aderquerschnitt aufweisen. In der EU müssen die Leitungen H05VV-F, oder gleichartig, entsprechen. Geeignete Leitungen werden von Adam Hall angeboten. Mit diesen Leitungen können Sie mehrere Geräte über den Power out Anschluss mit dem Power IN Anschluss eines weiteren Gerätes verbinden. Beachten Sie, dass die gesamte Stromaufnahme aller angeschlossenen Geräte den vorgegebenen Wert nicht überschreitet (Aufdruck auf dem Gerät). Achten Sie darauf, Netzleitungen so kurz wie möglich zu halten.

36. Das Gerät darf nicht von Personen (einschließlich Kindern) mit eingeschränkten körperlichen, sensorischen oder geistigen Fähigkeiten oder mangelnder Erfahrung und Kenntnis benutzt werden.

37. Kinder müssen angewiesen werden, nicht mit dem Gerät zu spielen.

38. Wenn das Netzkabel des Geräts beschädigt ist, darf das Gerät nicht verwendet werden. Das Netzkabel muss durch ein adäquates Kabel oder eine spezielle Baugruppe von einem autorisierten Service-Center ersetzt werden.

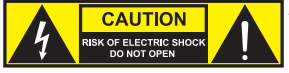

#### **ACHTUNG**

Entfernen Sie niemals die Abdeckung, da sonst das Risiko eines elektrischen Schlages besteht. Im Inneren des Geräts befinden sich keine Teile, die vom Bediener repariert oder gewartet werden können. Lassen Sie Wartung und Reparaturen ausschließlich von qualifiziertem Servicepersonal durchführen.

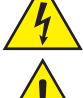

Das gleichseitige Dreieck mit Blitzsymbol warnt vor nichtisolierten, gefährlichen Spannungen im Geräteinneren, die einen elektrischen Schlag verursachen können.

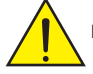

Das gleichseitige Dreieck mit Ausrufungszeichen kennzeichnet wichtige Bedienungs- und Wartungshinweise.

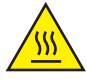

Warnung! Dieses Symbol kennzeichnet heiße Oberflächen. Während des Betriebs können bestimmte Teile des Gehäuses heiß werden. Berühren oder transportieren Sie das Gerät nach einem Einsatz erst nach einer Abkühlzeit von mindestens 10 Minuten.

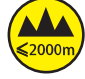

Warnung! Dieses Gerät ist für eine Nutzung bis zu einer Höhe von maximal 2000 Metern über dem Meeresspiegel bestimmt.

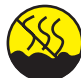

Warnung! Dieses Gerät ist nicht für den Einsatz in tropischen Klimazonen bestimmt.

Vorsicht! Intensive LED Lichtquelle! Gefahr der Augenschädigung. Nicht in die Lichtquelle blicken.

#### VORSICHT! WICHTIGE HINWEISE IN BEZUG AUF LICHT-PRODUKTE!

1. Das Produkt ist für den professionellen Einsatz im Bereich der Veranstaltungstechnik entwickelt worden und ist nicht für die Raumbeleuchtung in Haushalten geeignet.

2. Blicken Sie niemals, auch nicht kurzzeitig, direkt in den Lichtstrahl.

3. Blicken Sie niemals mit optischen Geräten wie Vergrößerungsgläsern in den Lichtstrahl.

4. Stroboskopeffekte können unter Umständen bei empfindlichen Menschen epileptische Anfälle auslösen! Epilepsiekranke Menschen sollten daher unbedingt Orte meiden, an denen Stroboskopeffekte eingesetzt werden.

## EINFÜHRUNG

#### MOVING HEAD OPUS SERIE

CLOSP5FC

#### **STEUERUNGSFUNKTIONEN**

36-, 49-, 39-, 56-Kanal DMX-Steuerung Art-Net sACN W-DMX™ RDM enabled Master / Slave Betrieb

Standalone Funktionen

#### **EIGENSCHAFTEN**

300W RGBAL LED. Animationsrad. Framing Blades. Goborad 1 mit 6 rotierenden Gobos + offen, Goborad 2 mit 7 fixen Gobos + offen (Gobos austauschbar). 2 rotierende Prismen. Fokussierung und Zoom-Funktion über DMX. Frostfilter und Iris. Multifunktionales Stroboskop. Pan und Tilt Motoren mit 16-Bit Auflösung. Batteriegespeistes Display für netzunabhängige Einstellung. Automatische Positionskorrektur. Temperaturgesteuerte Lüfter. 3- und 5-polige DMX-Anschlüsse. RJ45 Netzwerkanschlüsse. Wireless DMX™. Neutrik powerCON TRUE1 Netzanschlüsse IN und OUT. 2 Omega-Montagebügel inklusive. Betriebsspannung 100-240V AC. Leistungsaufnahme 500W.

Der Scheinwerfer verfügt über den RDM-Standard (Remote Device Management). Diese Gerätefernverwaltung ermöglicht die Statusabfrage und Konfiguration von RDM-Endgeräten über einen RDM-fähigen Controller.

# ANSCHLÜSSE, BEDIEN- UND ANZEIGEELEMENTE

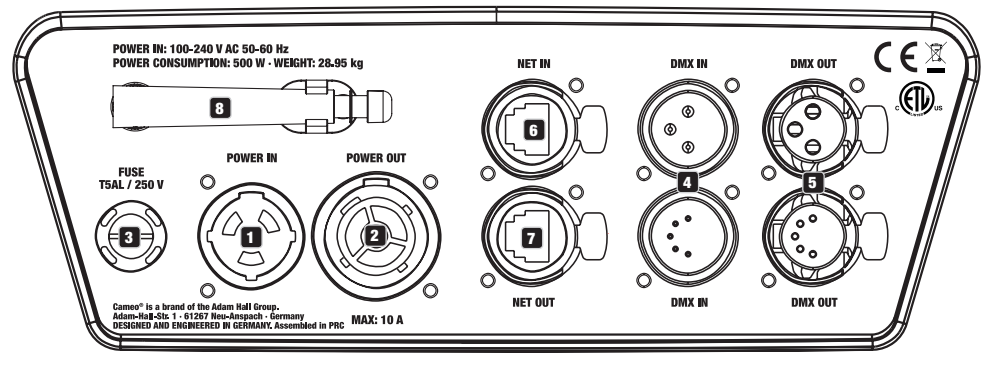

#### **1** POWER IN

Neutrik powerCON TRUE1 Netzeingangsbuchse. Betriebsspannung 100 - 240V AC / 50 - 60Hz. Ein geeignetes Netzkabel mit powerCON TRUE1 Gerätestecker befindet sich im Lieferumfang.

#### **2** POWER OUT

Neutrik powerCON TRUE1 Netzausgangsbuchse. Dient der Netzversorgung weiterer CAMEO Scheinwerfer. Achten Sie darauf, dass die gesamte Stromaufnahme aller angeschlossenen Geräte den auf dem Gerät in Ampere (A) angegebenen Wert nicht überschreitet.

#### **3** FUSE

Sicherungshalter für 5 x 20mm Feinsicherungen. WICHTIGER HINWEIS: Ersetzen Sie die Sicherung ausschließlich durch eine Sicherung des gleichen Typs und mit gleichen Werten. Sollte die Sicherung wiederholt auslösen, wenden Sie sich bitte an ein autorisiertes Servicezentrum.

**TTALIANO** 

# **ENGLISH**

# 4 DMX IN

Männliche 3- und 5-Pol XLR-Buchsen zum Anschließen eines DMX-Kontrollgeräts (z.B. DMX-Pult).

#### **63 DMX OUT**

Weibliche 3- und 5-Pol XLR-Buchsen zum Weiterleiten des DMX-Steuersignals.

## **6** NET IN

RJ45 Netzwerk-Anschluss zum Verbinden mit einem Art-Net bzw. sACN Netzwerk. Verwenden Sie für die Einrichtung des Netzwerks Kabel der Kategorie CAT-5e oder besser.

#### **F2** NET OUT

RJ45 Netzwerk-Anschluss zum Verbinden weiterer Art-Net bzw. sACN-fähige Geräte mit dem Netzwerk. Verwenden Sie für die Einrichtung des Netzwerks Kabel der Kategorie CAT-5e oder besser.

#### **83** ANTENNE FÜR W-DMX™

Die Antenne für die Steuerung per W-DMX™ verbleibt während des Betriebs in der Halterung (= Betriebsposition).

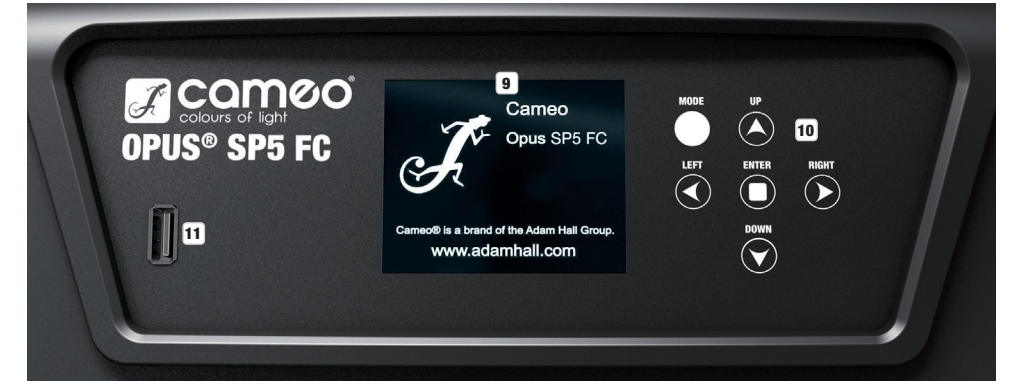

#### **9 DRUCKEMPFINDLICHES LC-DISPLAY MIT BELEUCHTUNG**

Dank des druckempfindlichen LC-Displays kann die Bedienung des Geräts direkt am Display erfolgen (handschuhtauglich). Das Display zeigt die aktuell aktivierte Betriebsart an (Hauptanzeige), die Menüpunkte im Auswahl-Menü und den Zahlenwert bzw. Betriebszustand in bestimmten Menüpunkten. Liegt kein Steuersignal am Gerät an, fängt das Display an zu blinken, das Blinken stoppt, sobald ein Steuersignal anliegt (DMX- und Slave-Betrieb, ArtNet und sACN).

#### 10 BERÜHRUNGSEMPFINDLICHE BEDIENFELDER

MODE - Durch (wiederholtes) Drücken auf MODE gelangen Sie in der Menüstruktur eine Ebene höher, bis zur Hauptanzeige.

UP ▲ und DOWN ▼ - Auswählen der einzelnen Menüpunkte im Hauptmenü (DMX-Adresse, Betriebsart usw.) und in den Untermenüs.

ENTER - Ausgehend von der Hauptanzeige gelangen Sie durch Drücken auf ENTER in das Hauptmenü. Im Hauptmenü gelangen Sie durch Drücken auf ENTER auf die Menüebene, auf der Sie Wertänderungen vornehmen können. Wertänderungen bestätigen Sie ebenfalls durch Drücken auf ENTER.

LEFT < und RIGHT  $\blacktriangleright$  - Verwenden Sie die Bedienfelder, um den Wert eines Menüpunkts, wie z.B. die DMX-Adresse, wunschgemäß zu verändern.

#### **11 USB-SCHNITTSTELLE**

USB-Schnittstelle zum Updaten der Geräte-Firmware. Stellen Sie im Service-Menü den Status bei USB Update auf ON. Laden Sie, sobald verfügbar, die aktuelle Firmware von der Produktseite auf www.cameolight.com, entpacken sie und kopieren die Dateien in einen Ordner ohne Sonderzeichen auf einen USB-Stick. Trennen Sie den Moving Head vom Stromnetz und allen Input-Anschlüssen (DMX / Ethernet), schließen den USB-Stick an der USB-Schnittstelle an und verbinden den Moving Head wieder mit dem Stromnetz. Der USB-Stick wird automatisch erkannt und im Display angezeigt. Navigieren Sie nun zum entsprechenden Ordner auf dem USB-Stick und bestätigen Sie diesen mit "ON". Die Update-Prozedur beginnt. Entfernen Sie während der Update-Prozedur den USB-Stick nicht und trennen den Moving Head nicht vom Stromnetz.

Das batteriegespeiste Display lässt sich aktivieren, selbst wenn das Gerät nicht am Stromnetz angeschlossen ist. Drücken und halten Sie hierfür MODE für die Dauer von circa 12 Sekunden. Sie können nun netzunabhängig Geräteinformationen auslesen und Systemeinstellungen ändern und abspeichern. Die externe Steuerung des Scheinwerfers wird in diesem Fall nicht aktiviert. Aus diesem Grund wird, auch wenn ein Steuer-Signal am Gerät anliegt, im Display angezeigt, dass kein Steuer-Signal anliegt.

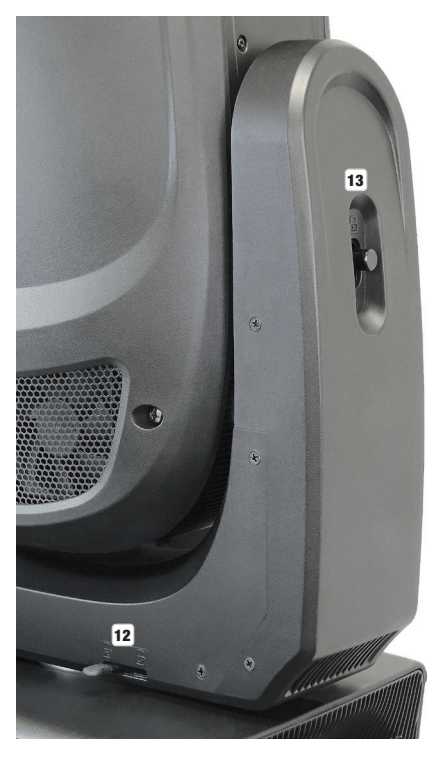

#### 12 PAN LOCK

Mechanische Verriegelungsvorrichtung um beim Transport das Verdrehen des Kopfes in horizontaler Richtung zu verhindern. Trennen Sie das Gerät vom Netz, bringen den Kopf parallel zur Basis (4 Positionen) und drücken den Arretierhebel zum Verriegeln in Richtung Pan-Drehachse. Entriegeln Sie die Vorrichtung vor Inbetriebnahme des Geräts.

#### **13 TILT LOCK**

Mechanische Verriegelungsvorrichtung um beim Transport das Verdrehen des Kopfes in vertikaler Richtung zu verhindern (7 Positionen). Trennen Sie das Gerät vom Netz und schieben den Arretierhebel zum Verriegeln in Richtung Tilt-Drehachse, bewegen Sie dabei den Kopf des Geräts auf vertikaler Ebene, bis eine der 7 Rastpositionen gefunden ist und der Arretierhebel einrastet. Entriegeln Sie die Vorrichtung vor Inbetriebnahme des Geräts.

**BEDIENUNG** HINWEISE

Sobald der Scheinwerfer korrekt am Stromnetz angeschlossen ist, werden während des Startvorgangs und des Motoren-Resets nacheinander "Software Update Please Wait..." und das Cameo Logo mit Informationen zum Gerätemodell im Display angezeigt. Nach diesem Vorgang ist der Scheinwerfer betriebsbereit und die Betriebsart, die zuvor angewählt war, wird aktiviert.

Die Bedienung des Scheinwerfers erfolgt zum einen mit Hilfe der berührungsempfindlichen Bedienfelder neben dem Display, zum anderen kann das druckempfindliche Display (handschuhtauglich) selbst genutzt werden, um alle Menüpunkte zu erreichen und Einstellungen intuitiv nach Wunsch vorzunehmen. Informationen dazu, welches Bedienelement im Display und welches Bedienfeld neben dem Display die gleiche Funktion haben, finden Sie in der nebenstehenden Tabelle.

Nachfolgend wird die Bedienung mit Hilfe der Bedienfelder neben dem Display beschrieben.

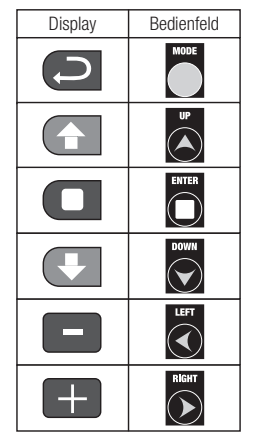

**DEUTSCH** 

**FRANCAIS** 

#### **HAUPTANZFIGE**

In der oberen Zeile des Displays wird angezeigt, ob und welches Steuersignal am Gerät anliegt, in der Zeile darunter die aktuell aktivierte Betriebsart (HSI-Std, HSI-Ext, Direct-Std, Direct-Ext, Static, Auto, Slave) und gut sichtbar in der Mitte die DMX-Startadresse oder die entsprechende Betriebsart (im Beispiel DMX-Startadresse 001). Sobald das Steuer-Signal unterbrochen wird, beginnen die Zeichen im Display zu blinken und hinter "Signal" in der oberen Zeile wird "None" angezeigt (kein Signal), liegt das Steuer-Signal wieder an, wechselt das Display wieder zur Hauptanzeige. Die Display-Anzeige kann um 180° gedreht werden, indem Sie auf das berührungsempfindliche Bedienfeld DOWN tippen, ist die Display-Anzeige bereits um 180° gedreht, tippen Sie auf das Bedienfeld UP, um die Display-Anzeige wieder zur Standard-Abbildung zu bringen. Die Display-Anzeige kann ebenfalls um 180° gedreht werden, indem Sie auf das "Dach-Symbol" im druckempfindlichen Display drücken.

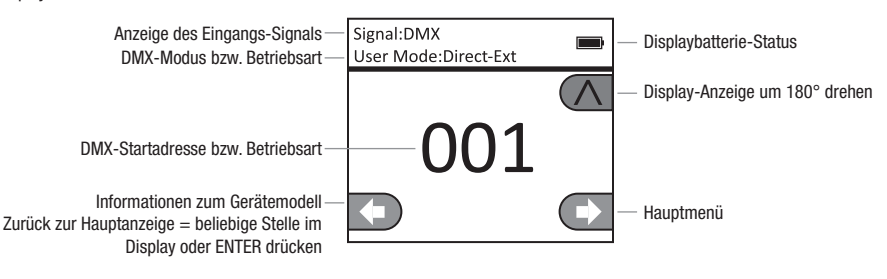

# **CONTROLLMENÜ (Control)**

#### DMX-STARTADRESSE EINSTELLEN (DMX Address)

Ausgehend von der Hauptanzeige gelangen Sie durch Drücken auf ENTER in das Hauptmenü. Wählen Sie mit Hilfe der Bedienfelder UP und DOWN das Kontrollmenü Control aus und drücken auf ENTER. Mit Hilfe von UP und DOWN wählen Sie nun den Menüpunkt "DMX Address" aus und bestätigen durch Drücken auf ENTER. Die gewünschte DMX-Startadresse stellen Sie nun mit Hilfe der Bedienfelder LEFT und RIGHT ein und bestätigen mit ENTER (höchster Wert abhängig vom aktivierten DMX-Modus). Drücken Sie 2x auf MODE, um zurück zur Hauptanzeige zu gelangen, die ausgewählte DMX-Startadresse wird nun groß dargestellt im Display angezeigt, wenn die DMX-Betriebsart aktiviert ist.

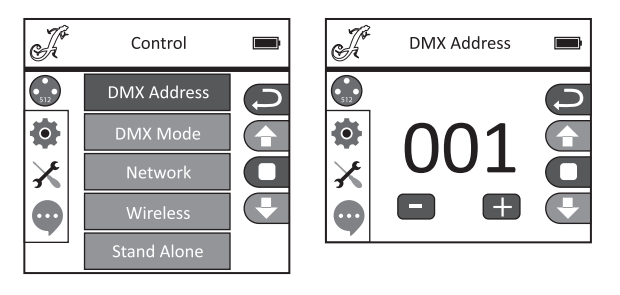

#### DMX-MODUS EINSTELLEN (DMX Mode)

Ausgehend von der Hauptanzeige gelangen Sie durch Drücken auf ENTER in das Hauptmenü. Wählen Sie mit Hilfe der Bedienfelder UP und DOWN das Kontrollmenü Control aus und drücken auf ENTER. Mit Hilfe von UP und DOWN wählen Sie nun den Menüpunkt "DMX Mode" aus und bestätigen durch Drücken auf ENTER. Den gewünschten DMX-Modus wählen Sie wiederum mit UP und DOWN und bestätigen die Auswahl mit ENTER. Drücken Sie 2x auf MODE, um zurück zur Hauptanzeige zu gelangen, der ausgewählte DMX-Modus ist nun aktiviert. Tabellen mit der Kanalbelegung der verschiedenen DMX-Modi finden Sie in dieser Anleitung unter DMX STEUERUNG.

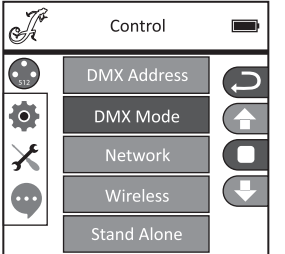

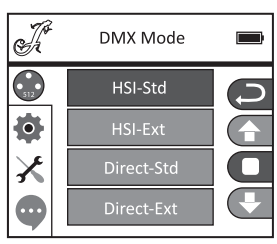

#### NETZWERKEINSTELLUNGEN (Network)

Ausgehend von der Hauptanzeige gelangen Sie durch Drücken auf ENTER in das Hauptmenü. Wählen Sie mit Hilfe der Bedienfelder UP und DOWN das Kontrollmenü Control aus und drücken auf ENTER. Mit Hilfe von UP und DOWN wählen Sie nun den Menüpunkt "Network" aus und bestätigen durch Drücken auf ENTER. Informationen zu den Netzwerkeinstellungen entnehmen Sie bitte der nachstehenden Tabelle. Bestätigen Sie alle Netzwerkeinstellungsänderungen mit ENTER.

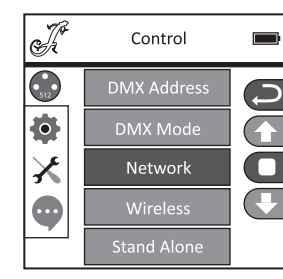

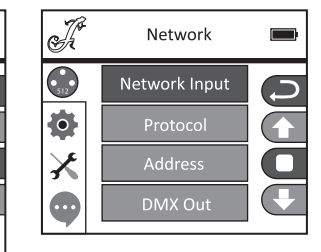

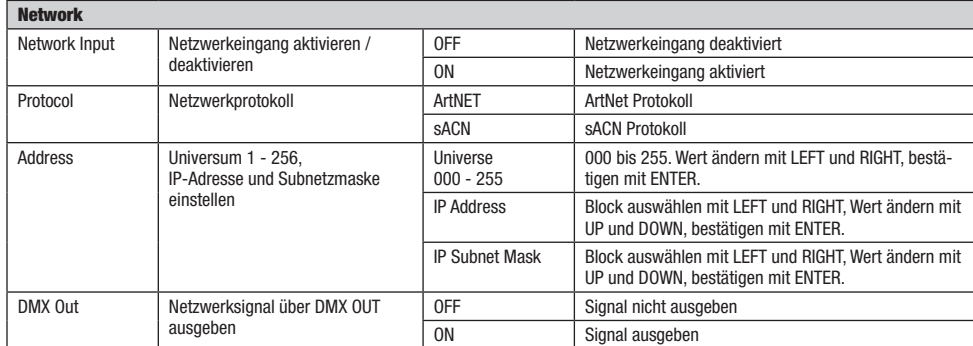

#### W-DMX EINSTELLUNGEN (Wireless)

Ausgehend von der Hauptanzeige gelangen Sie durch Drücken auf ENTER in das Hauptmenü. Wählen Sie mit Hilfe der Bedienfelder UP und DOWN das Kontrollmenü Control aus und drücken auf ENTER. Mit Hilfe von UP und DOWN wählen Sie nun den Menüpunkt "Wireless" aus und bestätigen durch Drücken auf ENTER. Informationen zu den W-DMX Einstellungen entnehmen Sie bitte der nachstehenden Tabelle. Bestätigen Sie alle Änderungen der Einstellungen mit ENTER.

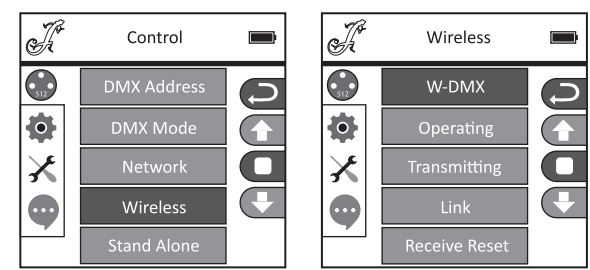

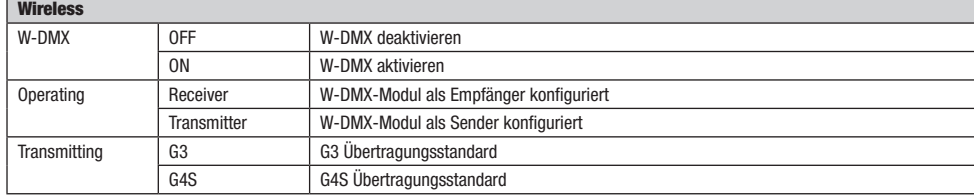

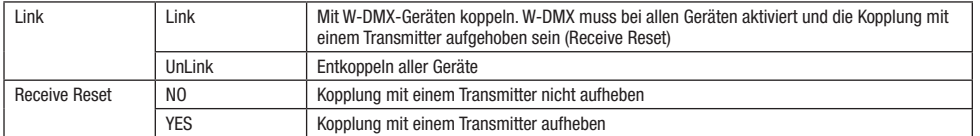

#### STAND-ALONE-BETRIEBSARTEN (Stand Alone)

Ausgehend von der Hauptanzeige gelangen Sie durch Drücken auf ENTER in das Hauptmenü. Wählen Sie mit Hilfe der Bedienfelder UP und DOWN das Kontrollmenü Control aus und drücken auf ENTER. Mit Hilfe von UP und DOWN wählen Sie nun den Menüpunkt "Stand Alone" aus und bestätigen durch Drücken auf ENTER. Wählen Sie jetzt eine der drei Stand-Alone-Betriebsarten mit Hilfe der Bedienfelder UP und DOWN aus und bestätigen mit ENTER.

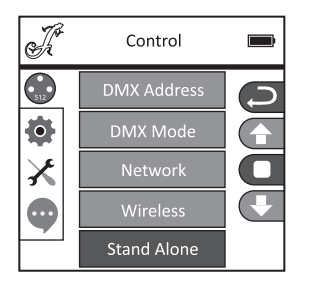

#### STAND-ALONE-BETRIEBSART STATISCHER MODUS (Static)

Der Statische Modus ermöglicht es, ähnlich wie mit einem DMX-Steuergerät, PAN, TILT, Dimmer, Stroboskop, Farbrad und Goborad usw. direkt am Gerät mit Werten von 000 bis 255 einzustellen. Somit kann eine individuelle Szene erstellt werden, ohne einen zusätzlichen DMX-Controller zu benötigen. Nachdem Sie, wie zuvor unter "STAND-ALONE-BETRIEBSARTEN" beschrieben, die Betriebsart "Static" ausgewählt haben, können die Einstellungen wie gewünscht vorgenommen werden. Die Untermenüpunkte entsprechen hierbei den Kanälen 1 bis 54 im Direct Extended DMX-Modus (siehe DMX STEUERUNG, Untermenüpunkt auswählen mit UP und DOWN, Wert ändern mit LEFT und RIGHT, bestätigen mit ENTER). Drücken Sie wiederholt auf MODE, um zur Hauptanzeige zurückzugelangen.

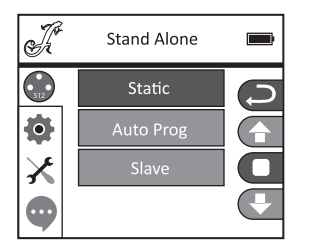

#### STAND-ALONE-BETRIEBSART AUTO PROGRAMME (Auto Prog)

Die 4 verschiedenen Auto-Programme (Program 1 - 4) bestehen jeweils aus fest programmierten Kopfbewegungen, Gobo- und Farbwechseln usw., die Laufgeschwindigkeit ist separat einstellbar. Wählen Sie, wie zuvor unter Punkt "STAND-ALONE-BETRIEBSARTEN" beschrieben, die Auto-Betriebsart aus, bestätigen mit ENTER, wählen das gewünschte Auto-Programm mit Hilfe von UP und DOWN aus, bestätigen mit ENTER und ändern nun den Wert für die Laufgeschwindigkeit mit Hilfe von LEFT und RIGHT nach Wunsch von 000 bis 100. Bestätigen Sie mit ENTER. Drücken Sie wiederholt auf MODE, um zur Hauptanzeige zurückzugelangen.

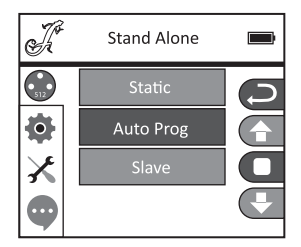

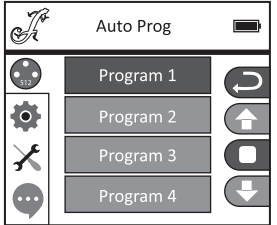

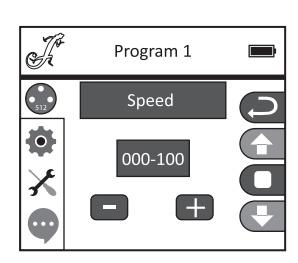

#### SLAVE-BETRIEB (Slave)

Die Auswahl der Slave-Betriebsart erfolgt wie zuvor unter Punkt "STAND-ALONE-BETRIEBSARTEN" beschrieben. Verbinden Sie die Slaveund die Master-Einheit (gleiches Modell, gleicher Softwarestand) mit Hilfe eines DMX-Kabels (Master DMX OUT - Slave DMX IN) und aktivieren in der Master-Einheit eine der Standalone Betriebsarten Auto oder Static. Nun folgt die Slave-Einheit der Master-Einheit. Drücken Sie wiederholt auf MODE, um zur Hauptanzeige zurückzugelangen.

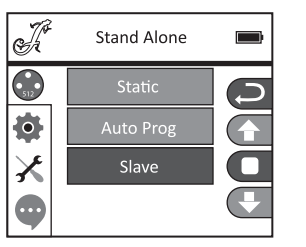

# **SYSTEMEINSTELLUNGEN (Settings)**

Ausgehend von der Hauptanzeige gelangen Sie durch Drücken auf ENTER in das Hauptmenü. Wählen Sie mit Hilfe der Bedienfelder UP und DOWN das Menü für die Systemeinstellungen Settings aus und drücken auf ENTER.

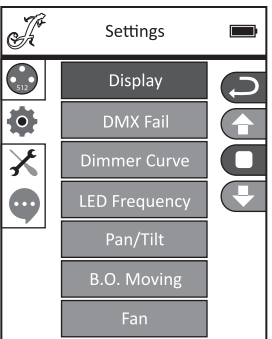

Daraufhin gelangen Sie in das Untermenü zum Einstellen der Untermenüpunkte, siehe Tabelle (Auswahl mit UP und DOWN, bestätigen mit ENTER, Status ändern mit UP und DOWN, bestätigen mit ENTER):

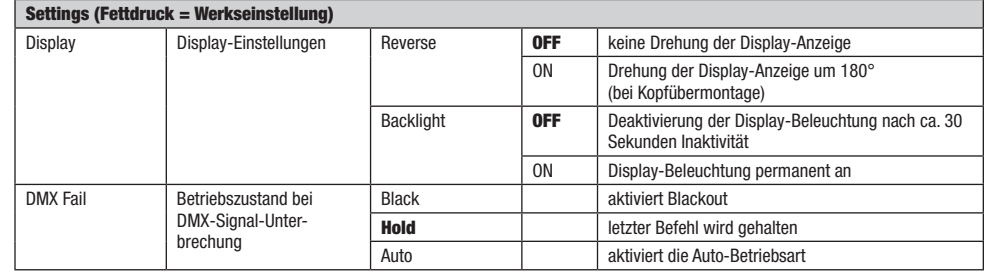

R

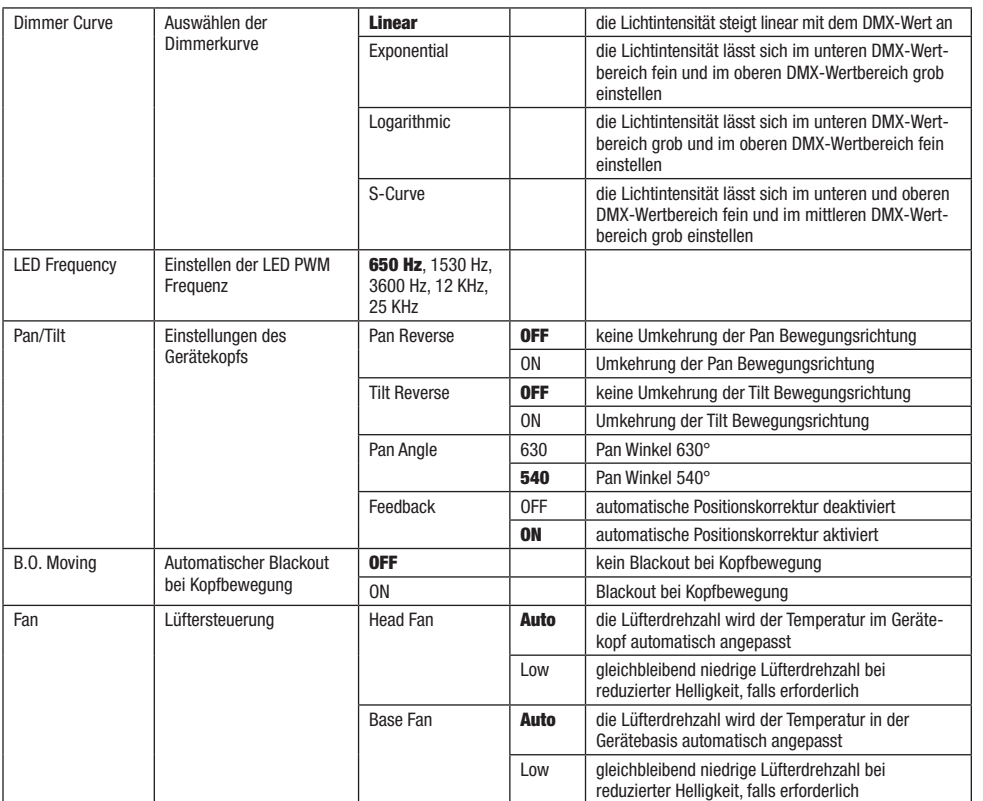

#### Dimmerkurven

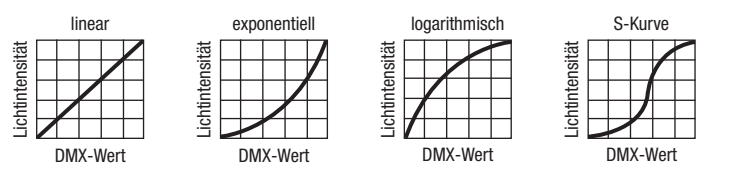

# **X SERVICEMENÜ**

Ausgehend von der Hauptanzeige gelangen Sie durch Drücken auf ENTER in das Hauptmenü. Wählen Sie mit Hilfe der Bedienfelder UP und DOWN das Service-Menü Service aus und drücken auf ENTER.

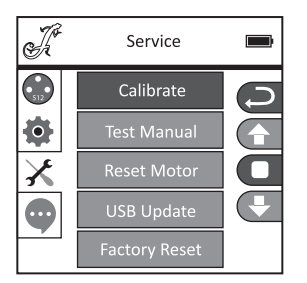

 $DMX$ 

DMX DE**UTALIANO DEUTSCH FRANCAIS ENGLISH ITALIANO POLSKI ENGLISH ITALIANO POLSKI ENGLISH ITALIANO POLSKI POLSKI POLSKI POLSKI POLSKI POLSKI POLSKI POLSKI POLSKI POLSKI POLSKI POLSKI POLSKI POLSKI POLSKI POLSKI POLSKI POLSK** 

**DEUTSCH** 

Daraufhin gelangen Sie in das Untermenü zum Bearbeiten der Untermenüpunkte (Auswahl mit UP und DOWN, bestätigen mit ENTER, Wert ändern mit LEFT und RIGHT, bestätigen mit ENTER).

Calibrate - Kalibrieren der Komponenten mit Werten von 000 bis 255 (Passwort 050).

Test Manual - Manuelles Testen der Komponenten mit Werten von 000 bis 255.

Reset Motor - Zurücksetzen der Motoren. All = Alle Motoren, Pan&Tilt = Pan und Tilt Motoren. Head Only = Motoren im Gerätekopf.

USB Update - Firmware-Update via USB-Schnittstelle. OFF = Firmware-Update per USB-Schnittstelle blocken. ON = Firmware-Update per USB-Schnittstelle erlauben.

Factory Reset - Zurücksetzen auf Werkseinstellungen.

# GERÄTEINFORMATIONEN (Info)

Ausgehend von der Hauptanzeige gelangen Sie durch Drücken auf ENTER in das Hauptmenü. Wählen Sie mit Hilfe der Bedienfelder UP und DOWN das Informations-Menü Info aus und drücken auf ENTER.

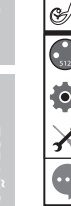

÷,

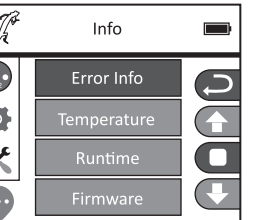

Daraufhin gelangen Sie in das Untermenü zum Ablesen der Geräteinformationen (Auswahl mit UP und DOWN, bestätigen mit ENTER).

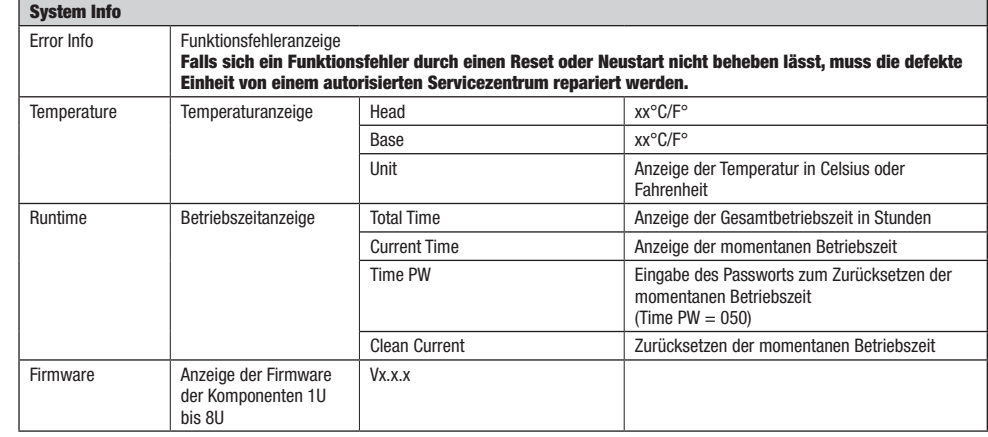

**DEUTSCH** 

#### AUFSTELLUNG UND MONTAGE

Dank der integrierten Gummifüße kann der Scheinwerfer an einer geeigneten Stelle auf eine feste und ebene Fläche gestellt werden. Die Montage an einer Traverse erfolgt mit Hilfe zweier Omega-Bügel, die an der Gerätebasis befestigt werden (A). Zwei Omega-Bügel sind im Lieferumfang enthalten, geeignete Traversenklemmen sind optional erhältlich. Sorgen Sie für feste Verbindungen und sichern Sie den Scheinwerfer mit einem geeigneten Sicherungsseil an der dafür vorgesehenen Stelle (B).

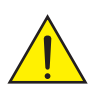

Wichtiger Hinweis: Überkopfmontage erfordert umfassende Erfahrung, einschließlich der Berechnung der Grenzwerte für die Arbeitslast, des verwendeten Installationsmaterials und der regelmäßigen Sicherheitsüberprüfung aller Installationsmaterialien und Scheinwerfer. Wenn Sie diese Qualifikationen nicht haben, versuchen Sie nicht, eine Installation selbst durchzuführen, sondern nutzen Sie die Hilfe von professionellen Unternehmen.

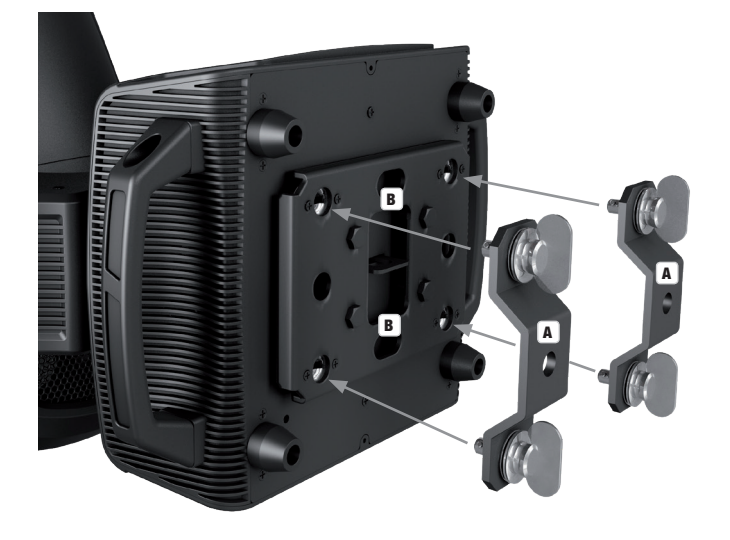

#### DMX TECHNIK

#### DMX-512

DMX (Digital Multiplex) ist die Bezeichnung für ein universelles Übertragungsprotokoll für die Kommunikation zwischen entsprechenden Geräten und Controllern. Ein DMX-Controller sendet DMX-Daten an das/die angeschlossene(n) DMX-Gerät(e). Die DMX-Datenübertragung erfolgt stets als serieller Datenstrom, der über die an jedem DMX-fähigen Gerät vorhandenen DMX IN- und DMX OUT-Anschlüsse (XLR-Steckverbinder) von einem angeschlossenen Gerät an das nächste weitergeleitet wird, wobei die maximale Anzahl der Geräte 32 nicht überschreiten darf. Das letzte Gerät der Kette ist mit einem Abschlussstecker (Terminator) zu bestücken.

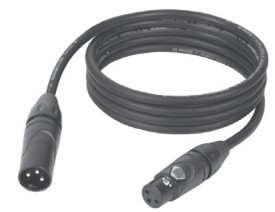

#### DMX-VERBINDUNG:

DMX ist die gemeinsame "Sprache", über die sich die unterschiedlichsten Gerätetypen und Modelle verschiedener Hersteller miteinander verkoppeln und über einen zentralen Controller steuern lassen, sofern sämtliche Geräte und der Controller DMXkompatibel sind. Für eine optimale Datenübertragung ist es erforderlich, die Verbindungskabel zwischen den einzelnen Geräten so kurz wie möglich zu halten. Die Reihenfolge, in der die Geräte in das DMX-Netzwerk eingebunden sind, hat keinen Einfluss auf die Adressierung. So kann sich das Gerät mit der DMX-Adresse 1 an einer beliebigen Position in der (seriellen) DMX-Kette befinden, am Anfang, am Ende oder irgendwo in der Mitte. Wird einem Gerät die DMX-Adresse 1 zugewiesen, "weiß" der Controller, dass er alle der Adresse 1 zugeordneten Daten an dieses Gerät senden soll, ungeachtet seiner Position im DMX-Verbund.

#### SERIELLE VERKOPPLUNG MEHRERER SCHEINWERFER

1. Verbinden Sie den männlichen XLR-Stecker (3-Pol oder 5-Pol) des DMX-Kabels mit dem DMX-Ausgang (weibliche XLR-Buchse) des ersten DMX-Geräts (z.B. DMX-Controller).

2. Verbinden Sie den weibliche XLR-Stecker des an den ersten Scheinwerfer angeschlossenen DMX-Kabels mit dem DMX-Eingang (männliche XLR-Buchse) des nächsten DMX-Geräts. Verbinden Sie den DMX-Ausgang dieses Geräts in der gleichen Weise mit dem DMX-Eingang des nächsten Geräts und so weiter. Bitte beachten Sie, dass DMX-Geräte grundsätzlich seriell verschaltet werden und die Verbindungen nicht ohne aktiven Splitter geteilt werden können. Die maximale Anzahl der DMX-Geräte einer DMX-Kette darf 32 nicht überschreiten.

Eine umfangreiche Auswahl geeigneter DMX-Kabel finden Sie in den Adam Hall Produktlinien 3 STAR, 4 STAR und 5 STAR.

#### DMX-KABEL:

Beachten Sie bei der Anfertigung eigener Kabel unbedingt die Abbildungen auf dieser Seite. Verbinden Sie auf keinen Fall die Abschirmung des Kabels mit dem Massekontakt des Steckers, und achten Sie darauf, dass die Abschirmung nicht mit dem XLR-Steckergehäuse in Kontakt kommt. Hat die Abschirmung Massekontakt, kann dies zu Systemfehlern führen.

Steckerbelegung:<br>DMX-Kabel mit 3-Pol XLR-Steckern:

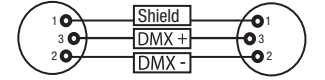

#### DMX-ABSCHLUSSSTECKER (TERMINATOR):

Um Systemfehler zu vermeiden, ist das letzte Gerät einer DMX-Kette mit einem Abschlusswiderstand zu bestücken (120 Ohm, 1/4 Watt). 3-Pol XLR-Stecker mit Abschlusswiderstand: K3DMXT3 5-Pol XLR-Stecker mit Abschlusswiderstand: K3DMXT5

 $10^2$ 3  $5\bullet$ 

**Steckerbelegung:**<br>3-Pol XLR-Stecker:

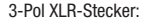

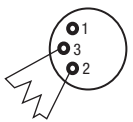

#### DMX-ADAPTER:

Die Kombination von DMX-Geräten mit 3-Pol Anschlüssen und DMX-Geräten mit 5-Pol Anschlüssen in einer DMX-Kette ist mit Hilfe von Adaptern ebenso möglich.

#### Steckerbelegung

DMX-Adapter 5-Pol XLR male auf 3-Pol XLR female: K3DGF0020 Pin 4 und 5 sind nicht belegt.

#### **Steckerbelegung**

DMX-Adapter 3-Pol XLR male auf 5-Pol XLR female: K3DHM0020 Pin 4 und 5 sind nicht belegt.

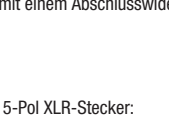

Shield

 $DMX +$ 

DMX-

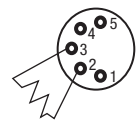

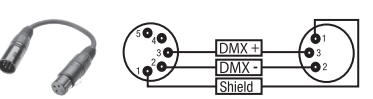

DMX-Kabel mit 5-Pol XLR-Steckern (Pin 4 und 5 sind nicht belegt.):

 $^2\!{\mathbf{o}}_1$ 3  $\ddot{\bullet}$   $\ddot{\bullet}$ 

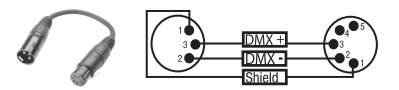

### TECHNISCHE DATEN

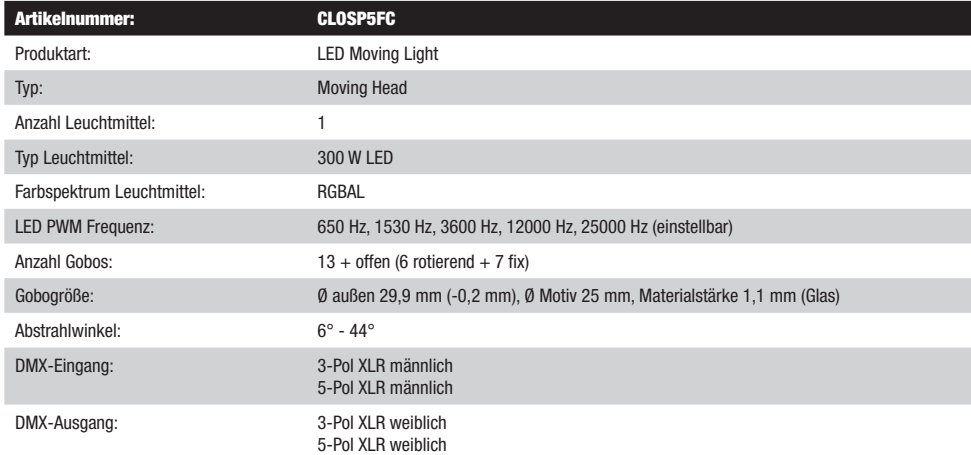

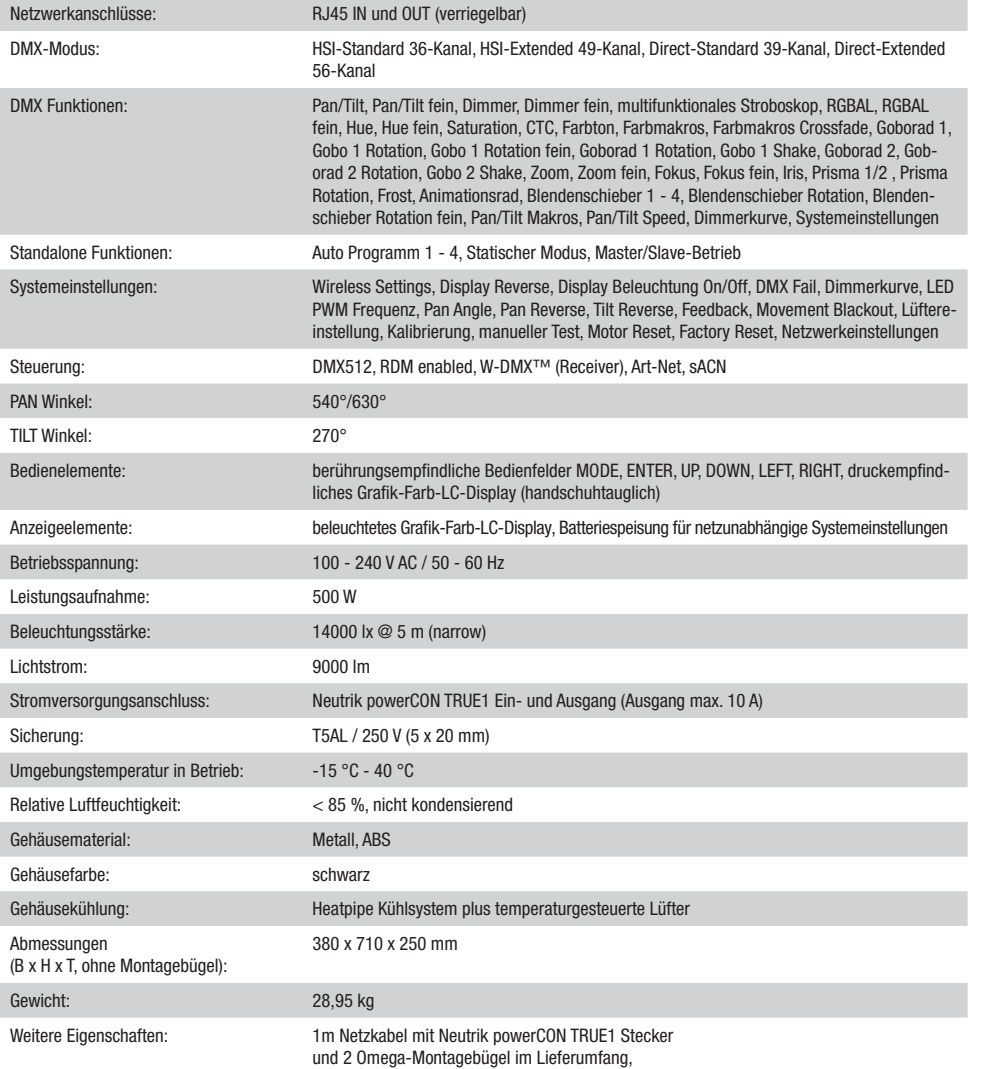

# HERSTELLERERKLÄRUNGEN

Des Weiteren können Sie diese auch unter info@adamhall.com anfragen.

# 61267 Neu Anspach / E-Mail Info@adamhall.com / +49 (0)6081 / 9419-0.

**KORREKTE ENTSORGUNG DIESES PRODUKTS**<br>(Gültig in der Europäischen Union und anderen europäischen Ländern mit Mülltrennung) Dieses Symbol auf dem Produkt oder dazugehörigen Dokumenten weist darauf hin, dass das Gerät am Ende der Produktlebenszeit nicht zusammen mit dem normalen Hausmüll entsorgt werden darf, um Umwelt- oder Personenschäden durch unkontrollierte Abfallentsorgung zu vermeiden. Bitte entsorgen Sie dieses Produkt getrennt von anderen Abfällen und führen es zur Förderung nachhaltiger Wirtschaftskreisläufe dem Recycling zu. Als Privatkunde erhalten Sie Informationen zu umweltfreundlichen Entsorgungsmöglichkeiten über den Händler, bei dem das Produkt erworben wurde, oder über die entsprechenden regionalen Behörden. Als gewerblicher Nutzer kontaktieren Sie bitte Ihren Lieferanten und prüfen die ggf. vertraglich vereinbarten Konditionen zur Entsorgung der Geräte. Dieses Produkt darf nicht zusammen mit anderen gewerblichen Abfällen entsorgt werden.

#### CE-Konformität

Hiermit erklärt die Adam Hall GmbH, dass dieses Produkt folgenden Richtlinien entspricht (soweit zutreffend): R&TTE (1999/5/EG) bzw. RED (2014/53/EU) ab Juni 2017 Niederspannungsrichtlinie (2014/35/EU) EMV-Richtlinie (2014/30/EU) RoHS (2011/65/EU) Die vollständige Konformitätserklärung finden Sie unter www.adamhall.com.

#### HERSTELLERGARANTIE & HAFTUNGSBESCHRÄNKUNG Unsere aktuellen Garantiebedingungen und Haftungsbeschränkung finden Sie unter: [https://cdn-shop.adamhall.com/media/pdf/MANUFAC-](https://cdn-shop.adamhall.com/media/pdf/MANUFACTURERS-DECLARATIONS_CAMEO.pdf)[TURERS-DECLARATIONS\\_CAMEO.pdf.](https://cdn-shop.adamhall.com/media/pdf/MANUFACTURERS-DECLARATIONS_CAMEO.pdf) Im Service Fall wenden Sie sich bitte an Adam Hall GmbH, Adam-Hall-Str. 1,

#### Vous avez fait le bon choix!

Cet appareil a été développé et fabriqué en appliquant des exigences de qualité très élevées: il garantit des années de fonctionnement sans problème.Veuillez lire attentivement ce Manuel Utilisateur : vous apprendrez rapidement à utiliser votre appareil Cameo Light de façon optimale. Vous trouverez davantage d'informations à propos de Cameo Light sur notre site Web: WWW.CAMEOLIGHT.COM.

#### MESURES PRÉVENTIVES

#### 1. Veuillez lire attentivement ce manuel.

- 2. Rangez tous les documents d'information et d'instructions en lieu sûr.
- 3. Veuillez suivre toutes les instructions
- 4. Observez tous les messages d'avertissement N'enlevez pas de l'appareil les étiquettes de sécurité ou autres informations.
- 5. N'utilisez l'appareil que pour des applications et de la façon appropriées.

6. Utilisez exclusivement des pieds et des dispositifs de fixation stables et adaptés lorsque l'appareil est utilisé en installation fixe. Assurez-vous que les fixations murales ont été montées correctement, et qu'elles sont sécurisées. Vérifiez que l'appareil est installé en toute sécurité, et qu'il ne peut pas tomber.

7. Lors de l'installation, observez les règlementations de sécurité en vigueur dans votre pays.

8. N'installez et n'utilisez pas l'appareil à proximité de radiateurs, d'accumulateurs de chaleur, de fours ou de toute autre source de chaleur. Vérifiez que l'appareil est installé de façon à bénéficier en permanence d'un refroidissement efficace et qu'il ne peut pas chauffer de façon excessive. 9. Ne placez aucune source de flamme sur l'appareil – par exemple, une bougie allumée.

10. Ne bloquez pas les ouïes d'aération.

11. Cet appareil a été exclusivement conçu pour une utilisation en intérieur. N'utilisez pas l'appareil à proximité immédiate d'eau (à moins qu'il ne s'agisse d'un appareil conçu pour une utilisation en extérieur – dans ce cas, respectez les instructions correspondantes ci après) Ne mettez pas l'appareil en contact avec des matériaux, des liquides ou des gaz inflammables.

13. Vérifiez qu'aucun petit objet ne puisse tomber à l'intérieur de l'appareil.

14. N'utilisez avec cet appareil que des accessoires recommandés et approuvés par le fabricant.

15. N'ouvrez pas l'appareil, et n'essayez pas de le modifier.

16. Lors du branchement de l'appareil, sécurisez le passage du câble secteur, afin d'éviter tout dommage ou accident, par exemple quelqu'un qui trébuche sur le câble.

17. Lors du transport, vérifiez que l'appareil ne peut tomber, ce qui pourrait provoquer des dommages matériels et/ou corporels.

18. Si votre appareil ne fonctionne plus correctement, que de l'eau ou des objets ont pénétré à l'intérieur, ou qu'il a été endommagé de quelque façon que ce soit, éteignez-le immédiatement et débranchez sa prise secteur (s'il s'agit d'un appareil alimenté). Cet appareil ne doit être réparé que par un personnel autorisé.

19. Pour le nettoyage de l'appareil, utilisez un chiffon sec/

20. Observez toutes les réglementations en vigueur dans votre pays pour mettre l'appareil au rebut. Lorsque vous jetez l'emballage de l'appareil, veuillez séparer plastique, papier et carton.

21. Les films plastique doivent être mis hors de portée des enfants.

#### APPAREILS RELIÉS AU SECTEUR :

22. ATTENTION : Si le câble de l'appareil est muni d'un fil de terre, il doit être relié à une prise murale avec terre. Ne désactivez jamais la mise à la terre d'un appareil.

23. N'allumez pas l'appareil immédiatement s'il a subi une grande différence de température ambiante (par exemple, lors du transport). L'humidité et la condensation pourraient l'endommager. Ne mettez l'appareil sous tension que lorsqu'il est parvenu à la température de la pièce. 24. Avant de relier l'appareil à la prise murale, vérifiez que la valeur et la fréquence de tension secteur sur laquelle il est réglé correspondent bien à la valeur et à la fréquence de la tension secteur locale. Si l'appareil possède un sélecteur de tension, ne le branchez sur la prise murale qu'après avoir vérifié que la valeur réglée correspond à la valeur effective de la tension secteur. Si la fiche du cordon secteur ou du bloc adaptateur livré avec votre appareil ne correspond pas au format de votre prise murale, veuillez consulter un électricien.

25. Ne piétinez pas le câble secteur. Assurez-vous que le câble secteur n'est pas trop pincé, notamment au niveau de l'arrière de l'appareil (ou de son adaptateur secteur) et de la prise murale.

26. Lors du branchement de l'appareil, vérifiez que l'accès au câble secteur ou au bloc adaptateur reste facile. Sortez la fiche secteur de la prise murale dès que vous n'utilisez pas l'appareil pendant un certain temps, ou si vous désirez nettoyer l'appareil. Pour ce faire, tirez toujours sur la fiche elle-même, ou sur le bloc secteur lui-même ; ne tirez jamais sur le câble. Ne manipulez jamais le câble secteur ou l'adaptateur secteur avec des mains mouillées.

27. N'éteignez/rallumez pas l'appareil rapidement plusieurs fois de suite : vosu risquez de réduire la longévité de ses composants internes. 28. CONSEIL IMPORTANT : Ne remplacez le fusible que par un fusible de même type et du même calibre. Si le fusible fond de façon répétée, veuillez consulter un centre de réparations agréé.

29. Pour séparer complètement l'appareil du secteur, débranchez le cordon secteur ou l'adaptateur de la prise murale.

30. Si votre appareil est muni d'un connecteur secteur verrouillable (Volex), il faut d'abord déverrouiller le mécanisme avant d'enlever le cordon secteur. Attention, lorsque vous retirez le câble secteur, à ne pas faire bouger l'appareil, ce qui pourrait se traduire par un risque de chute, de blesser quelqu'un, ou tout autre dommage. Manipulez toujours le cordon secteur avec soin.

31. Débranchez la fiche secteur ou l'adaptateur de la prise murale en cas d'orage, ou si vous n'utilisez pas l'appareil pendant une longue période. 32. L'appareil ne doit pas être alimenté lors de son installation (cordon secteur non relié à la prise murale).

33. Poussière et autres dépôts à l'intérieur de l'appareil sont susceptibles de l'endommager. Si les conditions environnementales sont difficiles (présence de poussière, de nicotine, de gouttelettes d'eau...), il est recommandé de le confier à un personnel spécialisé pour entretien et nettoyage (non pris en charge par la garantie), afin d'éviter toute surchauffe et défaillance.

34. Respectez une distance minimale de 0,5m par rapport à des matériaux inflammables.

35. Si vous désirez alimenter plusieurs projecteurs simultanément, les conducteurs du câble secteur doivent posséder une section minimale de 1,5 mm<sup>2</sup>. Dans l'Union Européenne, les câbles électriques doivent être de type H05VV-F ou équivalent. Adam Hall propose des câbles secteur adaptés. De tels câbles permettent d'alimenter plusieurs appareils par renvoi secteur de l'un à l'autre, Power Out vers Power In. Assurez-vous que la consommation totale de tous les appareils connectés ne dépasse pas la valeur correspondante en ampères (A) indiquée sur l'appareil. Essayez de maintenir les câbles secteur aussi courts que possible.

36. L'appareil ne peut pas être utilisé par des personnes (y compris des enfants) ayant des capacités physiques, sensorielles ou mentales limitées ou un manque d'expérience et de connaissances.

37. On doit interdire aux enfants de jouer avec l'appareil.

38 Si le câble d'alimentation de l'appareil est endommagé, l'appareil ne peut pas être utilisé. Le cordon d'alimentation doit être remplacé par un câble approprié ou un module spécial provenant d'un centre de service agréé.

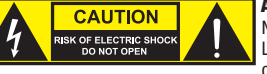

#### ATTENTION :

Ne démontez jamais le couvercle de l'appareil, vous risquez de recevoir un choc électrique. L'appareil ne renferme aucune pièce ni composant réparable ou remplaçable par l'utilisateur. Ne confiez l'entretien et la réparation qu'à un personnel qualifié.

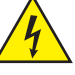

Le pictogramme en forme de triangle équilatéral contenant un éclair terminé d'une flèche avertit l'utilisateur de la présence d'une tension dangereuse à l'intérieur de l'appareil, tension susceptible de provoquer un choc électrique.

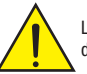

Le pictogramme en forme de triangle équilatéral renfermant un point d'exclamation signale à l'utilisateur la présence d'instructions importantes concernant l'utilisation ou l'entretien de l'appareil.

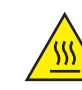

ATTENTION ! Ce symbole correspond à des surfaces chaudes. En cours de fonctionnement, certaines parties de l'appareil peuvent devenir chaudes. Après utilisation, ne manipulez ou ne transportez l'appareil qu'au bout de 10 minutes de refroidissement.

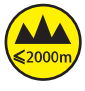

Attention ! Cet appareil est conçu pour une utilisation à une altitude maximale de 2000 m au-dessus du niveau de la mer.

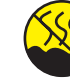

Attention ! Ce produit ne convient pas à une utilisation dans les climats tropicaux.

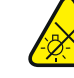

Attention ! Source lumineuse LED intense ! Risque de lésions oculaires. Ne pas regarder directement la source lumineuse.

#### ATTENTION ! CONSEILS IMPORTANTS POUR LES PRODUITS D'ÉCLAIRAGE

1. Ce produit est conçu pour une utilisation professionnelle dans le domaine du spectacle vivant : il n'est pas prévu pour une utilisation en éclairage domestique.

2. Ne regardez jamais directement le faisceau lumineux, même brièvement.

3. Ne regardez jamais le faisceau lumineux par l'intermédiaire d'un appareil optique grossissant (jumelles par exemple).

4. Dans certaines circonstances, les effets Stroboscope sont susceptibles de provoquer des crises d'épilepsie auprès de personnes sensibles. Il est donc conseillé aux personnes épileptiques d'éviter les lieux où sont installés des stroboscopes.

#### INTRODUCTION

#### SÉRIE DE LYRES OPUS

CLOSP5FC

#### FONCTIONS DE PILOTAGE

Pilotage DMX sur 36, 49, 39 et 56 canaux Art-Net sACN W-DMX™ Compatible RDM Mode Master / Slave Fonctions Standalone

#### CARACTÉRISTIQUES

LED RGBAL de 300 W. Roue d'animation. Lamelles de diaphragme. Roue de gobos 1 avec 6 gobos rotatifs + ouvert, roue de gobos 2 avec 7 gobos fixes + ouvert (gobos interchangeables). 2 prismes rotatifs. Focalisation et fonction zoom via DMX. Filtre de Frost et iris. Stroboscope multifonction. Moteurs des axes Pan et Tilt dotés d'une résolution de 16 bits. Écran alimenté par batterie pour un réglage indépendant du réseau électrique. Correction automatique de la position. Ventilateurs thermorégulés. Connecteurs DMX à 3 et 5 broches. Ports réseau RJ45. DMX<sup>™</sup> sans fil. Raccordements secteur Neutrik powerCON TRUE1 IN et OUT. 2 omégas de fixation fournis. Tension de fonctionnement : 100-240 V CA. Puissance absorbée : 500 W.

Le projecteur intègre la technologie standard RDM (Remote Device Management). Ce système de gestion à distance des appareils permet de consulter l'état de fonctionnement des terminaux RDM et de les configurer via un contrôleur compatible RDM.

RACCORDEMENTS, ÉLÉMENTS DE COMMANDE ET D'AFFICHAGE

#### POWER IN: 100-240 V AC 50-60 Hz POWER CONSUMPTION: 500 W · WEIGHT: 28.95 kg NET IN **DAIV IN DMY OUT** ⋒ 8 6 **POWER IN POWER OUT FIISI** T5AL / 250 \ O 4 5 3 F.) (〔 〕 1 2 7〕 1 1 ( ( ( 2 ) ) ) ( 1 | 7 ∩ DMX OUT NET OUT DMY IN h Hail G  $1 - 61267$  Neu-**MAX: 10 A**

#### **1** POWER IN (ENTRÉE D'ALIMENTATION)

Embase secteur d'entrée Neutrik powerCON TRUE1. Tension de fonctionnement : 100 - 240 V CA / 50 - 60 Hz. Un câble d'alimentation approprié avec connecteur powerCON TRUE1 est fourni.

#### **2** POWER OUT (SORTIE D'ALIMENTATION)

Embase secteur de sortie Neutrik powerCON TRUE1. Permet d'alimenter d'autres projecteurs CAMEO. Veiller à ce que la consommation totale de tous les appareils raccordés ne dépasse pas la valeur en ampères (A) indiquée sur l'appareil.

#### **8** FUSE (FUSIBLE)

Porte-fusible pour fusibles à courant faible de 5 x 20 mm. REMARQUE IMPORTANTE : Remplacer le fusible exclusivement par un fusible de même type et de même valeur. Si le fusible saute de façon récurrente, contacter un centre de réparation agréé.

35

#### **4 DMX IN (ENTRÉE DMX)**

Connecteurs XLR mâles à 3 et 5 broches pour le raccordement d'un contrôleur DMX (par ex. une console DMX).

#### **63** DMX OUT (SORTIE DMX)

Connecteurs XLR femelles à 3 et 5 broches pour le renvoi du signal de pilotage DMX.

#### **6** NET IN

Port réseau RJ45 pour le raccordement à un réseau Art-Net ou sACN. Pour la configuration du réseau, utiliser des câbles de catégorie CAT-5e ou de qualité supérieure.

#### **F2** NET OUT

Port réseau RJ45 pour le raccordement au réseau d'autres appareils compatibles Art-Net ou sACN. Pour la configuration du réseau, utiliser des câbles de catégorie CAT-5e ou de qualité supérieure.

#### **83** ANTENNE POUR W-DMX™

L'antenne pour le pilotage par W-DMX™ reste sur son support pendant le fonctionnement (= position de fonctionnement).

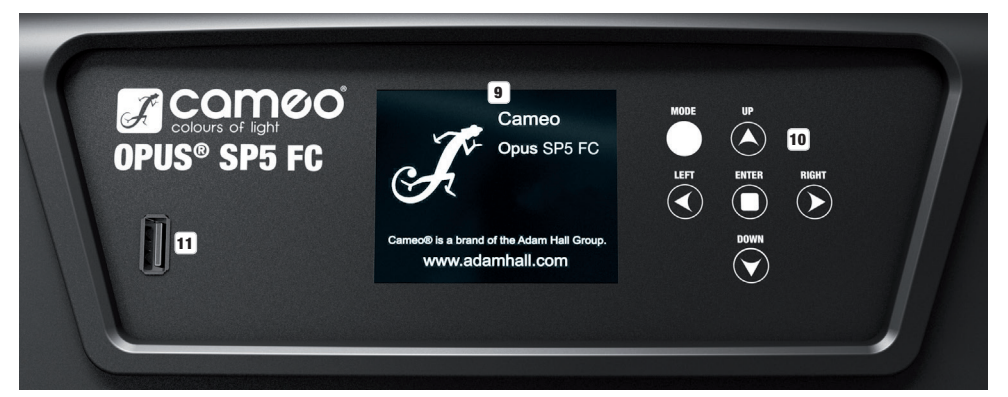

#### 9 ÉCRAN LCD TACTILE AVEC RÉTROÉCLAIRAGE

L'écran LCD tactile permet de commander l'appareil directement sur l'écran (adapté aux gants). L'écran affiche le mode de fonctionnement actuellement activé (écran principal), les options du menu de sélection et la valeur numérique ou l'état de fonctionnement dans certaines options de menu. En l'absence de signal de commande sur l'appareil, l'écran se met à clignoter. Le clignotement cesse dès que le signal de commande est délivré (mode DMX et Slave, ArtNet et sACN).

#### 10 TOUCHES DE COMMANDE TACTILES

MODE - Appuyer (plusieurs fois) sur MODE pour monter d'un niveau dans la structure du menu jusqu'à l'affichage principal.

UP ▲ et DOWN ▼ - Sélection des différentes options du menu principal (adresse DMX, mode de fonctionnement, etc.) et des sous-menus.

ENTER - À partir de l'écran principal, appuyer sur ENTER pour accéder au menu principal. Dans le menu principal, appuyer sur ENTER pour accéder au niveau de menu permettant de modifier les valeurs souhaitées. Appuyer également sur ENTER pour valider les modifications apportées.

LEFT < et RIGHT  $\blacktriangleright$  - Utiliser ces touches de commande pour modifier la valeur d'une option de menu (par ex. l'adresse DMX) selon les besoins.
## **11 INTERFACE USB**

Interface USB pour la mise à jour du micrologiciel de l'appareil. Dans le menu de service, régler l'état de fonctionnement sur ON en cas de mise à jour par USB. Télécharger le micrologiciel actuel depuis la page du produit sur www.cameolight.com dès que celui-ci est disponible. Décompresser et copier les fichiers sur une clé USB dans un dossier ne comportant aucun caractère spécial. Déconnecter la lyre du réseau électrique et de toutes les connexions d'entrée (DMX/Ethernet), insérer la clé USB dans l'interface USB, puis raccorder à nouveau la lyre au réseau électrique. La clé USB est automatiquement détectée et affichée à l'écran. Naviguer à présent jusqu'au dossier correspondant sur la clé USB, puis le confirmer en appuyant sur « ON ». La procédure de mise à jour commence. Pendant la procédure de mise à jour, ne pas retirer la clé USB et ne pas déconnecter la lyre du réseau électrique.

L'écran alimenté par batterie peut être activé, même si l'appareil n'est pas raccordé au réseau électrique. Pour ce faire, appuyer sur la touche MODE et la maintenir enfoncée durant environ 12 secondes. Il est alors possible de consulter les informations sur l'appareil, mais aussi de modifier et de sauvegarder les paramètres du système sans raccordement au réseau électrique. Dans ce cas, le pilotage externe du projecteur n'est pas activé. De ce fait, même en présence d'un signal de pilotage, l'écran indique que l'appareil ne recoit aucun signal de pilotage.

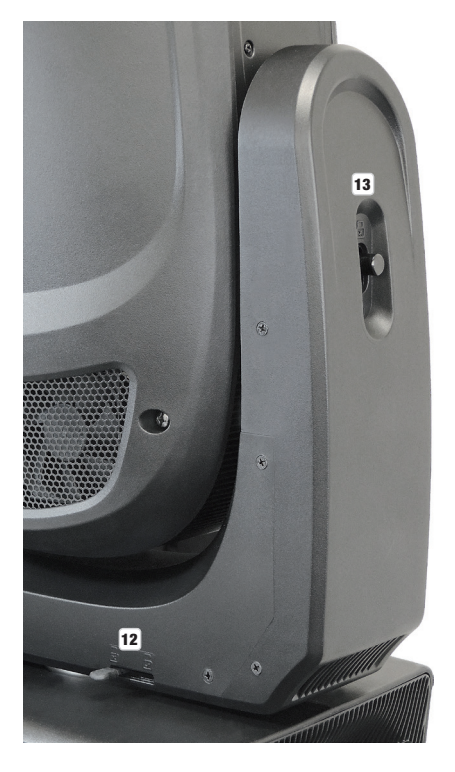

## 12 PAN LOCK

Dispositif de verrouillage mécanique pour empêcher la rotation de la tête sur le plan horizontal lors du transport. Débrancher l'appareil du secteur, orienter la tête de sorte qu'elle soit parallèle à la base (4 positions) et appuyer sur le levier de blocage en direction de l'axe de rotation Pan pour procéder au verrouillage. Déverrouiller le dispositif avant la mise en service de l'appareil.

## **13 TILT LOCK**

Dispositif de verrouillage mécanique pour empêcher la rotation de la tête sur le plan vertical lors du transport (7 positions). Débrancher l'appareil du secteur et pousser le levier de blocage en direction de l'axe de rotation Tilt pour procéder au verrouillage. Pour ce faire, déplacer la tête de l'appareil sur le plan vertical jusqu'à ce que l'une des 7 positions de blocage soit atteinte et que le levier de blocage s'enclenche. Déverrouiller le dispositif avant la mise en service de l'appareil.

**DEUTSCH** 

# MODE D'EMPLOI

#### **REMARQUES**

Si le projecteur est correctement branché sur le secteur, la mention « Software Update Please Wait... » et le logo Cameo accompagné d'informations sur le modèle d'appareil s'affichent successivement à l'écran pendant la phase de démarrage et de réinitialisation du moteur. À l'issue de cette phase, le projecteur est opérationnel et le mode de fonctionnement précédemment sélectionné est activé.

Le projecteur peut être commandé via les touches de commande tactiles situées à côté de l'écran, ou directement depuis l'écran tactile (adapté aux gants) pour accéder à toutes les options de menu et procéder aux réglages de manière intuitive selon les souhaits. Les informations concernant les correspondances fonctionnelles entre les éléments de commande à l'écran et les touches de commande à côté de l'écran sont présentées dans le tableau ci-contre.

L'utilisation de l'appareil au moyen des touches de commandes situées à côté de l'écran est décrite ci-dessous.

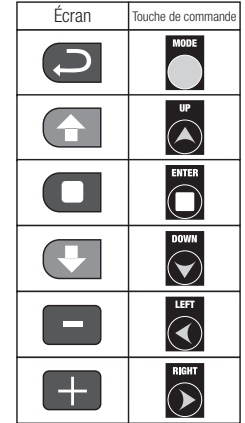

#### AFFICHAGE PRINCIPAL

La ligne supérieure de l'écran indique si l'appareil reçoit un signal de commande et la ligne située en dessous présente le mode de fonctionnement actuellement activé (HSI-Std, HSI-Ext, Direct-Std, Direct-Ext, Static, Auto, Slave), tandis que l'adresse de départ DMX ou le mode de fonctionnement correspondant (sur l'exemple : adresse de départ DMX 001) s'affiche de manière bien visible au centre de l'écran. Dès que le signal de commande est interrompu, les caractères à l'écran se mettent à clignoter et la ligne supérieure affiche la mention « None » (pas de signal) après « Signal ». Si le signal de commande est à nouveau délivré, l'écran revient à l'affichage principal. Il est possible d'effectuer une rotation à 180° des éléments affichés à l'écran en appuyant sur la touche de commande tactile DOWN. Si les éléments affichés sont déjà pivotés de 180°, appuyer sur la touche de commande UP pour restaurer l'affichage standard de l'écran. L'affichage peut également être pivoté de 180° en appuyant sur le « symbole toit » visible sur l'écran tactile.

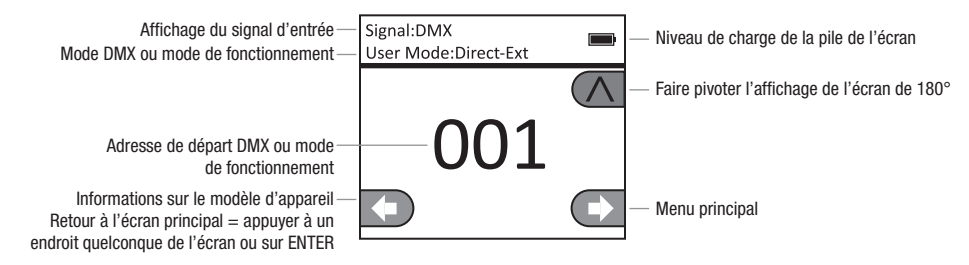

# **CO** PANNEAU DE COMMANDE (Control)

## RÉGLAGE DE L'ADRESSE DE DÉPART DMX (DMX Address)

À partir de l'écran principal, appuyer sur ENTER pour accéder au menu principal. Utiliser les touches de commande UP et DOWN pour sélectionner le panneau de commande Control et appuyer sur ENTER. Utiliser ensuite les touches UP et DOWN pour sélectionner l'option de menu « DMX Address » et appuyer sur ENTER pour confirmer. Régler l'adresse de départ DMX souhaitée à l'aide des touches de commande LEFT et RIGHT, puis appuyer sur ENTER pour confirmer (valeur maximale en fonction du mode DMX activé). Appuyer 2 fois sur la touche MODE pour retourner à l'écran principal. L'adresse de départ DMX sélectionnée s'affiche alors en grands caractères à l'écran si le mode de fonctionnement DMX est activé.

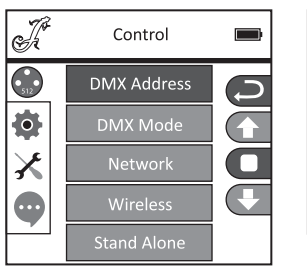

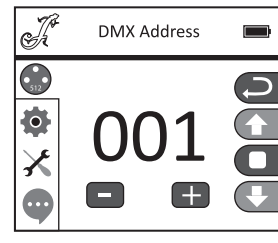

#### RÉGLAGE DU MODE DMX (DMX Mode)

À partir de l'écran principal, appuyer sur ENTER pour accéder au menu principal. Utiliser les touches de commande UP et DOWN pour sélectionner le panneau de commande Control et appuyer sur ENTER. Utiliser ensuite les touches UP et DOWN pour sélectionner l'option de menu « DMX Mode » et appuyer sur ENTER pour confirmer. Sélectionner à nouveau le mode DMX voulu à l'aide des touches UP et DOWN, puis appuyer sur ENTER pour confirmer. Appuyer 2 fois sur la touche MODE pour retourner à l'écran principal. Le mode DMX sélectionné est maintenant activé. Les tableaux d'affectation des canaux correspondant aux différents modes DMX figurent dans la section PILOTAGE DMX de ce manuel.

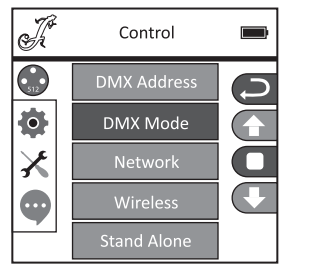

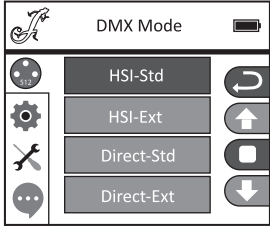

#### PARAMÈTRES RÉSEAU (Network)

À partir de l'écran principal, appuyer sur ENTER pour accéder au menu principal. Utiliser les touches de commande UP et DOWN pour sélectionner le panneau de commande Control et appuyer sur ENTER. Utiliser ensuite les touches UP et DOWN pour sélectionner l'option de menu « Network » et appuyer sur ENTER pour confirmer. Les informations relatives aux paramètres réseau sont présentées dans le tableau ci-dessous. Appuyer sur ENTER pour valider les modifications apportées aux paramètres réseau.

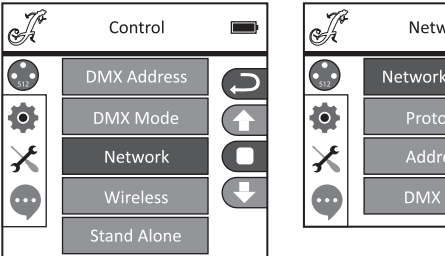

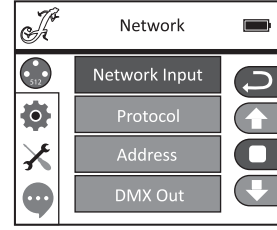

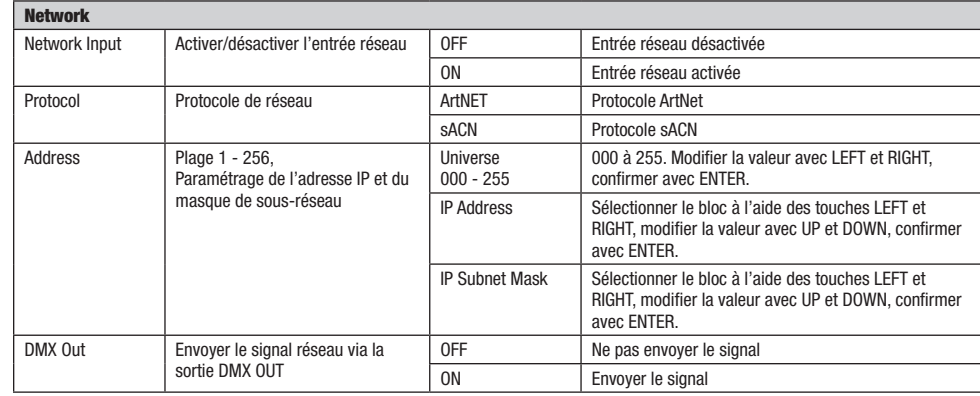

#### PARAMÈTRES W-DMX (Wireless)

Control

**DMX Address** 

DMX Mode

Wireless

À partir de l'écran principal, appuyer sur ENTER pour accéder au menu principal. Utiliser les touches de commande UP et DOWN pour sélectionner le panneau de commande Control et appuyer sur ENTER. Utiliser ensuite les touches UP et DOWN pour sélectionner l'option de menu « Wireless » et appuyer sur ENTER pour confirmer. Les informations relatives aux paramètres W-DMX sont présentées dans le tableau ci-dessous. Appuyer sur ENTER pour confirmer toutes les modifications apportées aux paramètres.

Wireless

 $\mathscr{I}$ 

 $\bigodot$ 

 $\bullet$ 

 $\pmb{\times}$ 

 $\bullet$ 

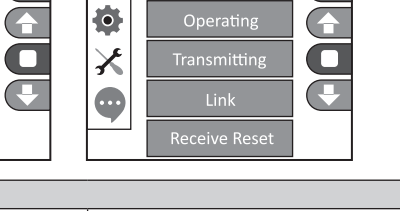

Wireless

W-DMX

 $\mathbb{Z}^n$ 

 $\bigodot$ <sub>S12</sub>

 $\overline{\mathsf{d}}$ 

 $\overline{\phantom{a}}$ 

 $\overline{\phantom{a}}$ 

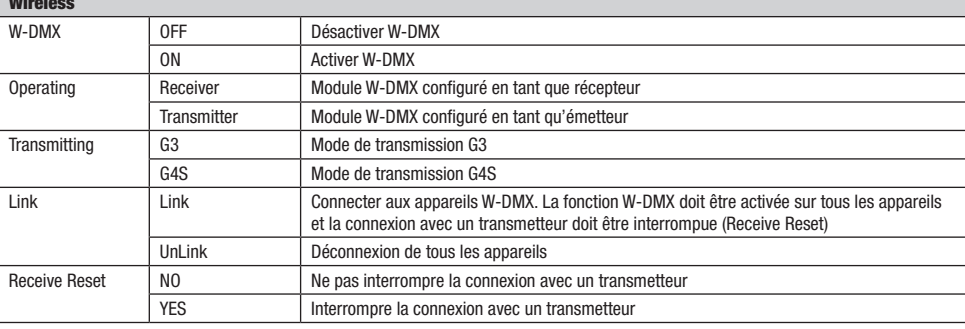

**FRANCAIS** 

#### MODES DE FONCTIONNEMENT STANDALONE (Stand Alone)

À partir de l'écran principal, appuyer sur ENTER pour accéder au menu principal. Utiliser les touches de commande UP et DOWN pour sélectionner le panneau de commande Control et appuyer sur ENTER. Utiliser ensuite les touches UP et DOWN pour sélectionner l'option de menu « Stand Alone » et appuyer sur ENTER pour confirmer. Sélectionner ensuite l'un des trois modes de fonctionnement autonomes (« Stand Alone ») à l'aide des touches de commande UP et DOWN, puis confirmer en appuyant sur ENTER.

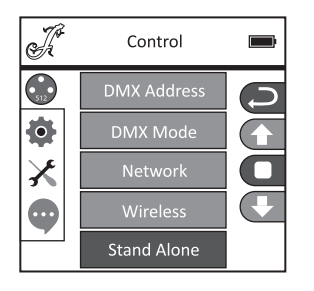

#### MODE DE FONCTIONNEMENT STANDALONE / MODE STATIQUE (Static)

De façon similaire à un dispositif de commande DMX, le mode statique permet de régler directement sur l'appareil les fonctions PAN, TILT, variateur, stroboscope, roue chromatique, roue de gobos, etc., avec des valeurs comprises entre 000 et 255. Il est ainsi possible de créer une scène personnalisée sans recourir à un contrôleur DMX supplémentaire. Après avoir sélectionné le mode de fonctionnement « Static », comme décrit précédemment à la section « MODES DE FONCTIONNEMENT STANDALONE », les réglages peuvent être réalisés selon les préférences. Les options de sous-menu correspondent ici aux canaux 1 à 54 du mode DMX Direct Extended (voir PILOTAGE DMX, sélectionner l'option de sous-menu avec les touches UP et DOWN, modifier la valeur avec les touches LEFT et RIGHT, confirmer avec ENTER). Appuyer plusieurs fois sur MODE pour revenir à l'écran principal.

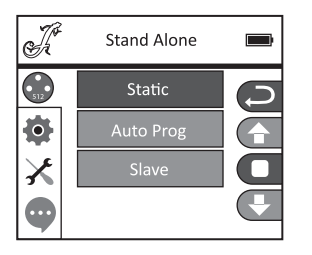

#### MODE DE FONCTIONNEMENT STANDALONE / PROGRAMMES AUTO (Auto Prog)

Les 4 différents programmes automatiques (Program 1 - 4) se composent de mouvements de tête, de changements de gobos, de couleur, etc. préconfigurés, tandis que la vitesse d'exécution peut être réglée individuellement. Choisir le mode de fonctionnement automatique, comme décrit précédemment à la section « MODES DE FONCTIONNEMENT STANDALONE », appuyer sur ENTER pour confirmer, sélectionner le programme auto voulu à l'aide des touches UP et DOWN, appuyer sur ENTER pour confirmer et modifier ensuite la valeur de la vitesse d'exécution à l'aide des touches LEFT et RIGHT de 000 à 100 selon les préférences. Appuyer sur ENTER pour confirmer. Appuyer plusieurs fois sur MODE pour revenir à l'écran principal.

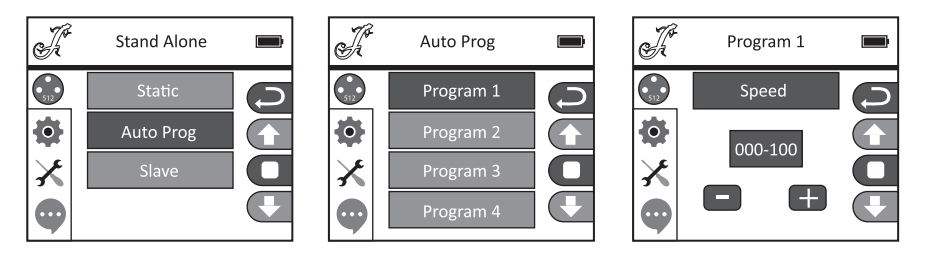

#### MODE SLAVE (Slave)

Pour sélectionner le mode Slave, suivre la procédure décrite précédemment à la section « MODES DE FONCTIONNEMENT STANDALONE ». Relier les unités Slave et Master (même modèle, même version de logiciel) à l'aide d'un câble DMX (Master DMX OUT - Slave DMX IN). Sur le Master, activer l'un des deux modes de fonctionnement Standalone proposés, Auto ou Static. L'unité Slave suit alors l'unité Master. Appuyer plusieurs fois sur MODE pour revenir à l'écran principal.

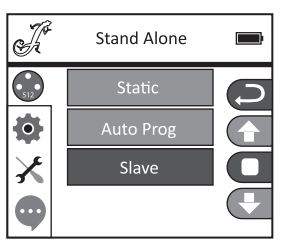

# PARAMÈTRES DU SYSTÈME (Settings)

À partir de l'écran principal, appuyer sur ENTER pour accéder au menu principal. Utiliser les touches de commande UP et DOWN pour sélectionner le menu de configuration des paramètres du système Settings et appuyer sur ENTER.

**ENGLISH** 

 $\frac{1}{2}$ 

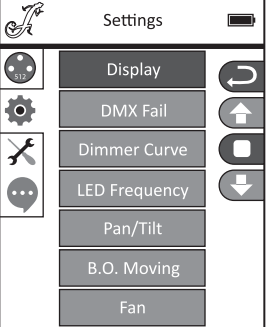

On accède alors au sous-menu permettant de régler les options de sous-menu suivantes, cf. tableau (sélectionner avec UP et DOWN, confirmer avec ENTER, modifier l'état avec UP et DOWN, confirmer avec ENTER) :

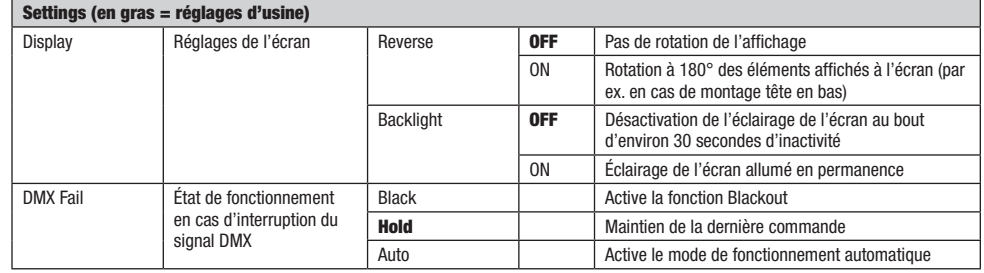

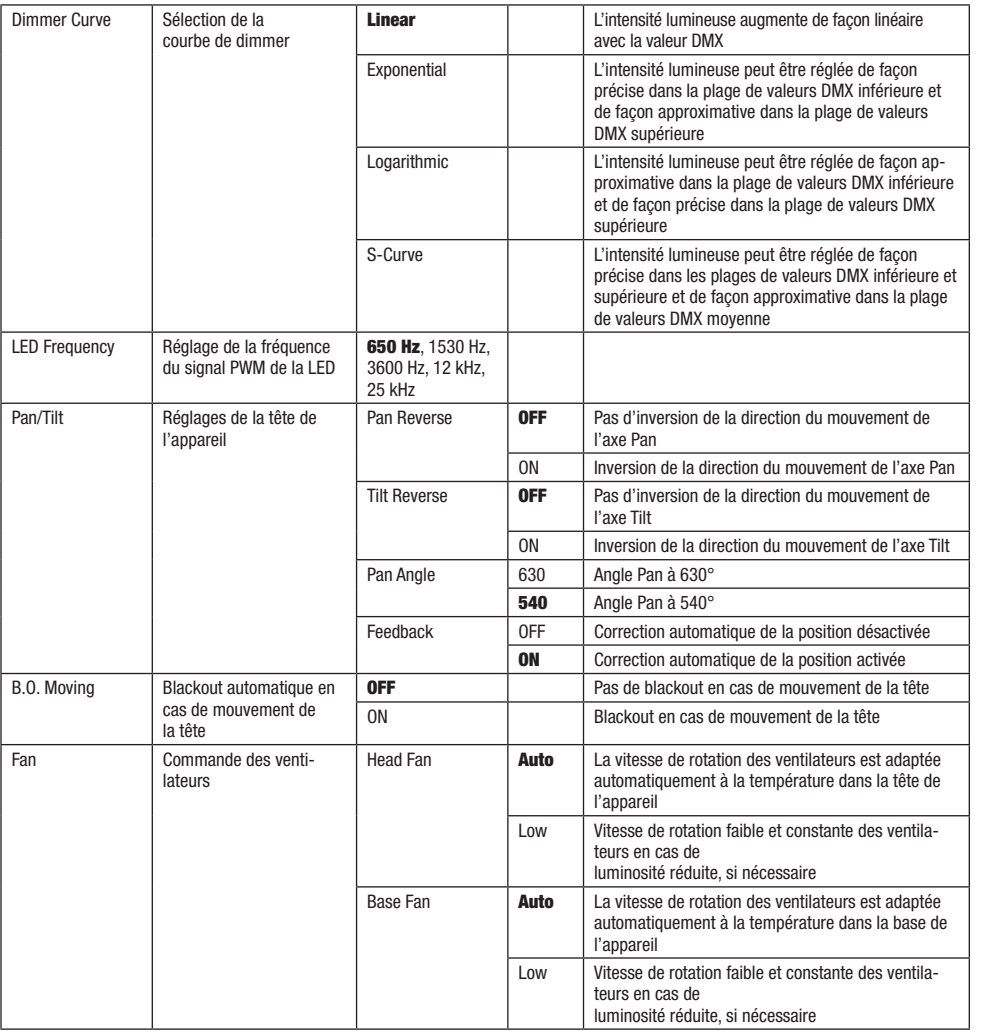

# $X$  menu de service

À partir de l'écran principal, appuyer sur ENTER pour accéder au menu principal. Utiliser les touches de commande UP et DOWN pour sélectionner le menu de service Service et appuyer sur ENTER.

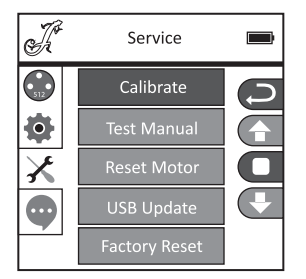

DMX DEUTSCH FRAN**CAIS ENGLISH ENGLISH IN DEUTSCH ENGLISH IN DEUTSCHLAND POLSKI DEUTSCHLAND POLSKI DEUTSCHLAND POLSKI DEUTSCHLAND POLSKI DEUTSCHLAND POLSKI DEUTSCHLAND POLSKI DEUTSCHLAND POLSKI DEUTSCHLAND POLSKI DEUTSCHLAN** 

**FRANCAIS** 

On accède alors au sous-menu permettant d'éditer les options de sous-menu (sélectionner avec UP et DOWN, confirmer avec ENTER, modifier la valeur avec LEFT et RIGHT, confirmer avec ENTER).

Calibrate - Calibrage des composants avec des valeurs comprises entre 000 et 255 (Mot de passe 050).

Test Manual - Test manuel des composants avec des valeurs comprises entre 000 et 255.

Reset Motor - Réinitialisation des moteurs. All = Tous les moteurs. Pan&Tilt = Moteurs Pan et Tilt. Head Only = Moteurs dans la tête de l'appareil.

USB Update - Mise à jour du micrologiciel via l'interface USB. OFF = Ne pas autoriser la mise à jour du micrologiciel via l'interface USB. ON = Autoriser la mise à jour du micrologiciel via l'interface USB.

Factory Reset - Restauration des valeurs par défaut (réglages d'usine).

# INFORMATIONS SUR L'APPAREIL (Info)

À partir de l'écran principal, appuyer sur ENTER pour accéder au menu principal. Utiliser les touches de commande UP et DOWN pour sélectionner le menu d'information **Info** et appuyer sur ENTER.

j

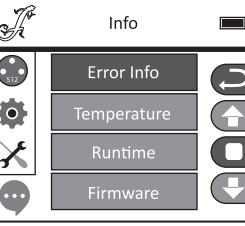

On accède alors au sous-menu permettant de consulter les informations sur l'appareil (sélectionner avec UP et DOWN, confirmer avec ENTER).

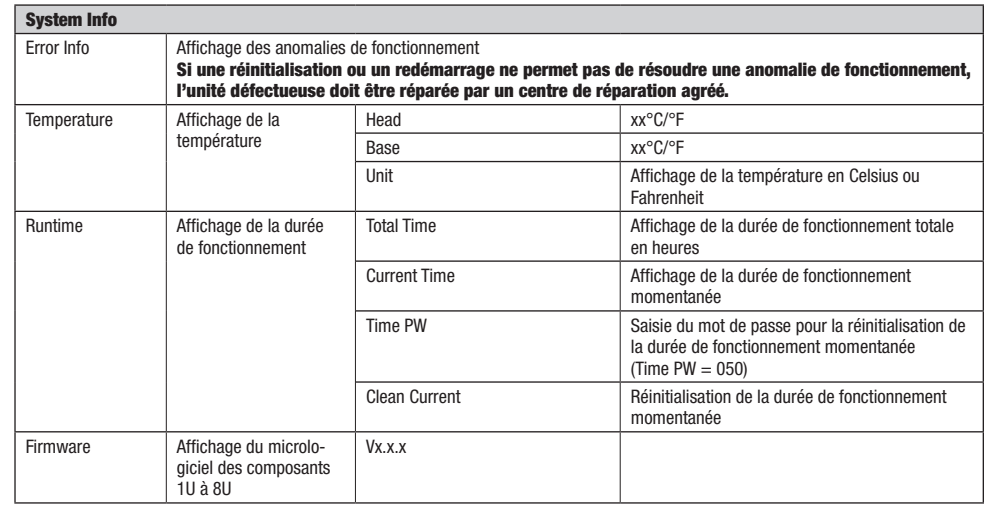

#### INSTALLATION ET MONTAGE

Grâce aux pieds en caoutchouc intégrés, le projecteur peut être placé à un endroit approprié sur une surface solide et plane. Le montage sur traverse s'effectue à l'aide de deux omégas de fixation à installer sur la base de l'appareil (A). Deux omégas de fixation sont fournis, des pinces de serrage sur traverse adaptées sont disponibles en option. Veiller à ce que l'assemblage soit bien serré et sécuriser le projecteur en fixant un câble de retenue adapté à l'emplacement prévu à cet effet (B).

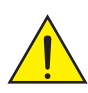

Remarque importante : Le montage tête en bas requiert des compétences poussées, notamment pour le calcul des valeurs limites pour la charge de service, le matériel d'installation utilisé et le contrôle de sécurité à effectuer régulièrement sur l'ensemble du matériel d'installation et sur le projecteur. Sans les qualifications requises, ne pas essayer d'effectuer soi-même l'installation, mais faire appel à une entreprise professionnelle.

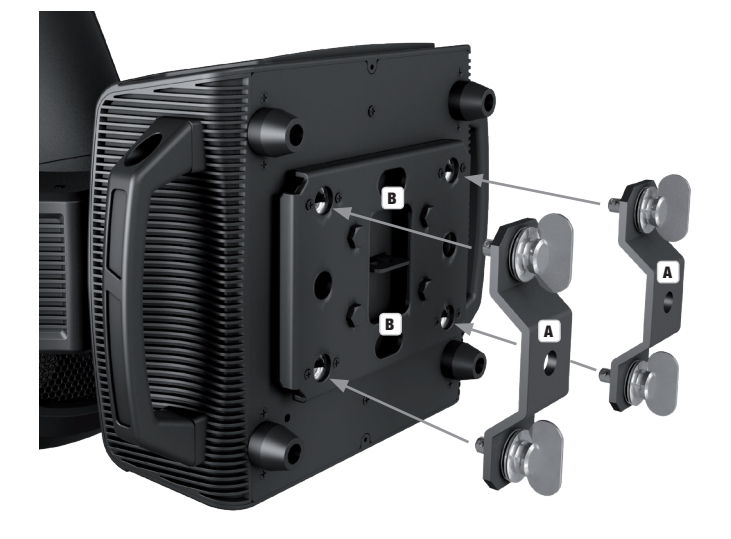

## TECHNIQUE DMX

#### DMX-512

Le terme DMX (Digital Multiplex) désigne un protocole de transport universel permettant la communication entre des appareils et des contrôleurs à ce format. Un contrôleur DMX envoie des données DMX aux appareils DMX qui lui sont connectés. Les données DMX sont transportées sous forme d'un flux série, renvoyé d'un appareil au suivant via des connecteurs XLR repérés "DMX IN" et "DMX OUT". Le nombre total d'appareils ainsi connectés ne doit pas dépasser 32. Le dernier appareil de la chaîne doit posséder une résistance de terminaison (Terminator).

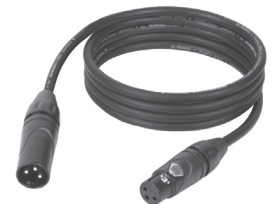

#### PROTOCOLE DMX

Il s'agit d'un langage universel, permettant d'interconnecter des appareils DMX de type différents, de marques différentes, et de tous les piloter depuis un contrôleur DMX central. Pour un transport optimal des données, il est recommandé d'utiliser les câbles les plus courts possibles pour interconnecter les appareils. L'ordre dans lequel les différents appareils sont connectés au sein d'un réseau DMS n'a aucune influence sur l'adressage. Autrement dit, vous pouvez placer l'appareil possédant l'adresse DMX 1 où vous le désirez dans la chaîne DMX : au début, à la fin, au milieu... Si un appareil s'est vu affecter l'adresse DMX 1, le contrôleur "sait" qu'il doit lui envoyer toutes les données destinées à l'adresse 1, quelle que soit la position dudit appareil dans la chaîne DMX.

#### CONNEXION EN SÉRIE DE PLUSIEURS PROJECTEURS

1. Reliez la fiche XLR mâle (3 ou 5 points) du câble DMX à la sortie DMX (embase XLR femelle) du premier appareil DMX (par exemple, un contrôleur DMX).

2. Reliez le connecteur XLR femelle du câble DMX relié au premier projecteur à l'entrée DMX (connecteur XLR mâle) de l'appareil DMX suivant. Reliez la sortie DMX de cet appareil, selon le même méthode, à l'entrée DMX de l'appareil DMX suivant, et ainsi de suite. Veillez à ce que tous les appareils DMX soient reliés en série, et n'oubliez pas que les liaisons ne peuvent être partagées sans utiliser de splitter actif. Ne pas dépasser le nombre maximal d'appareils par chaîne DMX, soit 32.

Vous trouverez un choix complet de câbles compatibles DMX dans les gammes Adam Hall 3 STAR, 4 STAR et 5 STAR. Si vous fabriquez vous-mêmes vos câbles, respectez les modalités de câblage DMX. En particulier : Ne reliez jamais le blindage du câble

45

à la masse du connecteur, et vérifiez bien qu'en aucun cas le blindage du câble n'entre en contact avec le corps du connecteur XLR. Si le blindage entre en contact avec la masse, cela peut provoquer des courts-circuits et des défaillances système.

**Assignation des contacts<br>Câble DMX avec connecteurs XLR 3 points :** 

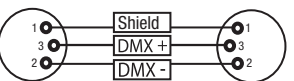

Câble DMX avec connecteurs XLR 5 points (les points 4 et 5 ne sont pas câblés):

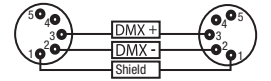

Pour éviter tout dysfonctionnement, le dernier appareil d'une chaîne DMX doit être équipé d'une résistance de terminaison (120 Ohms, 1/4 Watt).

Connecteur XLR 3 points avec résistance de terminaison : K3DMXT3 Connecteur XLR 5 points avec résistance de terminaison : K3DMXT5

# **Assignation des contacts**<br>Connecteur XLR 3 points

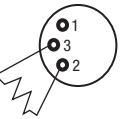

Connecteur XLR 5 points

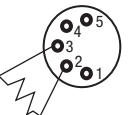

Pour utiliser des appareils DMX munis de connecteurs 3 points avec des appareils DMX munis de connecteurs 5 points, il faut utiliser un adaptateur.

#### Assignation des contacts

Adaptateur XLR 5 points mâle vers XLR 3 points femelle K3DGF0020 Les points 4 et 5 ne sont pas connectés.

#### Assignation des contacts

Adaptateur XLR 3 points mâle vers XLR 5 points femelle K3DHM0020 Les points 4 et 5 ne sont pas connectés.

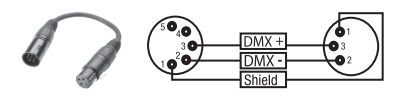

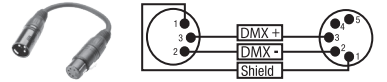

# CARACTÉRISTIQUES TECHNIQUES

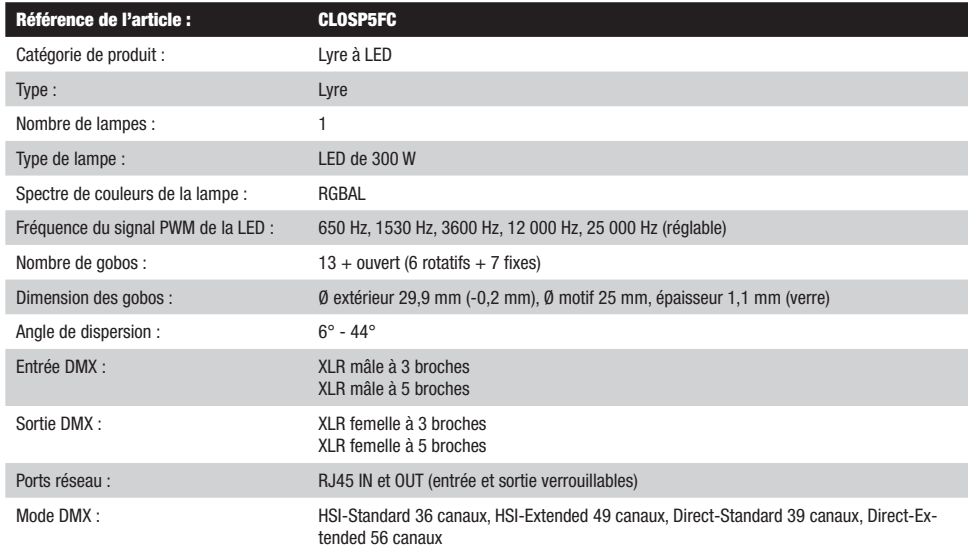

i<br>L

**FRANCAIS** 

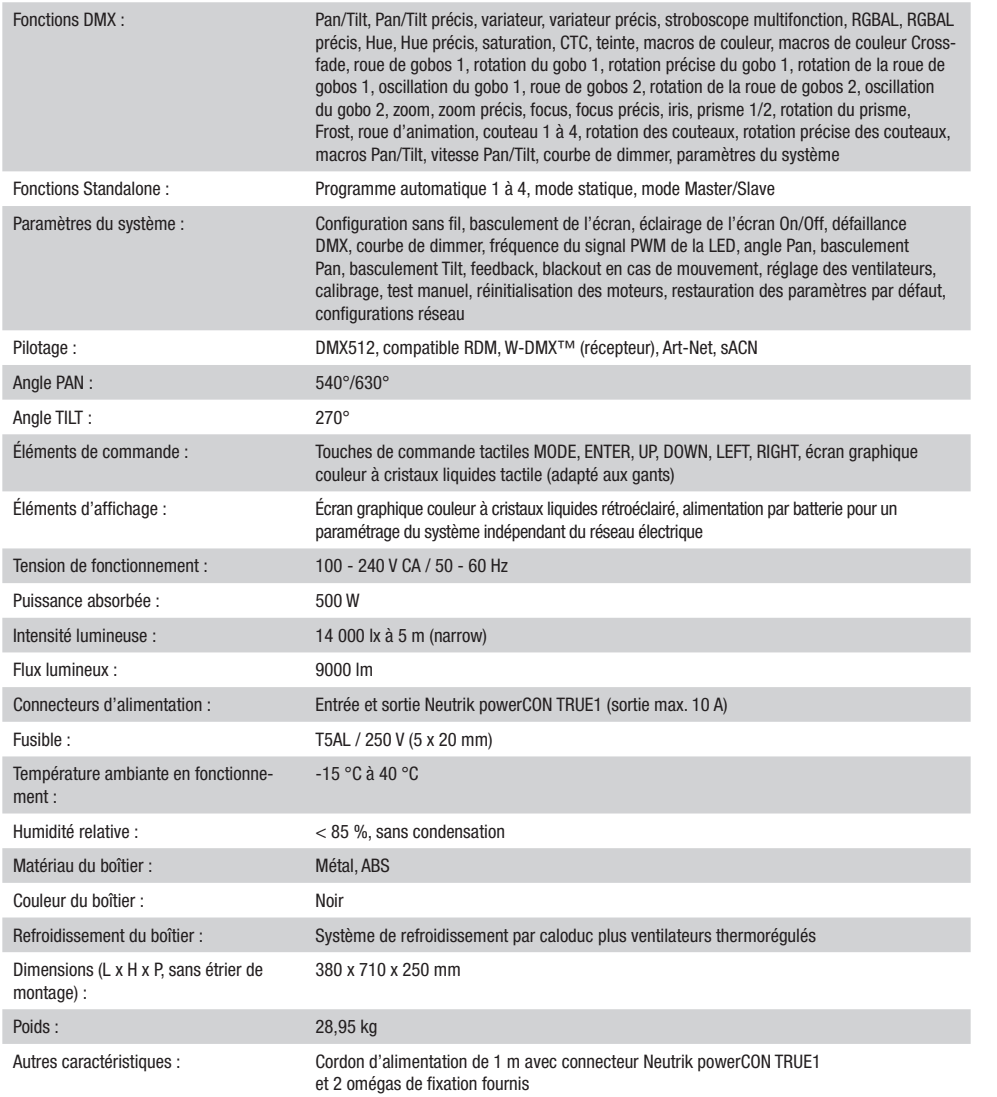

# **DECLARATIONS**

#### GARANTIE FABRICANT & LIMITATION DE RESPONSABILITÉ

Nos conditions actuelles de garantie et de limitation de responsabilité sont disponibles à l'adresse suivante : [https://cdn-shop.adamhall.com/](https://cdn-shop.adamhall.com/media/pdf/MANUFACTURERS-DECLARATIONS_CAMEO.pdf) [media/pdf/MANUFACTURERS-DECLARATIONS\\_CAMEO.pdf.](https://cdn-shop.adamhall.com/media/pdf/MANUFACTURERS-DECLARATIONS_CAMEO.pdf) Pour les réparations, veuillez contacter Adam Hall GmbH, Adam-Hall-Str. 1, 61267 Neu Anspach / E-Mail Info@adamhall.com / +49 (0)6081 / 9419-0.

TRI ET MISE AUX DÉCHETS CORRECTE DE CE PRODUIT (Valid in the European Union and other European countries with waste separation)

(Applicable dans l'Union Européenne et les autres pays européens pratiquant le tri des déchets) La présence de ce symbole sur le produit ou sur la documentation correspondante indique qu'en fin de vie, le produit ne doit pas être jeté avec les déchets normaux, afin d'éviter tout dommage à l'environnement ou aux personnes consécutive à une élimination non contrôlée des déchets. Séparez-le des autres types de déchets et recyclez-le, afin de promouvoir la réutilisation durable des ressources naturelles. Nous conseillons aux utilisateurs non professionnels de contacter le revendeur chez qui ils ont acheté le produit, ou un représentant gouvernemental local, pour plus de détails sur le lieu de collecte et la façon de recycler cet appareil dans le meilleur respect de l'environnement possible.. Nous invitons les utilisateurs professionnels à contacter leur fournisseur et à vérifier les termes et conditions de leur contrat d'achat. Ce produit ne doit pas être mélangé à d'autres déchets commerciaux lors de la collecte.

#### Conformité CE

La société Adam Hall GmbH déclare par la présente que ce produit est compatible avec les régulations suivantes (le cas échéant) : R&TTE (1999/5/EG) et RED (2014/53/EU) à partir de juin 2017 Directive basse tension (2014/35/EU)

Directive CEM (2014/30/EU)

RoHS (2011/65/EU)

La Déclaration de Conformité complète est disponible sur le site Web www.adamhall.com.

Pour toute information complémentaire, contactez-nous : info@adamhall.com.

#### ¡GRACIAS POR ELEGIR CAMEO LIGHT!

Este equipo está diseñado y fabricado con los estándares de calidad más exigentes, para garantizar un correcto funcionamiento durante muchos años.Lea atentamente este manual de usuario para poder aprovechar rápidamente toda la funcionalidad de su nuevo producto de Cameo Light. Más información sobre Cameo Light en la web WWW.CAMEOLIGHT.COM.

# MEDIDAS DE SEGURIDAD

- 1. Lea atentamente las instrucciones de este manual.
- 2. Guarde toda la información en un lugar seguro para futuras consultas.
- 3. Siga las instrucciones indicadas.
- 4. Siga todas las advertencias. No quite las instrucciones de seguridad ni cualquier otra información indicada en el equipo.
- 5. Utilice el equipo únicamente según la finalidad prevista.

6. Utilice solo soportes y fijaciones que sean robustos y adecuados cuando instale el equipo en instalaciones fijas. Asegúrese de que los soportes de pared están correctamente instalados y firmemente fijados. Asegúrese de que el equipo está sólidamente instalado y no se puede caer.

7. Al instalar el equipo, respete las normas de seguridad aplicables en su país.

8. Evite instalar el equipo cerca de radiadores, acumuladores de calor, estufas o cualquier otra fuente de calor. Asegúrese de que el equipo esté instalado en un lugar con ventilación suficiente para evitar cualquier sobrecalentamiento.

9. No coloque sobre el equipo fuentes de llamas sin protección, por ejemplo, velas encendidas.

10. Evite bloquear las rejillas de ventilación.

11. El equipo está diseñado para uso en interiores; no lo utilice cerca del agua (excepto los equipos específicamente diseñados para uso en exterior, en cuyo caso tenga en cuenta las indicaciones mencionadas a continuación). No exponga este equipo a materiales, líquidos o gases inflamables.

12. Evite exponer el equipo a gotas o salpicaduras que puedan caer dentro del mismo. No coloque recipientes llenos de líquido, como floreros o vasos, sobre el equipo.

13. Asegúrese de no dejar caer ningún objeto dentro del equipo.

14. Emplee el equipo únicamente con los accesorios recomendados por el fabricante.

15. No abra el equipo ni intente modificarlo.

16. Una vez conectado el equipo, compruebe que en toda la longitud del cableado no hay peligro de que provoque una caída, por ejemplo.

17. Durante el transporte, asegúrese de que el equipo no se caiga y pueda causar daños personales o materiales.

18. Si el equipo no funciona correctamente, o si se ha vertido líquido sobre él, o si un objeto ha caído en su interior o si ha sufrido algún desperfecto, apague inmediatamente el equipo y desenchufe el cable eléctrico (si se trata de un equipo activo). Únicamente un técnico especialista debe reparar el equipo.

19. Para limpiar el equipo utilice un paño seco.

20. Procure seguir las normas vigentes en su país sobre reciclaje de desechos. Separe los componentes de plástico, papel y cartón del paquete para reciclarlos en sus contenedores respectivos.

21. No deje las bolsas de plástico al alcance de los niños.

#### PARA LOS EQUIPOS CON TOMA ELÉCTRICA:

22. ADVERTENCIA: Si el cable eléctrico está provisto de un contacto de protección, debe conectarse a una toma eléctrica con conexión a tierra. No desactivar nunca esta conexión de protección a tierra del cable eléctrico.

23. Si el equipo ha estado expuesto a un cambio brusco de temperatura (por ejemplo, después del transporte), no lo encienda inmediatamente. La condensación o la humedad podrían dañar el equipo. Deje que el equipo alcance la temperatura ambiente antes de encenderlo. 24. Antes de conectar el cable eléctrico a la toma de corriente, compruebe si la tensión y la frecuencia del suministro eléctrico coinciden con las especificaciones de este equipo. Si el equipo dispone de un selector de tensión, antes de enchufarlo a la red eléctrica, asegúrese de que el valor seleccionado coincide con la tensión de suministro. Si el enchufe o el adaptador de corriente no encajan en la toma eléctrica, consulte a un electricista.

25. Asegúrese de que el cable eléctrico no está pinzado. Evite que el cable resulte pellizcado, sobre todo en los extremos de conexión al equipo y en la toma eléctrica.

26. Al conectar el equipo, asegúrese de que el cable eléctrico o el adaptador de corriente estén siempre accesibles. Desconecte el equipo de la toma de corriente cuando no esté en uso o antes de limpiarlo. Para ello, desconecte el cable eléctrico y el adaptador de corriente del conector del equipo en vez de desenchufar el cable de la toma eléctrica. No tocar el cable eléctrico ni el adaptador de corriente con las manos húmedas.

27. No encienda y apague el equipo en cortos intervalos de tiempo, ya que se reduce así la vida útil del sistema.

28. NOTA IMPORTANTE: Sustituya los fusibles únicamente por otros del mismo tipo y de las mismas características. Si el fusible se funde continuamente, póngase en contacto con un servicio técnico autorizado.

29. Para desconectar completamente el equipo de la tensión eléctrica, desenchufe el cable eléctrico o el adaptador de corriente de la toma eléctrica. 30. Si el equipo dispone de un enchufe eléctrico Volex, deberá desbloquearse el Volex del equipo para desenchufarlo. Esto implica que un tirón en el cable eléctrico puede desplazar el equipo y provocar daños personales o materiales. Por tanto, asegúrese de instalar los cables con sumo cuidado.

31. Si es probable que caiga un rayo por una tormenta eléctrica o si no va a emplear el equipo durante mucho tiempo, desenchufe el cable eléctrico y el adaptador de corriente.

32. Al montar el equipo, asegúrese de que no está alimentado eléctricamente (el enchufe no debe estar conectado a la red eléctrica). 33. La acumulación de polvo y otras partículas en el interior del equipo puede causar daños. Dependiendo de las condiciones ambientales (polvo, nicotina, niebla, etc.), deberá realizarse periódicamente el mantenimiento o la limpieza del equipo por personal especializado, para evitar cualquier sobrecalentamiento o fallo de funcionamiento (mantenimiento y limpieza no cubiertos por la garantía).

34. Asimismo, deberá dejarse una distancia mínima de 0,5 metros con cualquier material inflamable.

35. Los cables eléctricos que sirven para alimentar a varios equipos deben tener una sección mínima de 1,5 mm². En la Unión Europa debe emplearse un cable de tipo H05VV-F, o similar. Adam Hall dispone de cables adecuados. Con estos cables podrá alimentar eléctricamente varios equipos conectando el enchufe de salida POWER OUT de un equipo al de entrada POWER IN de otro equipo. Asegúrese de que el consumo total de todos los equipos conectados no supere los amperios especificados del equipo (serigrafiado en el equipo). Además, procure que las tiradas de cable sean lo más cortas posible.

36. El equipo no debe ser utilizado por personas (incluidos niños) con capacidades físicas, sensoriales o mentales reducidas o sin la experiencia y los conocimientos necesarios.

37. Se debe advertir a los niños que no jueguen con el equipo.

38. Si el cable de alimentación del equipo está dañado, el equipo no debe utilizarse. El cable de alimentación debe ser sustituido por un cable adecuado o un conjunto de piezas especial en un centro de servicio autorizado.

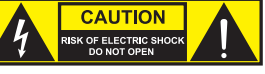

#### ATENCIÓN:

Para evitar el riesgo de descarga eléctrica, no retire la tapa. El equipo no contiene elementos que el usuario pueda reparar o sustituir. Para cualquier tarea de mantenimiento o reparación, acuda a un técnico cualificado.

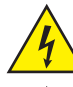

El símbolo de rayo dentro de un triángulo equilátero advierte al usuario de la presencia de tensiones peligrosas sin aislamiento dentro del equipo que pueden causar una descarga eléctrica.

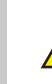

El símbolo de exclamación dentro de un triángulo equilátero advierte al usuario de la existencia de importantes instrucciones de uso y mantenimiento.

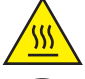

ATTENTION ! Ce symbole correspond à des surfaces chaudes. En cours de fonctionnement, certaines parties de l'appareil peuvent devenir chaudes. Après utilisation, ne manipulez ou ne transportez l'appareil qu'au bout de 10 minutes de refroidissement.

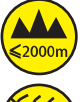

¡Advertencia! Este equipo está diseñado para ser utilizado a una altura que no supere los 2000 metros sobre el nivel del mar.

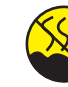

¡Advertencia! Este equipo no está diseñado para funcionar en climas tropicales.

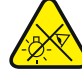

INTRODUCCIÓN

MODOS DE CONTROL

Funciones autónomas

CABEZA MÓVIL DE LA SERIE OPUS

Control DMX de 36, 49, 39 y 56 canales

Precaución. Fuente de luz LED intensiva. Peligro de lesiones oculares. No mirar directamente la fuente de luz.

#### ¡ATENCIÓN: INFORMACIÓN IMPORTANTE SOBRE LOS PRODUCTOS DE ILUMINACIÓN!

- 1. Este producto ha sido desarrollado para uso profesional en el sector de eventos y no está diseñado para la iluminación doméstica.
- 2. No mire directamente el haz de luz, ni siquiera momentáneamente.
- 3. No mire directamente el haz de luz con instrumentos ópticos, como lentes de aumento.

4. ¡Los efectos estroboscópicos pueden a veces causar convulsiones en personas fotosensibles! Las personas con epilepsia deben evitar los lugares en los que se usan luces estroboscópicas.

W-DMX™ Habilitada para RDM Modo maestro/esclavo

Art-Net sACN

CLOSP5FC

50

# GLISH

#### CARACTERÍSTICAS

LED RGBAL de 300 W. Rueda de animación. Obturadores de encuadre. Rueda de gobos 1 con 6 gobos giratorios + posición vacía; rueda de gobos 2 con 7 gobos fijos + posición vacía (gobos intercambiables). Dos prismas giratorios. Enfoque y zoom mediante DMX. Filtro Frost e iris. Estrobo multifuncional. Motores de giro horizontal y vertical con resolución de 16 bits. Pantalla alimentada a batería para poder efectuar ajustes independientemente de la red eléctrica. Corrección automática de la posición. Ventiladores controlados por temperatura. Conexiones DMX de 3 y 5 pines. Conexiones de red RJ45. DMX inalámbrico (W-DMX™). Entrada y salida con conexiones Neutrik powerCON TRUE1. Incluidos dos soportes de montaje Omega. Tensión operativa: 100-240 V CA. Consumo de potencia: 500 W.

El foco dispone del protocolo RDM (Remote Device Management, administración remota de dispositivos). Este sistema de administración de dispositivos a distancia permite consultar el estado y configurar terminales RDM mediante un controlador con función RDM.

# CONEXIONES, ELEMENTOS DE MANEJO Y ELEMENTOS DE VISUALIZACIÓN

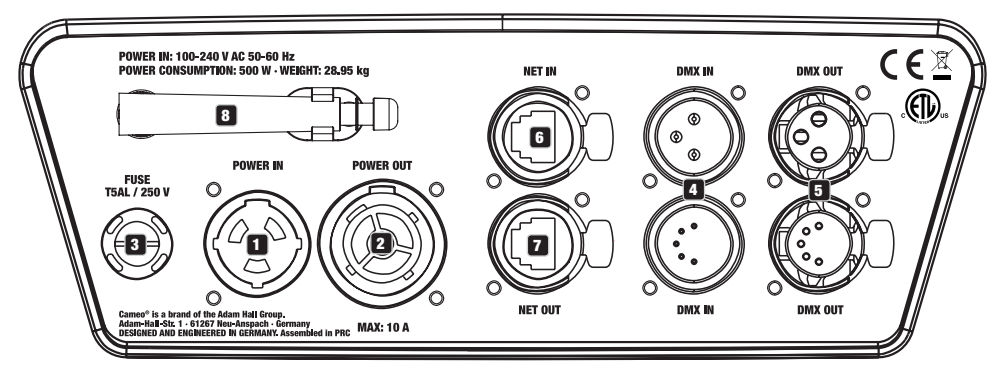

#### **1** POWER IN

Toma de entrada de alimentación Neutrik powerCON TRUE1. Tensión de servicio 100-240 V CA / 50-60 Hz. El volumen de suministro incluye un cable de alimentación adecuado con conector powerCON TRUE1.

#### **22 POWER OUT**

Toma de salida de alimentación Neutrik powerCON TRUE1. Sirve para alimentar otros focos CAMEO. Asegúrese de que el consumo de corriente total de todos los equipos conectados no supere el valor en amperios (A) indicado en el equipo.

#### **3** FUSE

Portafusibles para fusibles sensibles de 5 x 20 mm. NOTA IMPORTANTE: El fusible deberá sustituirse exclusivamente por otro del mismo tipo y con las mismas características técnicas. Si el fusible salta de forma recurrente, diríjase a un centro de servicio técnico autorizado.

#### **EX DMX IN**

Conectores XLR macho de 3 y 5 pines para conectar un controlador DMX (por ejemplo, una mesa DMX).

#### 5 DMX OUT

Conectores XLR hembra de 3 y 5 pines para transmitir la señal de control DMX.

## **6** NET IN

Conexión de red RJ45 para conectar a una red Art-Net o sACN. Para establecer la red, utilice cables de categoría CAT 5e o superior.

#### **12** NET OUT

Conexión de red RJ45 para conectar a la red otros equipos compatibles con Art-Net o sACN. Para establecer la red, utilice cables de categoría CAT 5e o superior.

#### **8** ANTENA PARA W-DMX™

La antena para el control por W-DMX™ permanece en el soporte durante el funcionamiento (= posición de funcionamiento).

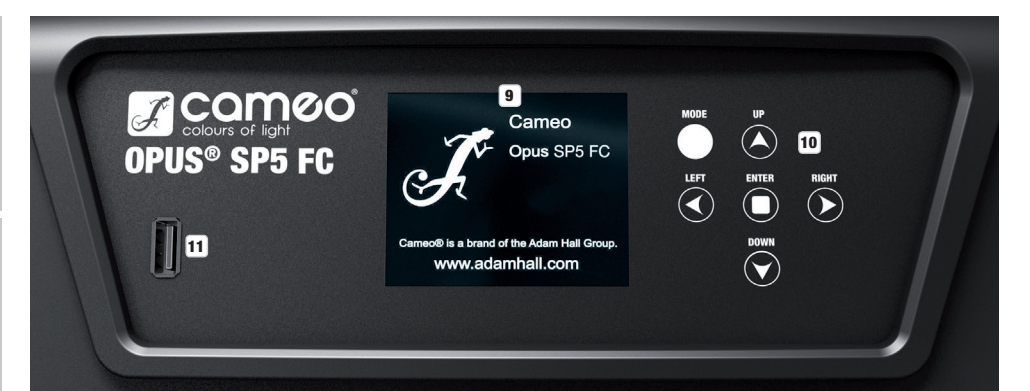

#### **9 PANTALLA LCD TÁCTIL CON ILUMINACIÓN**

Gracias a la pantalla LCD táctil, es posible manejar el equipo directamente desde la pantalla (se puede usar con guantes). La pantalla muestra el modo operativo activado actualmente (pantalla principal), las opciones del menú de selección y el valor numérico o el estado operativo en determinadas opciones del menú. Si no llega ninguna señal de control al equipo, la pantalla empezará a parpadear, pero dejará de hacerlo en cuanto reciba una señal de control (modo DMX y esclavo, ArtNET y sACN).

#### 10 BOTONES TÁCTILES

MODE: pulsando MODE (varias veces) irá subiendo de nivel en la estructura del menú hasta llegar a la pantalla principal.

 $UP \triangle v$  DOWN  $\nabla$ : selección de las opciones individuales del menú principal (dirección DMX, modo operativo, etc.) y de los submenús.

ENTER: partiendo de la pantalla principal, si pulsa ENTER accederá al menú principal. Pulsando ENTER en el menú principal se accede al nivel del menú en el que se pueden modificar valores. Para confirmar la modificación de los valores, pulse de nuevo ENTER.

LEFT < y RIGHT ►: utilice estos botones para modificar el valor de una opción del menú como, por ejemplo, la dirección DMX, según desee.

#### 11 PUERTO USB

Puerto USB para actualizar el firmware del equipo. En el menú de servicio, ajuste el estado de USB Update en ON. En cuanto haya disponible un nuevo firmware, descárguelo de la página de producto en www.cameolight.com, descomprímalo y copie los archivos en una carpeta sin caracteres especiales en una memoria USB. Desconecte la cabeza móvil de la red eléctrica y de todas las conexiones de entrada (DMX/Ethernet), conecte la memoria USB al puerto USB y vuelva a conectar la cabeza móvil a la red eléctrica. La memoria USB se detectará automáticamente y aparecerá en la pantalla. Ahora, vaya a la carpeta correspondiente de la memoria USB y confírmela con «ON». Se iniciará el proceso de actualización. No retire la memoria USB ni desconecte la cabeza móvil de la red eléctrica durante el proceso de actualización.

La pantalla a batería se puede activar incluso si el equipo no está conectado a la red eléctrica. Para ello, mantenga pulsado el botón MODE durante unos 12 segundos. Ahora puede consultar la información del equipo independientemente de la red eléctrica y modificar y quardar ajustes en el sistema. El control externo del foco no se activa en este caso. Por este motivo, incluso si llega una señal de control al equipo, en la pantalla se muestra que no hay ninguna señal de control.

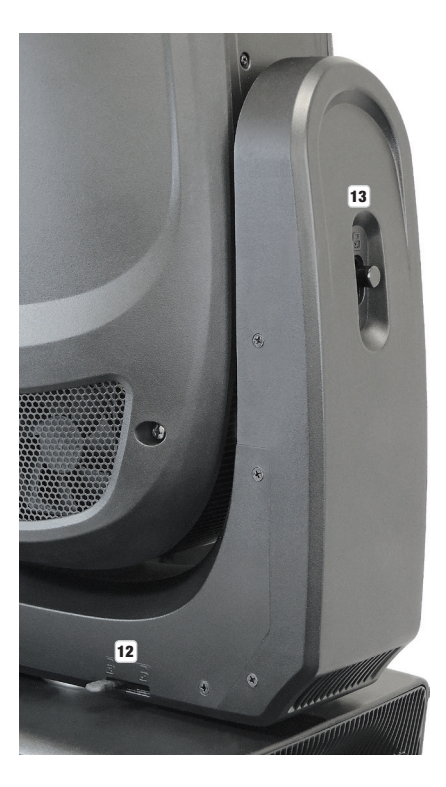

#### 12 PAN LOCK

Dispositivo de bloqueo mecánico para evitar que la cabeza gire horizontalmente durante el transporte. Desconecte el equipo de la red eléctrica, coloque la cabeza en paralelo a la base (4 posiciones) y presione la palanca de bloqueo para bloquear la cabeza en la dirección del eje de giro horizontal. Desbloquee el dispositivo antes de poner el equipo en funcionamiento.

#### **13 TILT LOCK**

Dispositivo de bloqueo mecánico para evitar que la cabeza gire verticalmente durante el transporte (7 posiciones). Desconecte el equipo de la red eléctrica y deslice la palanca de bloqueo para bloquear la cabeza en la dirección del eje de giro vertical, moviendo la cabeza del equipo verticalmente hasta encontrar una de las 7 posiciones de enclavamiento y enclavar la palanca de bloqueo. Desbloquee el dispositivo antes de poner el equipo en funcionamiento.

# FUNCIONAMIENTO

## INSTRUCCIONES

En cuanto el foco esté correctamente conectado a la red eléctrica, durante el proceso de arranque y reinicio de los motores aparecerán consecutivamente en pantalla el mensaje «Software Update Please Wait...» y el logotipo de CAMEO con información sobre el modelo del equipo. Tras este procedimiento, el foco estará listo para funcionar y se activará en el último modo operativo que se haya seleccionado.

El manejo del foco se realiza, por un lado, con los botones táctiles adyacentes a la pantalla y, por el otro, también se puede pulsar la propia pantalla táctil (incluso llevando guantes) para acceder a todas las opciones de menú y hacer los ajustes deseados de forma intuitiva. En la tabla de la derecha puede ver los elementos de manejo de la pantalla y los botones adyacentes a la pantalla que tienen la misma función.

A continuación se explica el manejo con los botones adyacentes a la pantalla.

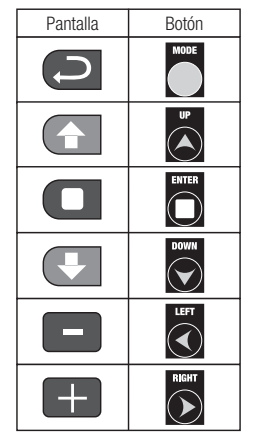

#### PANTAL LA PRINCIPAL

En la línea superior de la pantalla se muestra si está llegando una señal de control al equipo; en la línea siguiente aparece el modo operativo activado actualmente (HSI-Std, HSI-Ext, Direct-Std, Direct-Ext, Static, Auto, Slave) y, de forma bien visible en el centro, la dirección inicial DMX o el modo operativo correspondiente (en el ejemplo, dirección inicial DMX 001). En cuanto se interrumpe la señal de control, las indicaciones de la pantalla empiezan a parpadear y, en la línea superior, después de «Signal» aparece «None» (sin señal). Al restablecerse la señal de control, la visualización vuelve a la pantalla principal. La imagen en pantalla se puede girar 180° pulsando el botón táctil DOWN. Si la imagen en pantalla ya está girada 180°, pulse el botón UP para volver a la visualización estándar. La imagen en pantalla también se puede girar 180° pulsando el símbolo de techo en la pantalla táctil.

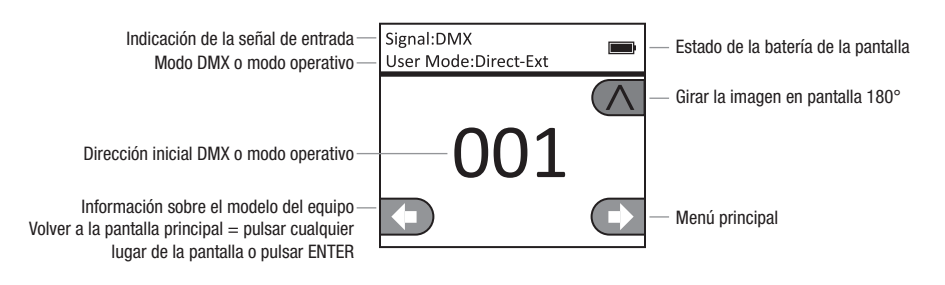

# **CO** MENÚ DE CONTROL (Control)

#### CONFIGURAR LA DIRECCIÓN INICIAL DMX (DMX Address)

Partiendo de la pantalla principal, si pulsa ENTER accederá al menú principal. Seleccione el menú **Control** con los botones UP y DOWN y pulse ENTER. Ahora, utilice los botones UP y DOWN para seleccionar la opción «DMX Address» del menú y confirme la selección pulsando ENTER. Ahora puede ajustar la dirección inicial DMX que desee con los botones LEFT y RIGHT. Confirme con ENTER (el valor máximo depende del modo DMX activado). Pulse MODE dos veces para volver a la pantalla principal. Ahora aparecerá en pantalla la dirección inicial DMX seleccionada en tamaño grande si está activado el modo operativo DMX.

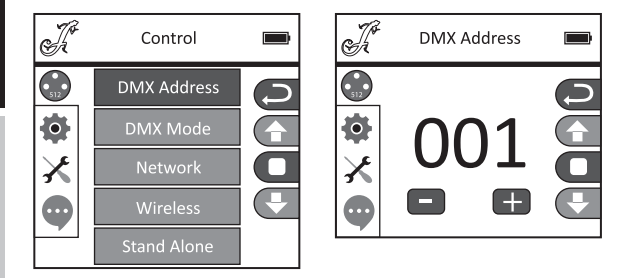

#### CONFIGURAR EL MODO DMX (DMX Mode)

Partiendo de la pantalla principal, si pulsa ENTER accederá al menú principal. Seleccione el menú **Control** con los botones UP y DOWN y pulse ENTER. Ahora, utilice los botones UP y DOWN para seleccionar la opción «DMX Mode» del menú y confirme la selección pulsando ENTER. De nuevo, seleccione el modo DMX deseado con los botones UP y DOWN y confirme la selección con ENTER. Pulse MODE dos veces para volver a la pantalla principal; ahora estará activado el modo DMX seleccionado. Puede consultar la asignación de canales de los distintos modos DMX en las tablas de la sección «CONTROL DMX» de este manual.

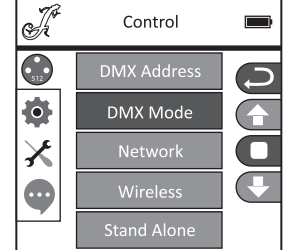

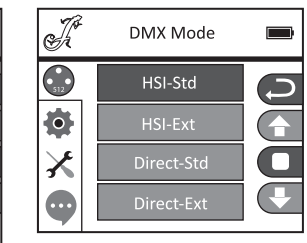

#### CONFIGURACIÓN DE RED (Network)

Partiendo de la pantalla principal, si pulsa ENTER accederá al menú principal. Seleccione el menú Control con los botones UP y DOWN y pulse ENTER. Ahora, utilice los botones UP y DOWN para seleccionar la opción «Network» del menú y confirme la selección pulsando ENTER. Consulte la siguiente tabla para ver información sobre la configuración de red. Confirme todos los cambios en los ajustes de red con ENTER.

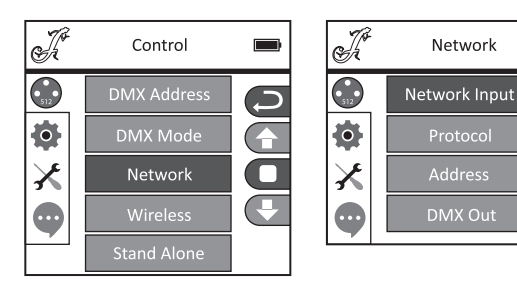

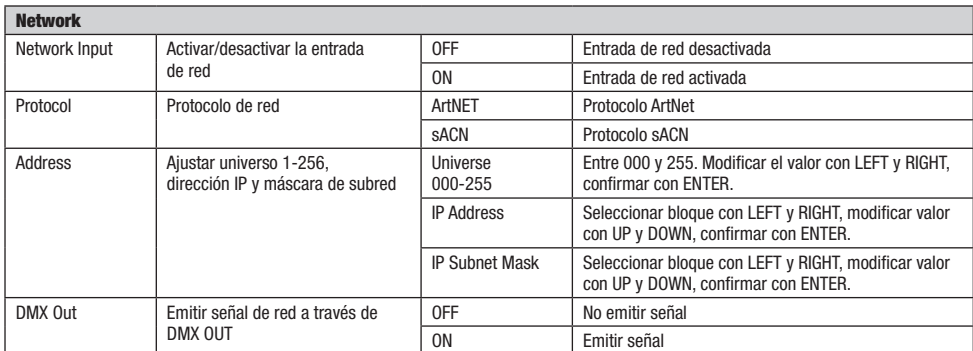

#### CONFIGURACIÓN DE W-DMX (Wireless)

Partiendo de la pantalla principal, si pulsa ENTER accederá al menú principal. Seleccione el menú Control con los botones UP y DOWN y pulse ENTER. Ahora, utilice los botones UP y DOWN para seleccionar la opción «Wireless» del menú y confirme la selección pulsando ENTER. Consulte la siguiente tabla para ver información sobre la configuración de W-DMX. Confirme todos los cambios en los ajustes con ENTER.

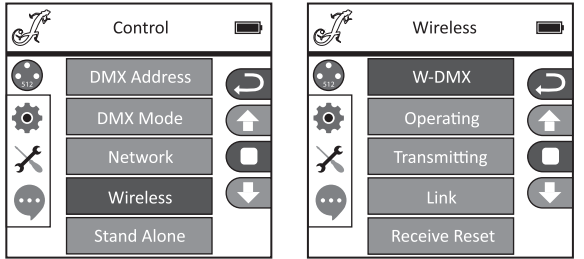

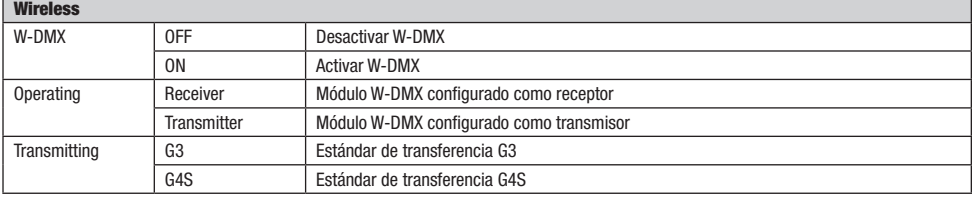

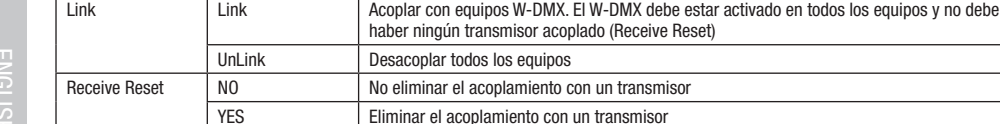

#### MODOS OPERATIVOS AUTÓNOMOS (Stand Alone)

Partiendo de la pantalla principal, si pulsa ENTER accederá al menú principal. Seleccione el menú Control con los botones UP y DOWN y pulse ENTER. Ahora, utilice los botones UP y DOWN para seleccionar la opción «Stand Alone» del menú y confirme la selección pulsando ENTER. Ahora, seleccione uno de los tres modos autónomos con los botones UP y DOWN y confirme con ENTER.

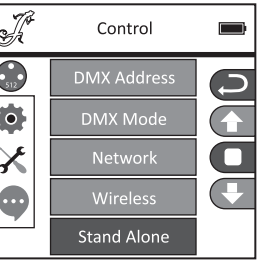

#### MODO OPERATIVO AUTÓNOMO «MODO ESTÁTICO» (Static)

De forma similar a la configuración de un equipo de control DMX, el modo Estático permite configurar el giro horizontal y vertical, la atenuación, el estrobo, la rueda de colores, la rueda de gobos, etc. directamente en el equipo seleccionando valores entre 000 y 255. De esa forma, se podrá crear un escenario personalizado sin necesidad de un equipo de control DMX adicional. Una vez haya seleccionado el modo operativo «Static» tal y como se explica en «MODOS OPERATIVOS AUTÓNOMOS», podrá hacer los ajustes que desee. Las opciones de submenú se corresponden con los canales 1 a 54 en el modo DMX Direct Extended (véase «CONTROL DMX», seleccione la opción de submenú con UP y DOWN, modifique el valor con LEFT y RIGHT y confirme con ENTER). Pulse varias veces MODE para regresar a la pantalla principal.

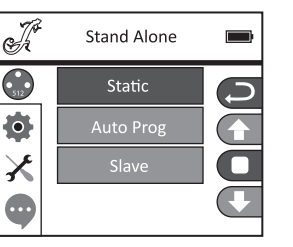

#### MODO OPERATIVO AUTÓNOMO «PROGRAMAS AUTO» (Auto Prog)

Los 4 programas Auto (Program 1 - 4) tienen su propia programación fija de movimientos de la cabeza, cambios de gobos y colores, etc. La velocidad de ejecución se ajusta por separado. Seleccione el modo operativo Auto tal y como se explica en «MODOS OPERATIVOS AUTÓNO-MOS», confirme con ENTER, seleccione el programa Auto deseado con los botones UP y DOWN, confirme con ENTER y modifique ahora el valor de la velocidad de ejecución con los botones LEFT y RIGHT al nivel deseado entre 000 y 100. Confirme pulsando ENTER. Pulse varias veces MODE para regresar a la pantalla principal.

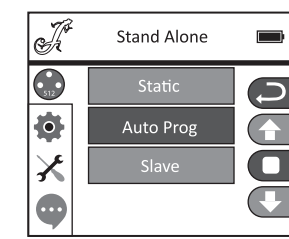

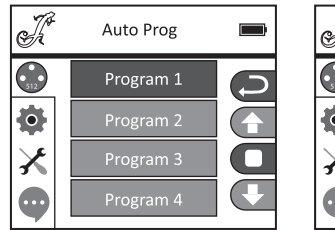

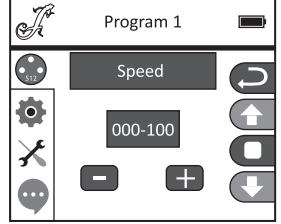

**DEUTSCH** 

۱ I۱

#### MODO ESCLAVO (Slave)

La selección del modo esclavo tiene lugar tal y como se explica anteriormente en el apartado «MODOS OPERATIVOS AUTÓNOMOS». Conecte las unidades esclava y maestra (del mismo modelo y la misma versión de software) mediante un cable DMX (maestra = DMX OUT; esclava = DMX IN) y active en la unidad maestra uno de los modos autónomos Auto o Static. A partir de ese momento, la unidad esclava estará sincronizada con la unidad maestra. Pulse varias veces MODE para regresar a la pantalla principal.

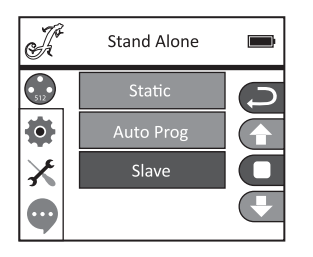

# **CONFIGURACIÓN DEL SISTEMA (Settings)**

Partiendo de la pantalla principal, si pulsa ENTER accederá al menú principal. Seleccione el menú de configuración del sistema Settings con los botones UP y DOWN y pulse ENTER.

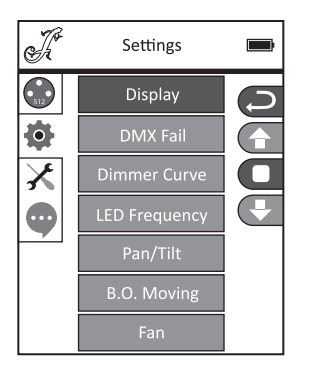

A continuación llegará al submenú que permite ajustar las opciones de submenú, consulte la tabla (selección con los botones UP y DOWN; confirmación con ENTER; modificación del estado con UP y DOWN; confirmación con ENTER):

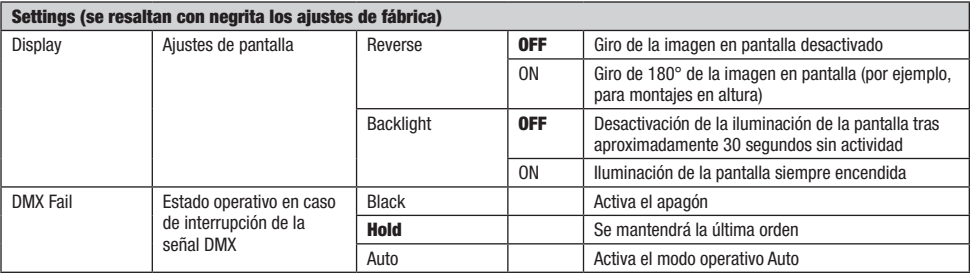

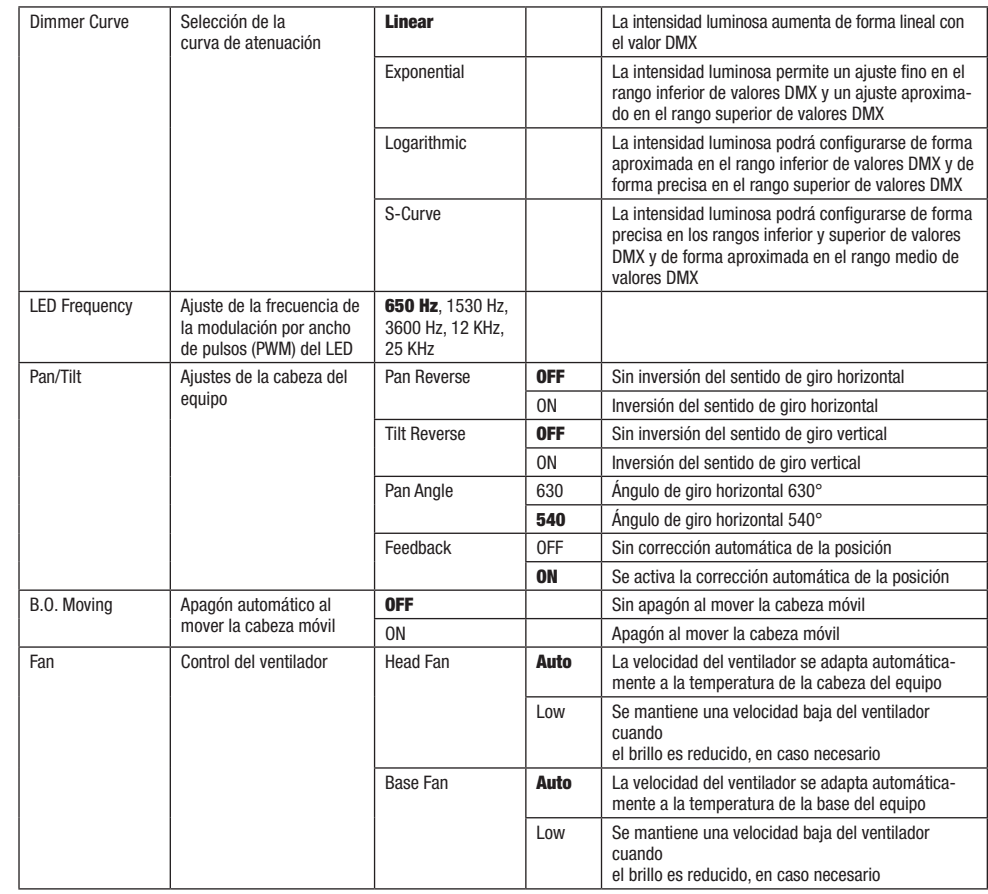

Curvas de atenuación

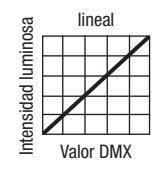

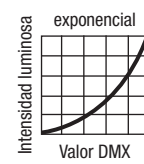

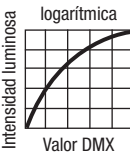

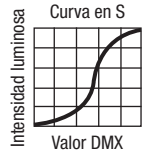

Ξ

Partiendo de la pantalla principal, si pulsa ENTER accederá al menú principal. Seleccione el menú de servicio Service con los botones UP y DOWN y pulse ENTER.

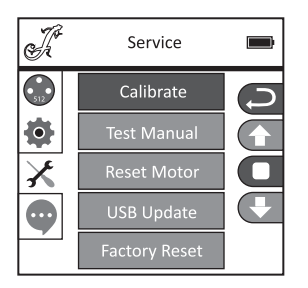

A continuación llegará al submenú que permite ajustar las opciones del submenú (selección con los botones UP y DOWN; confirmación con ENTER; modificación de los valores con LEFT y RIGHT, confirmación con ENTER).

Calibrate: calibrar los componentes con valores entre 000 y 255 (contraseña 050).

Test Manual: comprobación manual de los componentes con valores entre 000 y 255.

Reset Motor: restablecimiento de los motores. All = todos los motores, Pan&Tilt = motores de giro horizontal y vertical, Head Only = motores de la cabeza del equipo.

USB Update: actualización de firmware a través del puerto USB. OFF = inhabilitar la actualización de firmware a través del puerto USB. ON = habilitar la actualización de firmware a través del puerto USB.

Factory Reset: restablecimiento de los ajustes de fábrica.

# **ED INFORMACIÓN DEL EQUIPO (Info)**

Partiendo de la pantalla principal, si pulsa ENTER accederá al menú principal. Seleccione el menú **Info** con los botones UP y DOWN y pulse ENTER.

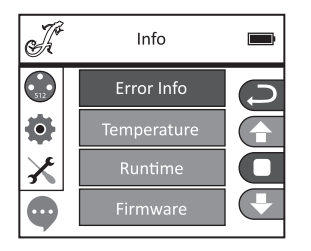

Seguidamente se abre el submenú que permite consultar la información del equipo (selección con UP y DOWN, confirmación con ENTER).

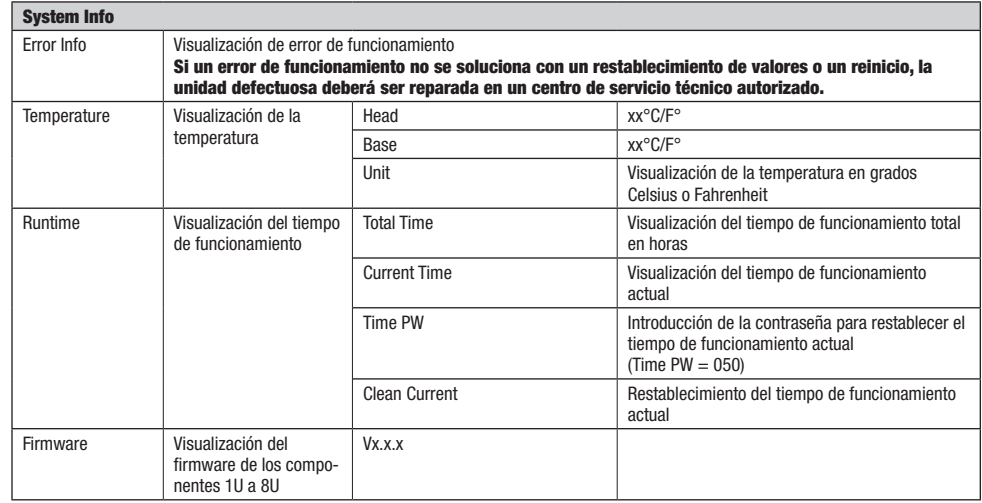

## **INSTALACIÓN Y MONTAJE**

Gracias a los pies de goma integrados, el foco puede instalarse en un lugar adecuado sobre una superficie firme y nivelada. El montaje en travesaño se realiza fijando dos soportes de montaje Omega en la base del equipo (A). El volumen de suministro incluye dos soportes de montaje Omega; las abrazaderas aptas para travesaño se pueden pedir por separado. Asegúrese de acoplar bien el equipo y de fijar el foco con un cable de seguridad adecuado en el punto previsto a tal efecto (B).

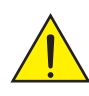

Nota importante: El montaje en altura requiere mucha experiencia, incluido el cálculo de los valores límite de la carga de trabajo, el material de instalación utilizado y las comprobaciones de seguridad periódicas de todos los focos y materiales de instalación. Si no está cualificado para ello, no intente realizar la instalación por su cuenta: recurra a una empresa profesional.

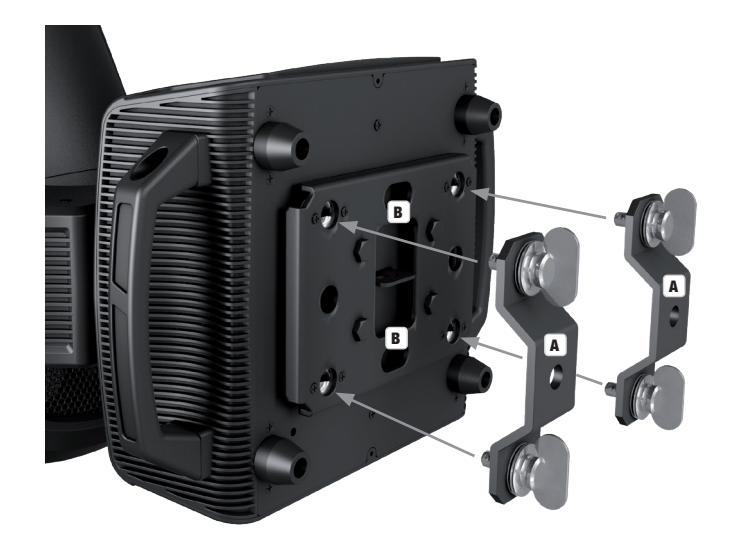

# TECNOLOGÍA DMX

#### DMX512

DMX (Digital Multiplex) es el nombre de un protocolo universal utilizado como medio de comunicación entre dispositivos y controladores. El controlador DMX envía datos DMX a los equipos DMX conectados. Los datos DMX se envían como datos serie que se transmiten de equipo a equipo a través de los conectores XLR «DMX IN» y «DMX OUT» que se encuentran en todos los equipos DMX, siendo 32 el número máximo de equipos conectados. El último equipo de la cadena irá equipado con una terminación (terminador).

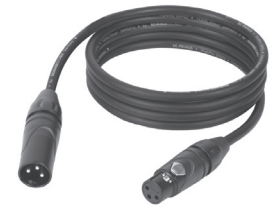

#### CONEXIONADO DMX

DMX es un lenguaie que permite que todas las marcas y modelos de diferentes fabricantes

puedan conectarse entre sí y funcionar desde un mismo controlador, siempre y cuando todos los equipos y el controlador sean compatibles con DMX. Para garantizar la correcta transmisión de los datos DMX, el cable de conexión entre los equipos debe mantenerse lo más corto posible. El orden en que se conectan los equipos en una cadena DMX no influye en el direccionamiento DMX. Por ejemplo, un equipo al que se le asigna la dirección DMX 1 puede colocarse en cualquier lugar de la cadena DMX, ya sea al principio, al final, o en cualquier lugar intermedio. Cuando a un equipo se le asigna la dirección DMX 1, el controlador DMX enviará los datos asignados a la dirección 1 a dicho equipo, independientemente de dónde se encuentre en la cadena DMX.

#### CONEXIÓN EN CADENA DE VARIOS FOCOS

1. Conecte el conector XLR macho de (3 o 5 pines) del cable DMX a la salida DMX (conector de chasis hembra) del primer equipo DMX (p. e. un controlador DMX).

2. Conecte ahora el conector XLR hembra del cable DMX del primer foco a la entrada DMX del equipo siguiente (conector de chasis macho). Conecte la salida DMX de este último equipo a la entrada DMX del equipo siguiente, y así sucesivamente. Tenga en cuenta que los dispositivos DMX están conectados en serie y que las conexiones no se pueden dividir sin un splitter activo. El número máximo de equipos DMX conectados en cadena es de 32.

Las series 3 STAR, 4 STAR y 5 STAR de Adam Hall ofrecen una amplia gama de cables DMX apropiados.

#### CABLE DMX:

Si fabrica sus propios cables, tenga en cuenta las figuras de esta página. No conecte la malla del cable al contacto de masa del conector ni permita que la malla entre en contacto con la carcasa del conector XLR. Si se produce un contacto de la malla con la masa, puede producir un funcionamiento inestable del equipo.

**Asignación de pines:**<br>Cable DMX con XLR de 3 pines:

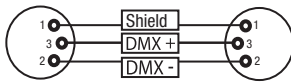

#### TERMINACIÓN DMX (TERMINADOR):

Para evitar errores de sistema, debe conectarse una resistencia de terminación (120 ohmios, 1/4 W) en el último equipo de la cadena DMX. XLR aéreo de 3 pines con resistencia de terminación: K3DMXT3 XLR aéreo de 5 pines con resistencia de terminación: K3DMXT5

 $10^2$ 3  $\overline{\phantom{a}}$  5  $\overline{\phantom{a}}$ 

Shield

Conector XLR aéreo de 5 pines:

 $^2$ o 1 3  $4^{\bullet}$ 

**Asignación de pines:**<br>Conector XLR aéreo de 3 pines:

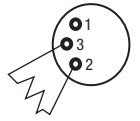

#### ADAPTADOR DMX:

Gracias a los adaptadores, es posible instalar en una misma cadena DMX tanto equipos DMX con conexiones DMX de 3 pines como equipos con conectores de 5 pines.

#### Asignación de pines

Adaptador DMX de XLR macho 5 pines a XLR hembra 3 pines: K3DGF0020 Los pines 4 y 5 no se utilizan.

#### Asignación de pines

Adaptador DMX de XLR macho 3 pines a XLR hembra 5 pines: K3DHM0020 Los pines 4 y 5 no se utilizan.

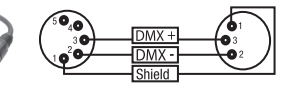

Cable DMX con XLR de 5 pines (los pines 4 y 5 no se utilizan):

 $^2\!$  0 1 3  $4^{\bullet 5}$ 

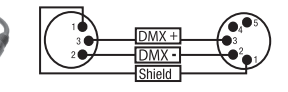

# DATOS TÉCNICOS

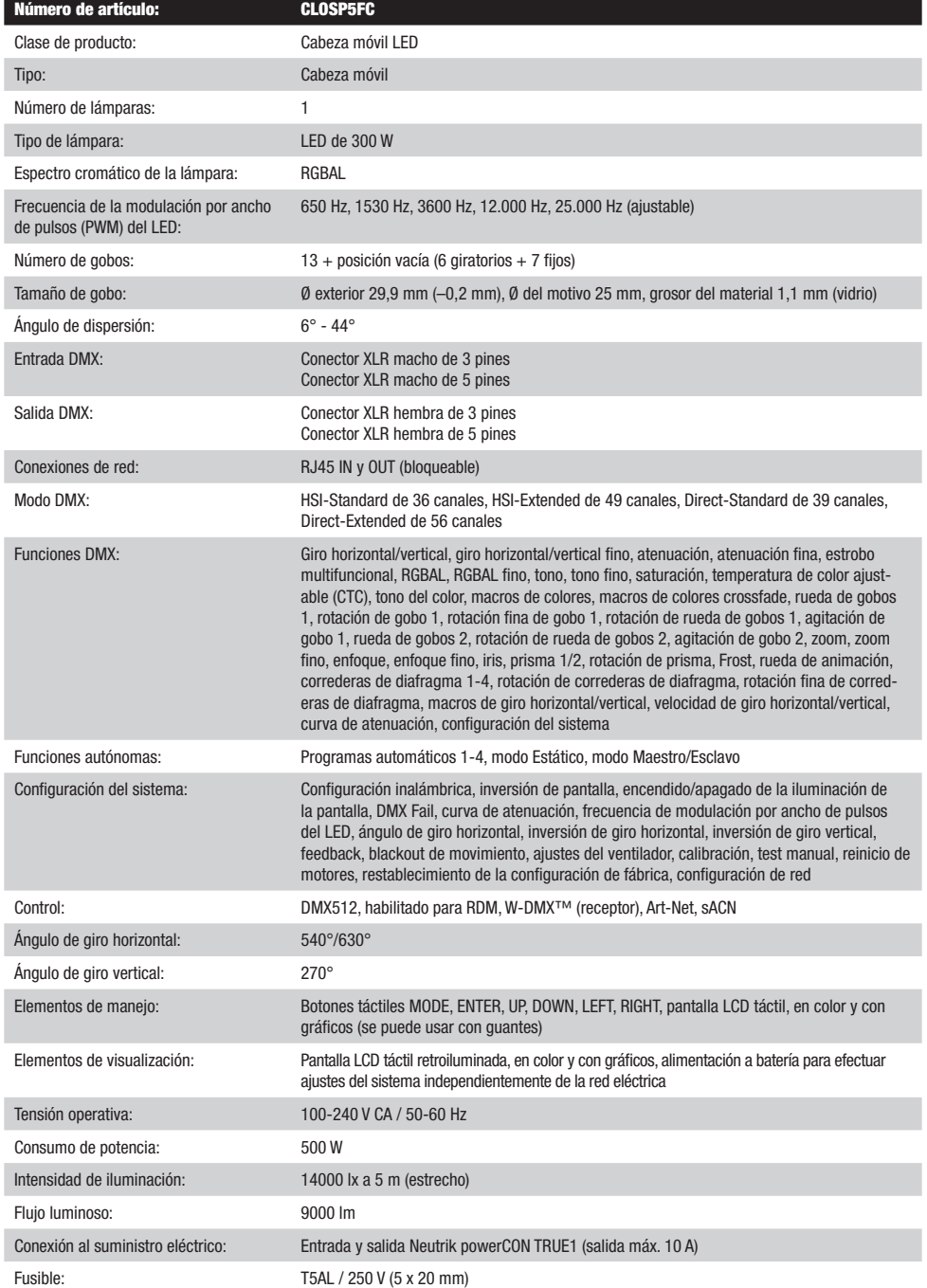

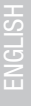

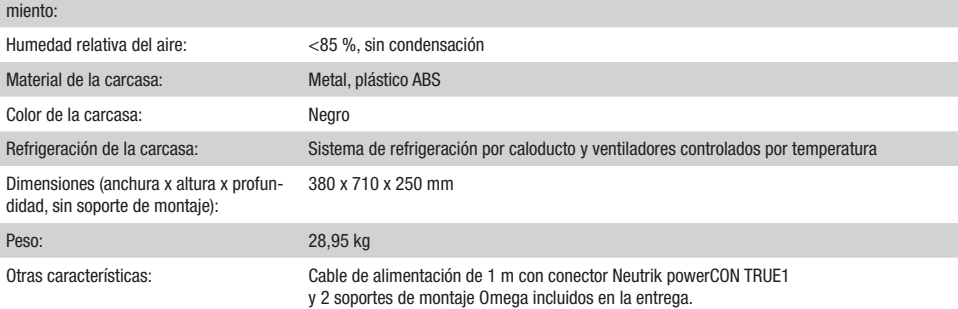

De –15 °C a 40 °C

# DECLARACIÓN DEL FABRICANTE

Temperatura ambiente en funciona-

#### GARANTÍA DEL FABRICANTE Y LIMITACIÓN DE RESPONSABILIDAD

Consulte nuestras condiciones de garantía y limitaciones de responsabilidad en: [https://cdn-shop.adamhall.com/media/pdf/MANUFACTU-](https://cdn-shop.adamhall.com/media/pdf/MANUFACTURERS-DECLARATIONS_CAMEO.pdf)[RERS-DECLARATIONS\\_CAMEO.pdf](https://cdn-shop.adamhall.com/media/pdf/MANUFACTURERS-DECLARATIONS_CAMEO.pdf)[.](https://cdn-shop.adamhall.com/media/pdf/Manufacturers-Declarations-CAMEO_DE_EN_ES_FR.pdf.) En caso de necesitar servicio técnico, póngase en contacto con Adam Hall GmbH, Adam-Hall-Str. 1, 61267 Neu Anspach (Alemania); correo electrónico Info@adamhall.com; +49 (0)6081 / 9419-0.

# **ELIMINACIÓN CORRECTA DE ESTE PRODUCTO**

(Aplicable en la Unión Europea y en los países europeos que dispongan de un sistema de recogida selectiva) El símbolo que aparece sobre el producto o en la documentación adjunta indica que al final de la vida útil del equipo, no deberá desecharlo con los demás residuos domésticos, con el fin de evitar posibles efectos negativos en el medio ambiente y en la salud humana debidos al vertido incontrolado de desechos. La recogida selectiva ayuda a su posterior reciclaje y fomenta la reutilización sostenible de los componentes de este equipo. Si es un particular, póngase en contacto con el distribuidor donde adquirió este producto, o con el ayuntamiento, para informarse sobre el reciclaje adecuado de este equipo. Si es una empresa, póngase en contacto con su proveedor para informarse sobre los términos y condiciones de su contrato de compra-venta. Este producto no debe mezclarse con otros residuos industriales.

#### Conformidad CE

Adam Hall GmbH declara por la presente que este producto es conforme con las siguientes directivas (según sea aplicable): R&TTE (1999/5/CE) o RED (2014/53/UE) a partir de junio de 2017 Directiva de baja tensión (2014/35/UE) Directiva EMC (2014/30/UE) RoHS (2011/65/UE) Puede consultar la declaración de conformidad completa en www.adamhall.com. También puede solicitarla a info@adamhall.com.

# POLSKI

#### Gratulujemy wyboru!

To urządzenie zostało zaprojektowane i wyprodukowane przy zastosowaniu najwyższych kryteriów jakościowych w celu zapewnienia wieloletniej bezawaryjnej eksploatacji. Prosze starannie przeczytać niniejszą instrukcję obsługi, aby móc jak najszybciej zacząć użytkować ten produkt marki Cameo Light. Więcej informacji na temat Cameo Light znajdą Państwo na naszej stronie internetowej pod adresem WWW.CAMEOLIGHT.COM.

# ŚRODKI OSTROŻNOŚCI

- 1. Należy dokładnie przeczytać niniejszą instrukcję.
- 2. Wszystkie informacje i instrukcje przechowywać w bezpiecznym miejscu.
- 3. Należy przestrzegać zaleceń.
- 4. Należy przestrzegać wszystkich wskazówek ostrzegawczych. Nie wolno usuwać wskazówek bezpieczeństwa ani innych informacji znajdujących się na urządzeniu.
- 5. Używać urządzenia wyłącznie w sposób zgodny z jego przeznaczeniem.
- 6. Stosować wyłącznie stabilne i pasujące statywy, ew. elementy mocujące (w przypadku instalacji stałych). Należy zadbać o prawidłową instalację uchwytów ściennych i ich odpowiednie zabezpieczenie. Zapewnić bezpieczną instalację urządzenia i upewnić się, że urządzenie nie spadnie.
- 7. Podczas instalacji przestrzegać obowiązujących w danym kraju przepisów bezpieczeństwa.
- 8. Urządzenie instalować i eksploatować z dala od grzejników, zasobników ciepła, pieców i innych źródeł ciepła. Zadbać o zainstalowanie urządzenia w taki sposób, aby zawsze było ono wystarczająco chłodzone i nie mogło ulec przegrzaniu.
- 9. Nie umieszczać na urządzeniu źródeł zapłonu, takich jak np. palące się świece.
- 10. Nie wolno blokować szczelin wentylacyjnych.

11. Urządzenie zostało zaprojektowane wyłącznie do użytku w pomieszczeniach. Nie używać urządzenia w bezpośrednim sąsiedztwie wody (nie dotyczy specjalnych urządzeń do stosowania na zewnątrz – w takim przypadku należy przestrzegać podanych poniżej wskazówek specjalnych). Urządzenie nie może mieć kontaktu z palnymi materiałami, płynami ani gazami.

12. Zabezpieczyć urządzenie przed wniknięciem kapiącej lub pryskającej wody. Nie wolno stawiać na urządzeniu pojemników napełnionych płynami, takich jak wazony czy naczynia z piciem.

- 13. Należy zadbać o to, aby do urządzenia nie wpadały żadne przedmioty.
- 14. Urządzenie można eksploatować tylko przy użyciu akcesoriów zalecanych i przewidzianych przez producenta.
- 15. Nie otwierać urządzenia ani nie dokonywać w nim zmian.
- 16. Po podłączeniu urządzenia sprawdzić wszystkie ciągi kablowe, aby zapobiec szkodom lub wypadkom np. w wyniku potknięcia.
- 17. Podczas transportu zadbać o to, aby urządzenie nie upadło, gdyż może to spowodować uszkodzenie mienia i obrażenia ciała.

18. Jeśli urządzenie nie działa prawidłowo, do jego wnętrza dostały się płyny lub przedmioty lub jeśli urządzenie zostało uszkodzone w inny sposób, należy je natychmiast wyłączyć i odłączyć od gniazda sieciowego (jeśli urządzenie jest aktywne). Naprawę takiego urządzenia może wykonać tylko autoryzowany personel specjalistyczny.

19. Do czyszczenia urządzenia stosować suchą ściereczkę.

20. Przestrzegać obowiązujących w danym kraju przepisów dotyczących usuwania odpadów. Podczas utylizacji opakowania oddzielić tworzywo sztuczne od papieru i tektury.

21. Worki z tworzywa sztucznego należy przechowywać w miejscu niedostępnym dla dzieci.

#### DOTYCZY URZĄDZEŃ Z ZASILANIEM SIECIOWYM:

22. UWAGA: jeśli kabel sieciowy urządzenia jest wyposażony w zestyk ochronny, należy go podłączyć do gniazda z przewodem uziemiającym. Nigdy nie wolno dezaktywować przewodu uziemiającego kabla sieciowego.

23. Nie włączać urządzenia bezpośrednio po narażeniu go na silne wahania temperatury (np. po transporcie). Wilgoć i skropliny mogą uszkodzić urządzenie. Włączyć urządzenie dopiero wtedy, gdy osiągnie temperaturę pokojową.

24. Przed podłączeniem urządzenia do gniazda elektrycznego należy sprawdzić, czy napięcie i częstotliwość sieci elektrycznej odpowiada wartościom podanym na urządzeniu. Jeśli urządzenie jest wyposażone w przełącznik napięcia, należy podłączyć je do gniazda tylko wówczas, gdy wartości urządzenia odpowiadają wartościom sieci elektrycznej. Jeśli dołączony kabel sieciowy lub dołączony adapter sieciowy nie pasuje do gniazda elektrycznego, należy skontaktować się z elektrykiem.

25. Nie stawać na kablu sieciowym. Należy zadbać o to, aby kable przewodzące napięcie nie były zagięte przy gnieździe sieciowym, przy adapterze sieciowym ani przy gnieździe urządzenia.

26. Przy podłączaniu urządzenia zawsze należy zadbać o to, aby kabel sieciowy lub adapter sieciowy był zawsze łatwo dostępny. Odłączyć urządzenie od źródła zasilania, gdy nie jest ono używane lub gdy ma zostać poddane czyszczeniu. Zawsze należy wyjmować kabel sieciowy i adapter sieciowy z gniazda, chwytając za wtyczkę lub adapter, a nie za kabel. Nigdy nie dotykać kabla sieciowego i adaptera sieciowego mokrymi dłońmi.

9. W miarę możliwości nie włączać i wyłączać urządzenia w krótkich odstępach czasu, gdyż może to mieć negatywny wpływ na jego żywotność. 28. WAŻNA INFORMACJA: bezpieczniki należy wymieniać wyłącznie na bezpieczniki tego samego typu i o takich samych wartościach. Jeśli bezpiecznik stale się przepala, należy skontaktować się z autoryzowanym centrum serwisowym.

29. Aby całkowicie odłączyć urządzenie od sieci, należy wyjąć kabel sieciowy lub adapter sieciowy z gniazda.

30. Jeśli urządzenie jest wyposażone w przyłącze sieciowe Volex, konieczne jest odblokowanie odpowiedniej wtyczki urządzenia Volex, zanim będzie możliwe jej odłączenie. Oznacza to także, iż w wyniku pociągnięcia za kabel urządzenie może się przesunąć i spaść, co może spowodować obrażenia ciała i/lub inne szkody, dlatego ważne jest, aby przewody były odpowiednio poprowadzone.

31. W przypadku zagrożenia uderzeniem pioruna lub jeśli urządzenie przez dłuższy czas nie jest używane, należy wyjąć kabel sieciowy i adapter sieciowy z gniazda.

64

32. Instalacja urządzenia powinna odbywać się, gdy urządzenie nie jest podłączone do źródła zasilania (należy wyjąć wtyczkę z gniazda).

33. Kurz i inne osady wewnątrz urządzenia mogą je uszkodzić. W zależności od warunków otoczenia (kurz, nikotyna, opary itp.) urządzenie powinno być konserwowane lub czyszczone przez wykwalifikowanego specjalistę (usługa nieobjęta gwarancją), aby zapobiec przegrzaniu i nieprawidłowemu działaniu.

34: Odstęp od materiałów łatwopalnych musi wynosić co najmniej 0,5 m.

35. Powierzchnia przekroju poprzecznego przewodów zasilających większą liczbę urządzeń musi wynosić co najmniej 1,5 mm². W krajach Unii Europejskiej przewody muszą spełniać wymagania normy H05VV-F lub podobne wytyczne. Adam Hall oferuje odpowiednie przewody. Używając tych przewodów można podłączyć większą liczbę urządzeń przez złącze Power out i Power in kolejnego urządzenia. Należy upewnić się, że całkowity pobór mocy wszystkich podłączonych urządzeń nie przekracza wartości podanej w amperach na urządzeniu. Należy dopilnować, aby kable łączące poszczególne urządzenia były możliwie jak najkrótsze.

36. Urządzenie nie może być używane przez osoby (w tym dzieci) o ograniczonych możliwościach fizycznych, sensorycznych lub umysłowych, a także nieposiadające doświadczenia i wiedzy.

37. Należy poinstruować dzieci, aby nie bawiły się urządzeniem.

38. Jeśli przewód zasilający jest uszkodzony, nie należy używać urządzenia. Przewód zasilający należy wymienić na odpowiedni lub specjalny podzespół, który można uzyskać w autoryzowanym centrum serwisowym.

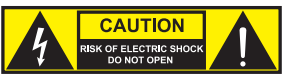

#### UWAGA:

Nigdy nie zdejmować pokrywy, gdyż grozi to porażeniem prądem. We wnętrzu urządzenia nie ma żadnych części, które mogłyby zostać naprawione bądź poddane czynnościom konserwacyjnym przez użytkownika. Czynności konserwacyjne i naprawy może przeprowadzać wyłącznie wykwalifikowany personel serwisowy.

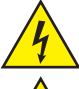

Trójkąt równoboczny z symbolem błyskawicy sygnalizuje nieizolowane, niebezpieczne napięcie we wnętrzu urządzenia, które może spowodować porażenie prądem.

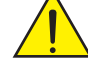

Trójkąt równoboczny z wykrzyknikiem oznacza ważne wskazówki dotyczące obsługi i konserwacji.

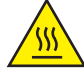

Ostrzeżenie! Ten symbol ostrzega przed gorącymi powierzchniami. Podczas użytkowania niektóre elementy mogą się nagrzać. Urządzenie można dotykać lub transportować dopiero po jego ostygnięciu (po odczekaniu co najmniej 10 minut).

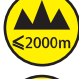

Ostrzeżenie! To urządzenie przeznaczone jest do użytku do maksymalnej wysokości 2000 m n.p.m.

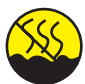

Ostrzeżenie! To urządzenie nie jest przewidziane do użytku w tropikalnych strefach klimatycznych.

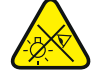

Uwaga! Intensywne źródło światła LED! Niebezpieczeństwo uszkodzenia wzroku. Nie spoglądaj na źródło światła.

#### OSTROŻNIE! WAŻNE WSKAZÓWKI DOTYCZĄCE PRODUKTÓW OŚWIETLENIOWYCH!

1. Produkt przeznaczony jest do zastosowań profesjonalnych podczas organizacji imprez i nie nadaje się do oświetlania pomieszczeń w gospodarstwie domowym.

- 2. Nigdy nie spoglądać bezpośrednio w stronę promienia świetlnego, nawet przez krótką chwilę.
- 3. Nigdy nie spoglądać w stronę promienia świetlnego przy pomocy urządzeń optycznych, takich jak np. szkło powiększające.

4. Efekty stroboskopowe mogą wywołać ataki epilepsji u osób wrażliwych na pulsujące światło! Dlatego osoby chorujące na epilepsję powinny unikać miejsc, w których stosowane są stroboskopy.

## **WPROWADZENIE**

#### SERIA RUCHOMYCH GŁOWIC OPUS

CLOSP5FC

#### FUNKCJE STEROWANIA

36-, 49-, 39-, 56-kanałowe sterowanie DMX Art-Net sACN W-DMX™ Możliwość pracy w standardzie RDM Tryb pracy master / slave

Funkcje standalone

#### **CHARAKTERYSTYKA**

300 W RGBAL LED Koło animacji Framing Blades Pierwsza tarcza gobo z 6 obrotowymi slotami + slot otwarty, druga tarcza gobo z 7 stałymi slotami + slot otwarty (wymienne tarcze gobo). 2 pryzmaty obrotowe. Funkcje ogniskowania i zoom sterowane za pomocą DMX. Filtr frost i przysłona irysowa. Wielofunkcyjny stroboskop. Silniki do napędu obrotu w poziomie i pionie, rozdzielczość 16-bitowa. Wyświetlacz zasilany baterią umożliwiający wprowadzanie ustawień niezależnie od zasilania sieciowego. Automatyczna korekta pozycji. Wentylatory sterowane temperaturą. 3- i 5-stykowe złącza DMX. Złącze sieciowe RJ45 Bezprzewodowe złącze DMX™. Złącza wejściowe i wyjściowe Neutrik powerCON TRUE1. W zestawie 2 uchwyty montażowe Omega. Napięcie robocze 100–240 V AC. Pobór mocy 500 W.

Reflektor może pracować w standardzie RDM (Remote Device Management). Jest to system zdalnego sterowania urządzeniem, który umożliwia sprawdzanie statusu i konfigurowanie urządzeń końcowych RDM za pomocą sterownika RDM.

# PRZYŁĄCZA, ELEMENTY OBSŁUGI I WSKAŹNIKI

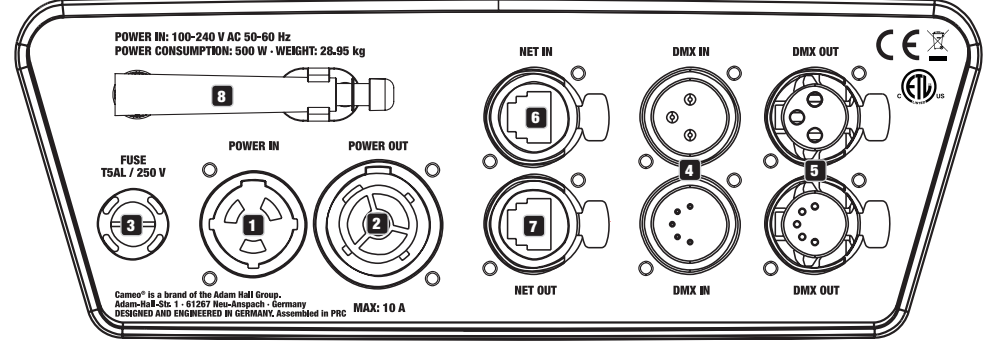

#### **1** POWER IN

Sieciowe gniazdo wejściowe Neutrik powerCON TRUE1. Napięcie robocze 100–240 V AC / 50–60 Hz. W zestawie znajduje się także odpowiedni kabel sieciowy.

#### **2** POWER OUT

Gniazdo wyjściowe Neutrik powerCON TRUE 1. Źródło zasilania dla dodatkowych reflektorów CAMEO. Całkowity pobór prądu wszystkich podłączonych urządzeń nie może przekroczyć wartości w amperach (A) podanej na urządzeniu.

#### **3** FUSE

Podstawa na czułe bezpieczniki 5 x 20 mm. WAŻNE: Bezpiecznik wymieniać wyłącznie na bezpiecznik tego samego typu i o tych samych parametrach. Jeżeli bezpiecznik zadziała wielokrotnie, należy zwrócić się do autoryzowanego centrum serwisowego.

66

# **HSITDNE**

# **ET DMX IN**

3- i 5-stykowe złącze męskie XLR do podłączenia kontrolera DMX (np. pulpitu DMX).

# 5 DMX OUT

3- i 5-stykowe złącze żeńskie XLR do przekazywania sygnału sterującego DMX.

# **6** NET IN

Złącze sieciowe RJ45 do połączenia urządzenia z siecią Art-Net lub sACN. Do utworzenia sieci należy użyć kabli sieciowych kategorii CAT-5e lub wyższej.

# **72 NET OUT**

Złącze sieciowe RJ45 do połączenia dalszych urządzeń Art-Net lub sACN z siecią. Do utworzenia sieci należy użyć kabli sieciowych kategorii CAT-5e lub wyższej.

# **8** ANTENA DO W-DMX™

Antena do sterowania za pośrednictwem W-DMX™ pozostaje w uchwycie (= pozycja robocza) podczas pracy.

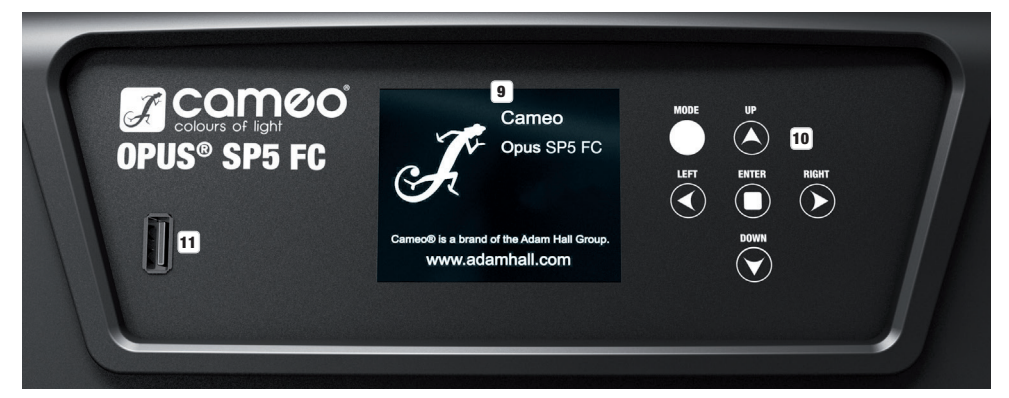

# 9 GRAFICZNY WYŚWIETLACZ LCD Z PODŚWIETLENIEM

Dzięki dotykowemu wyświetlaczowi LCD urządzenie może być obsługiwane bezpośrednio na wyświetlaczu (również w rękawicach). Wyświetlacz pokazuje bieżący tryb pracy (widok główny), pozycje z menu wyboru oraz wartość liczbową lub stan pracy w poszczególnych pozycjach menu. W przypadku braku sygnału sterującego wyświetlacz miga. Po wykryciu sygnału sterującego miganie ustaje (sterowanie DMX i tryb Slave, ArtNet i sACN).

# 10 PRZYCISKI DOTYKOWE

MODE — Naciskanie przycisku (wielokrotne) powoduje przechodzenie o jeden poziom w górę do głównego ekranu w strukturze menu.

UP ▲ i DOWN  $\nabla$  — Wybór poszczególnych pozycji w menu wyboru (adres DMX, tryb pracy itp.) oraz w podmenu.

ENTER — Rozpoczynając od ekranu głównego, należy nacisnąć ENTER, aby wejść do menu głównego. Naciśnięcie przycisku ENTER w menu głównym umożliwia przejście do poziomu menu w celu dokonania zmian ustawień. Wprowadzone zmiany ustawień należy potwierdzić również przez naciśnięcie przycisku ENTER.

LEFT ◀ i RIGHT ► — Panele obsługowe służa do zmiany wartości pozycji menu, np. adresu DMX, w zależności od potrzeb.

# **11 INTERFEJS USB**

Interfejs USB do aktualizacji oprogramowania sprzętowego urządzenia. W menu serwisowym podczas aktualizacji USBustawić status na ON. Gdy tylko bedzie to możliwe, pobrać najnowsze oprogramowanie układowe ze strony produktu pod adresem www.cameolight.com, rozpakować je i skopiować do folderu o nazwie bez znaków specjalnych w pamięci USB. Odłączyć ruchomą głowicę od zasilania i wszystkich połączeń wejściowych (DMX / Ethernet), podłączyć pamięć USB do interfejsu USB i ponownie podłączyć ruchomą głowicę do zasilania. Pamięć USB jest automatycznie wykrywana i pokazywana na wyświetlaczu. Przejść do odpowiedniego folderu w pamięci USB i potwierdzić przyciskiem "ON". Rozpocznie się procedura aktualizacji. Nie należy wyjmować pamięci USB ani odłączać ruchomej głowicy od zasilania podczas procedury aktualizacji.

Wyświetlacz jest zasilany baterią, dlatego działa nawet wtedy, gdy urządzenie nie jest podłączone do sieci zasilania. Aby włączyć wyświet-

lacz, nacisnąć przycisk MODE i przytrzymać go przez ok. 12 sekund. Teraz, niezależnie od zasilania sieciowego, będą dostępne informacje o urządzeniu. Można także zmieniać i zapisywać ustawienia systemowe. W tym przypadku zewnętrzne sterowanie reflektora nie zostanie włączone. Dlatego nawet jeśli na wejściu urządzenia będzie sygnał, wyświetlacz będzie informował o jego braku.

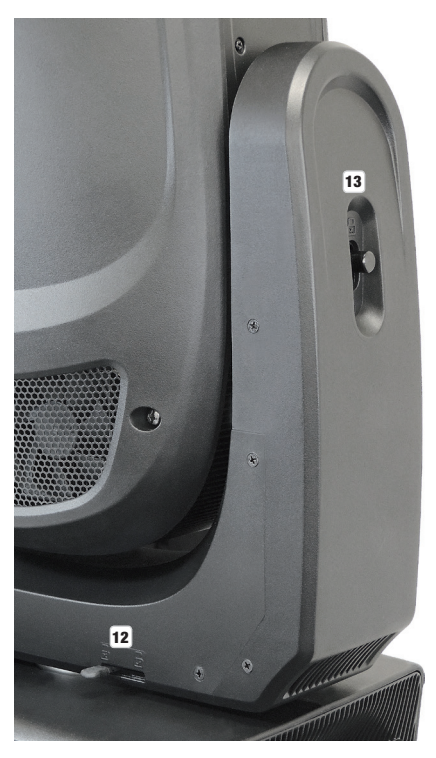

#### 12 PAN LOCK

Mechaniczna blokada zapobiegająca obróceniu się głowicy w poziomie podczas transportu. Odłączyć urządzenie od zasilania, ustawić głowicę równolegle do podstawy (4 pozycje) i nacisnąć dźwignię blokującą w celu zatrzaśnięcia w kierunku osi obrotowej. Odblokować urządzenie przed jego ponownym użyciem.

#### 13 TILT LOCK

Mechaniczna blokada zapobiegająca obróceniu się głowicy w pionie podczas transportu (7 pozycji). Odłączyć urządzenie od sieci elektrycznej i przesunąć dźwignię blokującą w kierunku osi obrotu, przemieszczając głowicę urządzenia w pionie aż do znalezienia jednej z 7 pozycji blokady i zatrzaśnięcia dźwigni blokującej. Odblokować urządzenie przed jego ponownym użyciem.

# **OBSŁUGA**

#### WSKAZÓWKI

Po prawidłowym podłączeniu reflektora do zasilania podczas uruchamiania urządzenia i resetowania silników na wyświetlaczu pojawi się komunikat: "Software Update Please Wait...", logo marki CAMEO oraz informacje o modelu urządzenia. Następnie reflektor będzie gotowy do pracy w ostatnio wybranym trybie.

Obsługa reflektora odbywa się za pomocą dotykowych paneli sterowania obok wyświetlacza, a wyświetlacz (który można obsługiwać w rękawicach) może być również używany przez użytkownika w celu uzyskania dostępu do wszystkich pozycji menu i intuicyjnego wprowadzania ustawień w razie potrzeby. Informacje o tym, który element obsługowy na wyświetlaczu i który przycisk obok wyświetlacza pełnią tę samą funkcję, można znaleźć w tabeli obok.

Obsługa za pomocą paneli obsługowych obok wyświetlacza jest opisana poniżej.

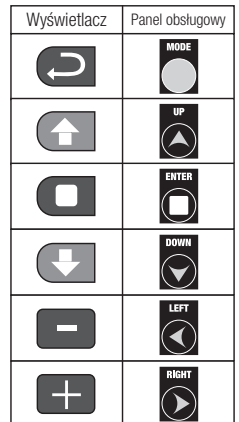

#### GŁÓWNY EKRAN

W górnym wierszu wyświetlacza pokazuje się informacja, czy i jaki sygnał sterujący dociera do urządzenia, w dolnym wierszu znajduje się bieżący tryb pracy (HSI Standard/Extended, Direct Standard/Extended, Static, Auto, Slave) oraz wyraźnie widoczny na środku adres początkowy DMX lub odpowiadający mu tryb pracy (w przykładzie adres początkowy DMX 001). Gdy tylko sygnał sterujący zostanie przerwany, znaki na wyświetlaczu zaczną migać, a za pozycją "Signal" w górnym wierszu będzie wyświetlany komunikat "None" (brak sygnału). Jeśli sygnał sterujący zostanie przywrócony, na wyświetlaczu znów pojawi się główny ekran. Widok ekranu można obrócić o 180°, naciskając na panelu dotykowym przycisk DOWN. Jeśli widok ekranu jest już obrócony o 180°, można nacisnąć na panelu dotykowym UP, aby powrócić do standardowego wyświetlania. Widok ekranu można również obrócić o 180°, naciskając symbol "daszka" na wyświetlaczu dotykowym.

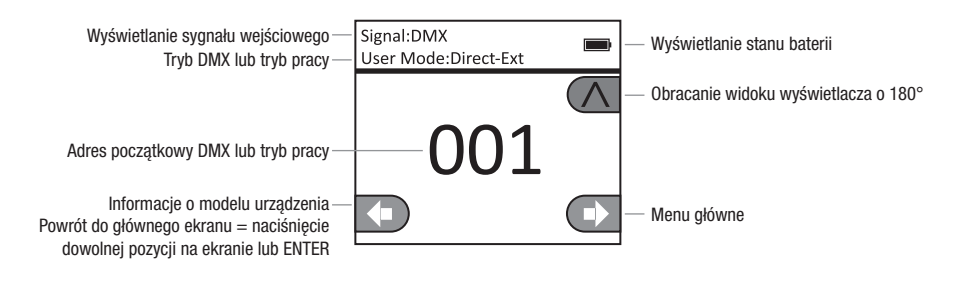

# **CO** MENU STEROWANIA (Control)

#### USTAWIANIE ADRESU STARTOWEGO DMX (DMX Address)

Rozpoczynając od ekranu głównego, należy nacisnąć ENTER, aby wejść do menu głównego. Zgodnie z wcześniejszą instrukcją za pomocą przycisków UP i DOWN wybrać menu sterowania *Control* i nacisnąć ENTER. Przyciskami UP i DOWN wybrać pozycję menu "DMX Address" i potwierdzić wybór przyciskiem ENTER. Ustawić żądany adres początkowy DMX za pomocą przycisków LEFT i RIGHT i potwierdzić przyciskiem ENTER (najwyższa wartość zależy od włączonego trybu pracy DMX). Dwukrotnie nacisnąć przycisk MODE, aby powrócić do głównego ekranu. Wybrany adres startowy DMX jest teraz pokazywany w dużym rozmiarze na wyświetlaczu, gdy włączony jest tryb pracy DMX.

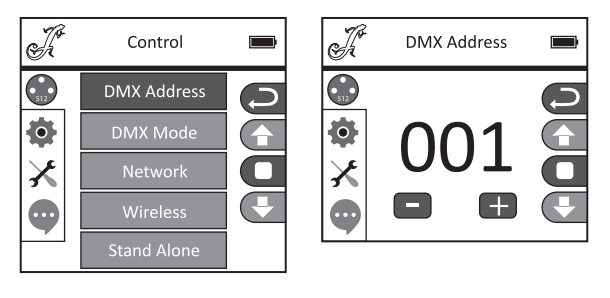

#### USTAWIANIE TRYBU DMX (DMX Mode)

Rozpoczynając od ekranu głównego, należy nacisnąć ENTER, aby wejść do menu głównego. Zgodnie z wcześniejszą instrukcją za pomocą przycisków UP i DOWN wybrać menu sterowania *Control* i nacisnąć ENTER. Przyciskami UP i DOWN wybrać pozycję menu "DMX Mode" i potwierdzić wybór przyciskiem ENTER. Ponownie wybrać żądany tryb DMX za pomocą przycisków UP i DOWN oraz potwierdzić przyciskiem ENTER. Dwukrotnie nacisnąć przycisk MODE, aby powrócić do głównego ekranu. Zostanie aktywowany wybrany tryb DMX. Tabele z przyporządkowaniem kanałów w różnych trybach DMX znajdują się w sekcji STEROWANIE DMX niniejszej instrukcji.

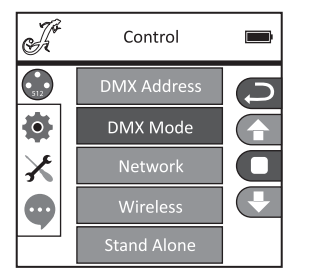

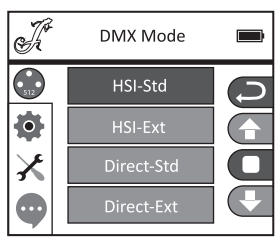

#### USTAWIENIA SIECIOWE (Network)

Rozpoczynając od ekranu głównego, należy nacisnąć ENTER, aby wejść do menu głównego. Zgodnie z wcześniejszą instrukcją za pomocą przycisków UP i DOWN wybrać menu sterowania *Control* i nacisnąć ENTER. Przyciskami UP i DOWN wybrać pozycję menu "Network" i potwierdzić wybór przyciskiem ENTER. Informacje na temat ustawień sieciowych znajdują się w poniższej tabeli. Potwierdzić wszystkie zmiany ustawień sieciowych, naciskając ENTER.

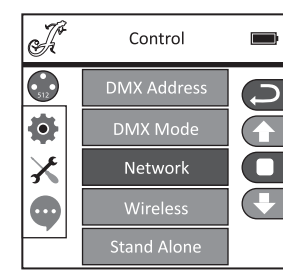

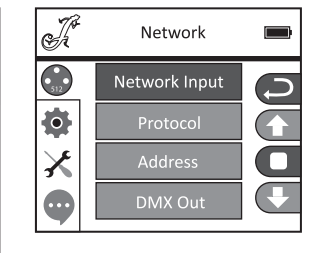

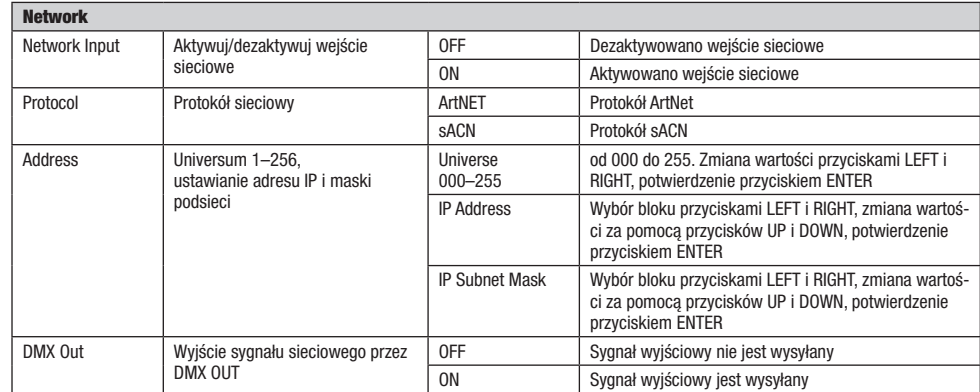

#### USTAWIENIA W-DMX (Wireless)

Rozpoczynając od ekranu głównego, należy nacisnąć ENTER, aby wejść do menu głównego. Zgodnie z wcześniejszą instrukcją za pomocą przycisków UP i DOWN wybrać menu sterowania **Control** i nacisnać ENTER. Przyciskami UP i DOWN wybrać pozycję menu "Wireless" i potwierdzić wybór przyciskiem ENTER. Informacje na temat ustawień W-DMX znajdują się w poniższej tabeli. Potwierdzić wszystkie zmiany ustawień sieciowych, naciskając ENTER.

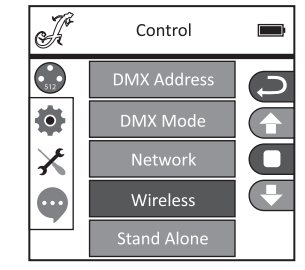

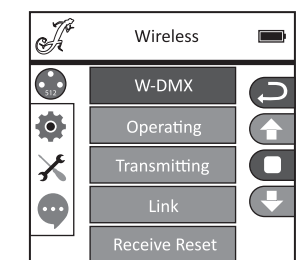

Wireless W-DMX | OFF | Dezaktywacja W-DMX ON Aktywacja W-DMX Operating Receiver | Moduł W-DMX skonfigurowany jako odbiornik Nadajnik Moduł W-DMX skonfigurowany jako nadajnik Transmitting | G3 | Standard transmisji G3 G4S Standard transmisii G4S

**ITALIANO** 

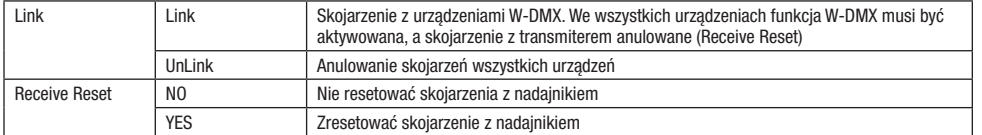

#### TRYB PRACY STAND-ALONE (Stand Alone)

Rozpoczynając od ekranu głównego, należy nacisnąć ENTER, aby wejść do menu głównego. Zgodnie z wcześniejszą instrukcją za pomocą przycisków UP i DOWN wybrać menu sterowania **Control** i nacisnąć ENTER. Przyciskami UP i DOWN wybrać pozycję menu "Stand Alone" i potwierdzić wybór przyciskiem ENTER. Wybrać jeden z trzech niezależnych trybów pracy za pomocą przycisków UP i DOWN i potwierdzić przyciskiem ENTER.

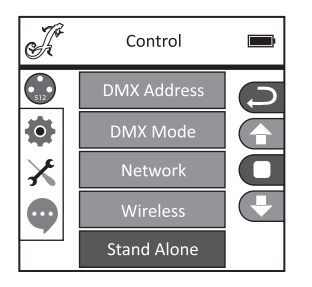

#### TRYB PRACY STANDALONE ..STATYCZNY" (Static)

Tryb statyczny, podobnie jak sterownik DMX, umożliwia skonfigurowanie ustawień PAN, TILT, ściemniacza, stroboskopu, koła barw i tarczy gobo bezpośrednio w urządzeniu w przedziale od 000 do 255. Dzięki temu można stworzyć indywidualną scenę bez dodatkowego sterownika DMX. Po wybraniu trybu pracy "Static", jak opisano w rozdziale "TRYBY PRACY STAND-ALONE", można dowolnie skonfigurować ustawienia. Podrzędne pozycje menu odpowiadają kanałom od 1 do 54 w trybie Direct Extended DMX (patrz STEROWANIE DMX: wybrać podrzędną pozycję menu za pomocą przycisków UP i DOWN, zmienić wartość przyciskami LEFT i RIGHT, potwierdzić przyciskiem ENTER). Dwukrotnie nacisnąć przycisk MODE, aby powrócić do ekranu głównego.

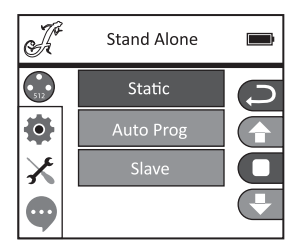

#### AUTOMATYCZNE PROGRAMY W TRYBIE PRACY STAND-ALONE (Auto Prog)

Każdy z 4 różnych programów automatycznych (programy od 1 do 4) zawiera zaprogramowane sekwencje ruchu głowicy, zmian koła gobo, kolorów itp. Prędkość ruchu można ustawiać oddzielnie. Jak opisano wcześniej w punkcie "TRYBY PRACY STAND-ALONE", wybrać tryb automatyczny, potwierdzić klawiszem ENTER, wybrać żądany program automatyczny klawiszami UP i DOWN, potwierdzić klawiszem ENTER i w razie potrzeby zmienić prędkość ruchu przyciskami LEFT i RIGHT na wartość od 000 do 100. Potwierdzić, naciskając ENTER. Dwukrotnie nacisnąć przycisk MODE, aby powrócić do ekranu głównego.

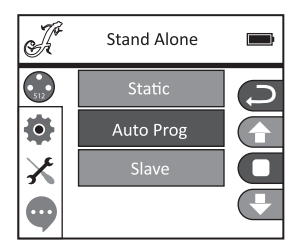

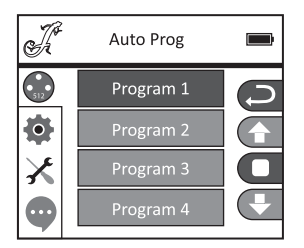

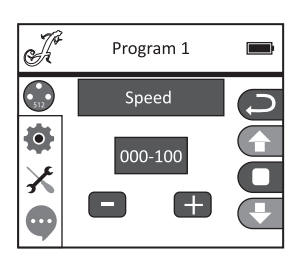

#### TRYB SLAVE (Slave)

Aby wybrać tryb slave, postępować zgodnie z opisem w punkcie "TRYBY PRACY STAND-ALONE". Połączyć urządzenia slave i master (tego samego modelu i z tym samym oprogramowaniem) kablem DMX (master = DMX OUT, slave = DMX IN) i włączyć w urządzeniu master jeden z trybów standalone: Auto lub Static. Praca urządzenia slave jest teraz dostosowana do pracy urządzenia master. Dwukrotnie nacisnąć przycisk MODE, aby powrócić do ekranu głównego.

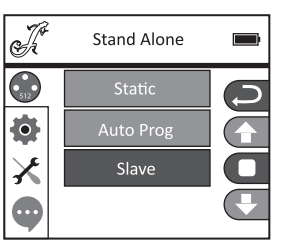

# USTAWIENIA SYSTEMU (Settings)

Rozpoczynając od ekranu głównego, należy nacisnąć ENTER, aby wejść do menu głównego. Za pomocą przycisków UP i DOWN wybrać menu ustawień **Settings** systemu i nacisnać ENTER.

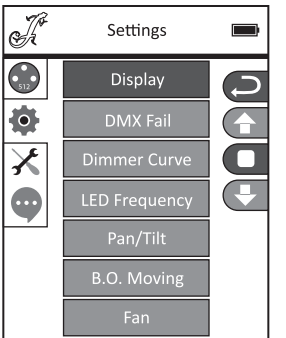

W podmenu można zmienić następujące ustawienia (patrz tabela) (wybór przyciskami UP i DOWN, potwierdzenie przyciskiem ENTER, zmiana statusu przyciskami UP i DOWN, potwierdzenie przyciskiem ENTER):

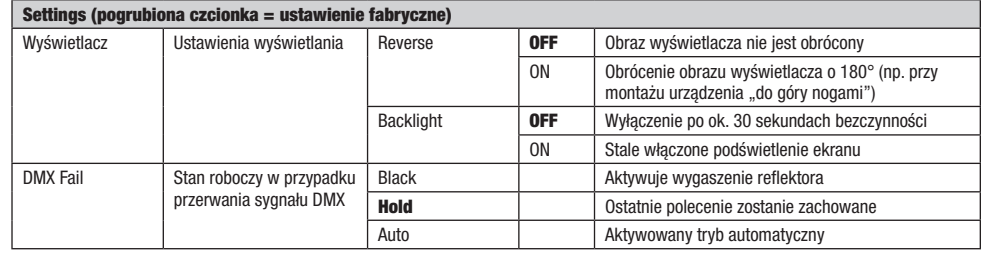

Ī  $\overline{\phantom{a}}$ 

 $\overline{\phantom{a}}$
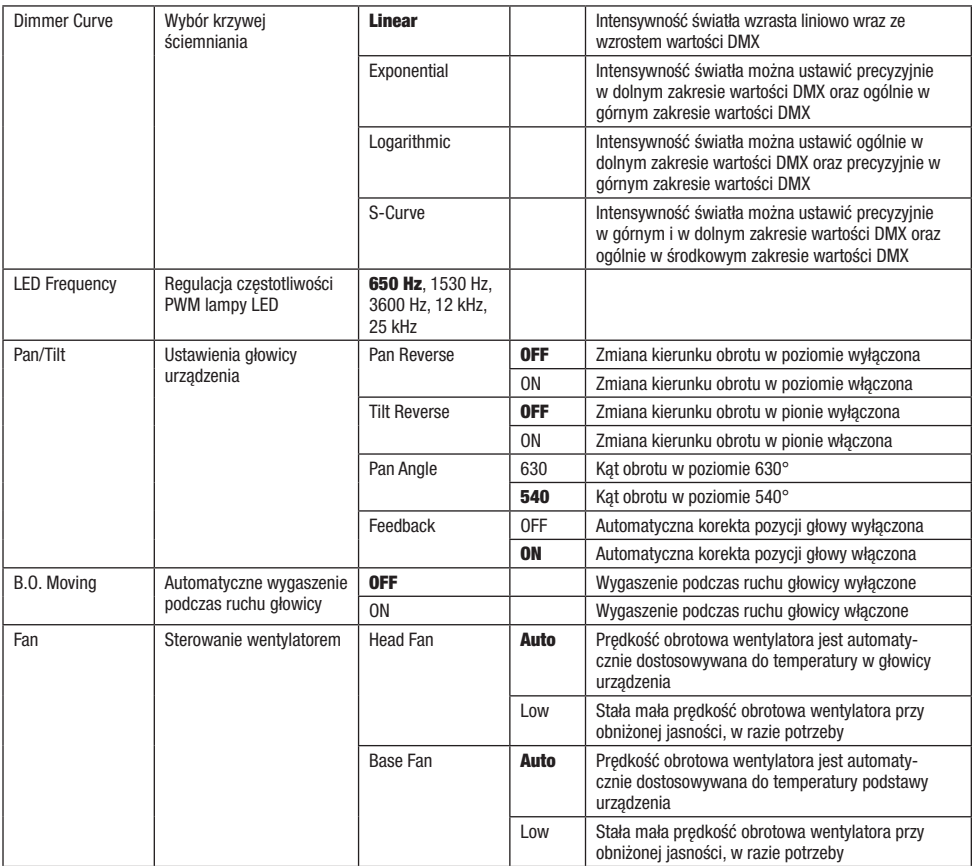

Krzywa ściemniacza

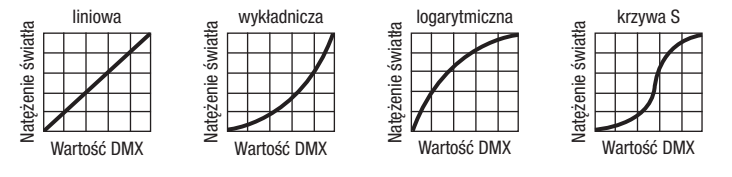

# $X$  MENU SERWISOWE

Rozpoczynając od ekranu głównego, należy nacisnąć ENTER, aby wejść do menu głównego. Za pomocą przycisków UP i DOWN wybrać menu serwisowe Service i nacisnąć ENTER.

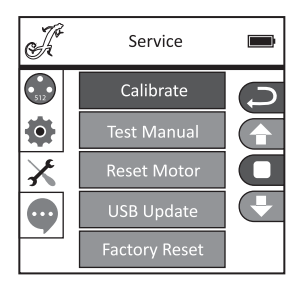

**POLSKI** 

Następnie w podmenu przejść do następujących punktów podmenu (wybór przyciskami UP i DOWN, potwierdzenie wyboru przyciskiem ENTER, zmiana wartości przyciskami UP i DOWN, potwierdzanie przyciskiem ENTER).

Calibrate — Kalibrowanie komponentów, wartości od 000 do 255 (hasło 050).

Test Manual — Ręczne testowanie elementów, wartości od 000 do 255.

Reset Motor — Resetowanie silników. All = Wszystkie silniki, Pan&Tilt = Silniki ruchów Pan i Tilt. Head Only = Silniki w głowicy urządzenia.

USB Update — Aktualizacja oprogramowania układowego przez interfejs USB. OFF = Zablokowanie aktualizacji oprogramowania układowego przez interfejs USB. ON = Zezwolenie na aktualizację oprogramowania układowego przez interfejs USB.

Factory Reset — Przywrócenie ustawień fabrycznych.

## INFORMACJE O URZĄDZENIU (Info)

Rozpoczynając od ekranu głównego, należy nacisnąć ENTER, aby wejść do menu głównego. Za pomocą przycisków UP i DOWN wybrać menu informacji Info i nacisnąć ENTER.

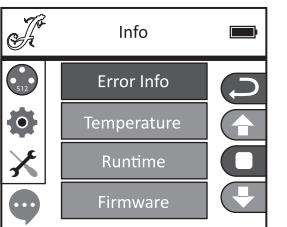

Następnie w podmenu można odczytać następujące informacje o urządzeniu (wybór przyciskami UP i DOWN, wyświetlanie informacji przyciskiem ENTER).

### USTAWIANIE I MONTAŻ

Do ustawienia reflektora w odpowiednim miejscu na wytrzymałej i płaskiej powierzchni służą zintegrowane gumowe nóżki. Do montażu reflektora na trawersie służą dwa uchwyty Omega, które należy przymocować do podstawy urządzenia (A). Uchwyty Omega są zawarte w zestawie, natomiast zaciski do trawersu są dostępne jako opcja. Należy zapewnić trwałe połączenia i zamocować reflektor odpowiednią liną zabezpieczającą w wyznaczonym miejscu (B).

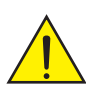

Ważna wskazówka: Montaż na wysokości wymaga dużego doświadczenia w zakresie obliczania limitów obciążenia. stosowanych materiałów instalacyjnych oraz okresowych przeglądów bezpieczeństwa wszystkich materiałów instalacyjnych i reflektorów. Użytkownik bez odpowiednich kwalifikacji nie powinien wykonywać instalacji samodzielnie, lecz skorzystać z pomocy profesjonalnych firm.

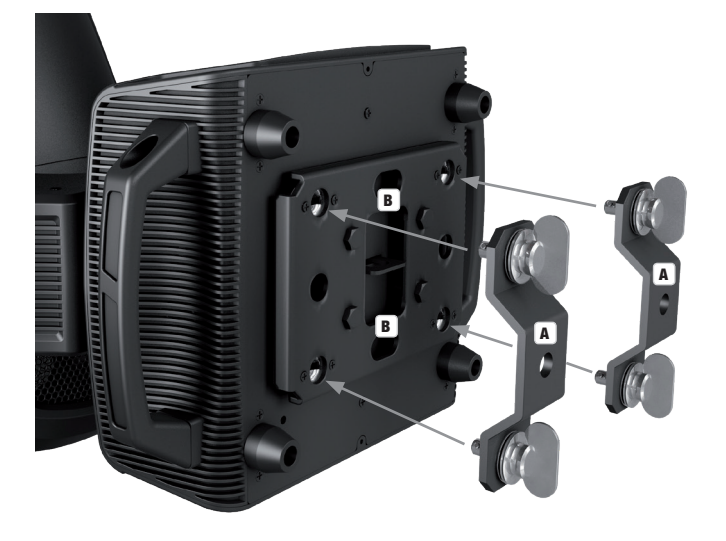

### TECHNIKA DMX

#### DMX-512

DMX (Digital Multiplex) to nazwa uniwersalnego protokołu transmisji do komunikacji między odpowiednimi urządzeniami a kontrolerami. Kontroler DMX wysyła dane DMX do podłączonych urządzeń DMX. Transmisja danych DMX następuje zawsze w formie szeregowego strumienia danych, który jest przekazywany z jednego urządzenia do następnego przez znajdujące się w każdym urządzeniu obsługującym standard DMX złącza "DMX IN" i "DMX OUT" (złącza wtykowe XLR), przy czym maksymalna liczba urządzeń nie może przekraczać 32. Ostatnie urządzenie w łańcuchu należy wyposażyć w terminator.

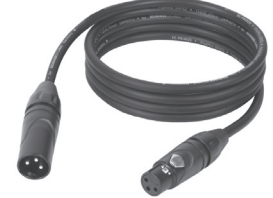

#### ZŁACZE DMX:

DMX to wspólny "język", za pomocą którego różne typy i modele urządzeń różnych producentów porozumiewają się ze sobą i mogą być sterowane przy użyciu centralnego kontrolera, o ile wszystkie urządzenia i kontroler obsługują standard DMX. W celu zapewnienia optymalnej transmisji danych wymagane jest, aby kable połączeniowe między poszczególnymi urządzeniami były możliwie jak najkrótsze. Kolejność, w jakiej urządzenia są podłączone do sieci DMX, nie ma znaczenia dla adresowania. I tak urządzenie z adresem DMX 1 może znajdować się w dowolnym miejscu (szeregowego) łańcucha DMX – na początku, na końcu lub gdzieś pośrodku. Po przydzieleniu urządzeniu adresu DMX 1, kontroler "wie", że ma on wysyłać wszystkie dane przypisane do adresu 1 do tego urządzenia, niezależnie od jego pozycji w sieci DMX.

#### POŁĄCZENIE SZEREGOWE KILKU REFLEKTORÓW

1. Męską wtyczkę XLR (3-stykową lub 5-stykową) kabla DMX podłączyć do wyjścia DMX (żeńskie gniazdo XLR) pierwszego urządzenia DMX (np. kontrolera DMX).

2. Żeńską wtyczkę XLR kabla DMX podłączonego do pierwszego reflektora podłączyć do wejścia DMX (męskie gniazdo XLR) następnego urządzenia DMX. Wyjście DMX tego urządzenia podłączyć w taki sam sposób do wejścia DMX następnego urządzenia i tak dalej. Należy pamiętać, że urządzenia DMX podłącza się szeregowo, a połączeń nie można rozdzielać bez aktywnego rozdzielacza. Maksymalna liczba urządzeń DMX w łańcuchu DMX nie może przekraczać 32.

Obszerny wybór odpowiednich kabli DMX oferują linie produktów Adam Hall 3 STAR, 4 STAR i 5 STAR.

### KABEL DMX:

W przypadku stosowania własnych kabli należy bezwzględnie przestrzegać informacji podanych na ilustracjach na tej stronie. W żadnym wypadku nie wolno łączyć osłony kabla z końcówką uziemiającą wtyczki. Należy także pamiętać, aby osłona nie miała kontaktu z obudową wtyczki XLR. Jeśli osłona ma kontakt z uziemieniem, może dojść do awarii systemu.

Przyporządkowanie wtyczek:<br>Kabel DMX z 3-stykowymi wtyczkami XLR:

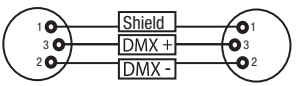

### TERMINATOR DMX:

Aby zapobiec awariom systemu, należy wyposażyć ostatnie urządzenie w łańcuchu DMX w terminator (120 Ω, 1/4 W). 3-stykowa wtyczka XLR z terminatorem: K3DMXT3 5-stykowa wtyczka XLR z terminatorem: K3DMXT5

# Przyporządkowanie wtyczek:<br>3-stykowa wtyczka XLR:

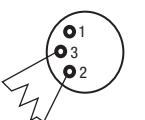

#### ADAPTER DMX:

Możliwa jest także kombinacja urządzeń DMX z 3-stykowymi przyłączami i urządzeń DXM z 5-stykowymi przyłączami w jednym łańcuchu DMX przy użyciu adapterów.

#### Przyporządkowanie wtyczek

Adapter DMX 5-stykowy XLR, męski, na 3-stykowy XLR, żeński: K3DGF0020 Pin 4 i 5 są niepodłączone.

#### Przyporządkowanie wtyczek

Adapter DMX 3-stykowy XLR, męski, na 5-stykowy XLR, żeński: K3DHM0020 Pin 4 i 5 są niepodłączone.

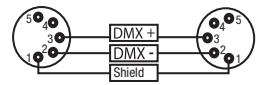

Kabel DMX z 5-stykowymi wtyczkami XLR (pin 4 i 5 są niepodłączone):

 $^2$ o 1 3  $_4$ O 5

3-stykowa wtyczka XLR: 5-stykowa wtyczka XLR:

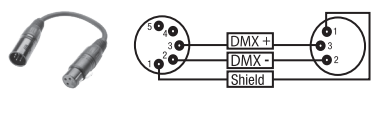

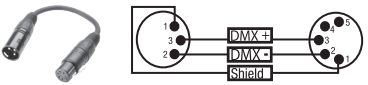

### DANE TECHNICZNE

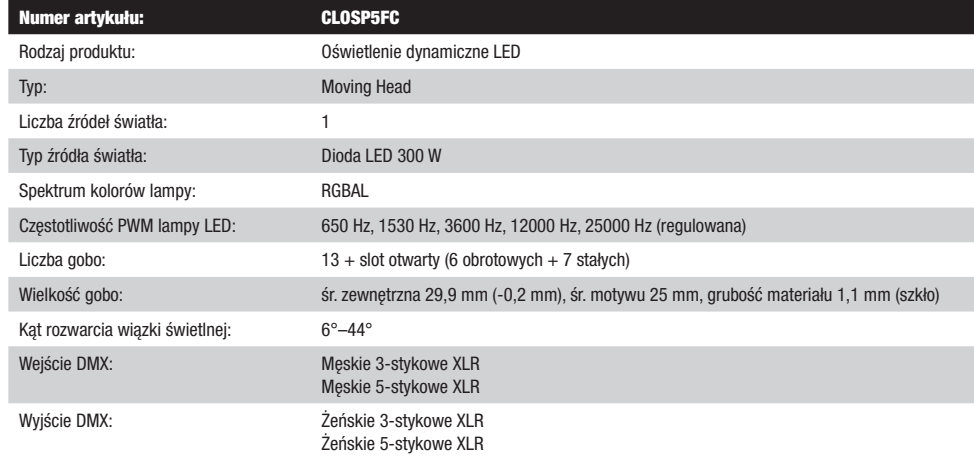

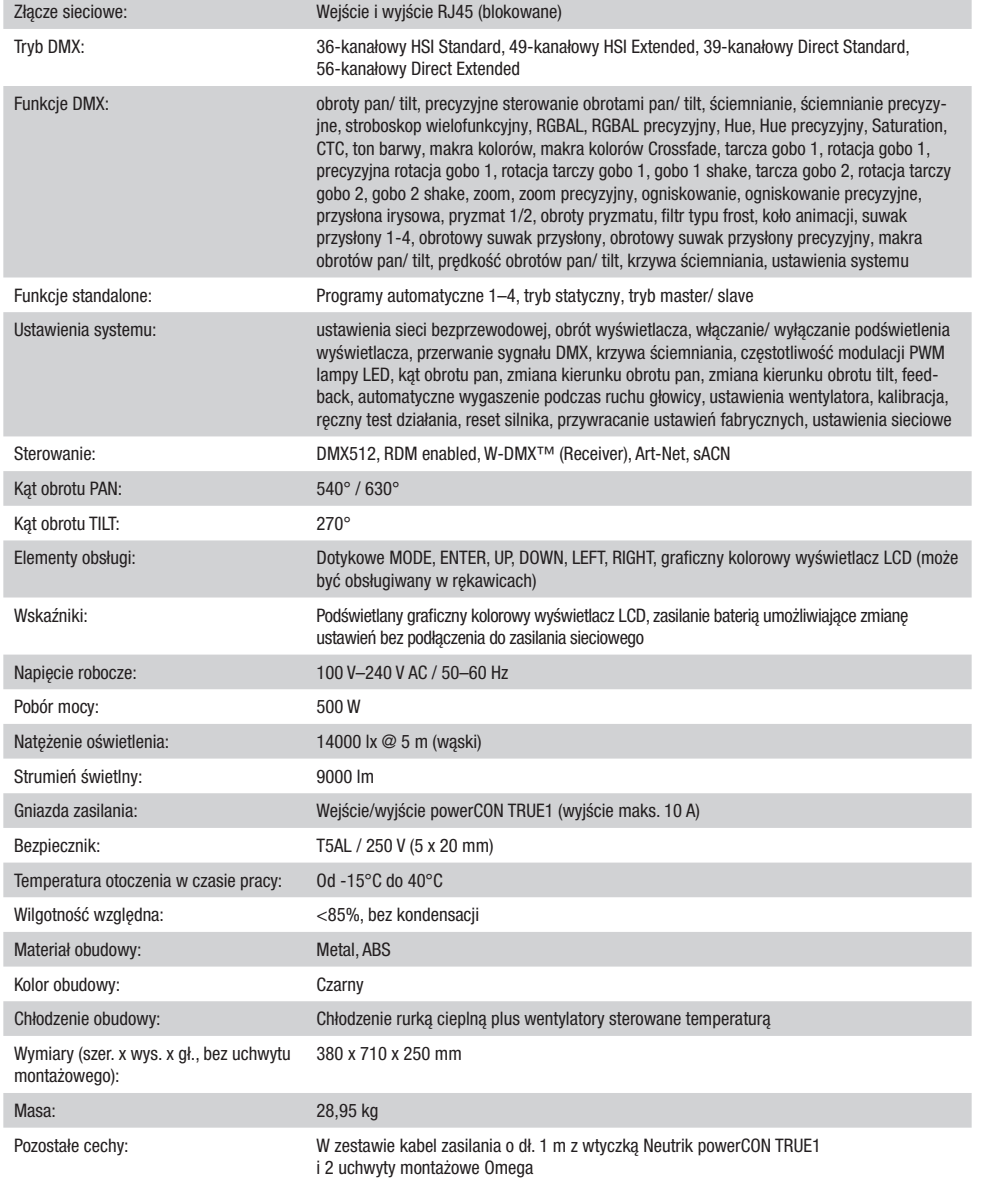

### DEKLARACJE PRODUCENTA

### GWARANCJA PRODUCENTA I OGRANICZENIE ODPOWIEDZIALNOŚCI

Nasze aktualne warunki gwarancji i informacje dotyczące ograniczenia odpowiedzialności znajdą Państwo na stronie: [https://cdn-shop.](https://cdn-shop.adamhall.com/media/pdf/MANUFACTURERS-DECLARATIONS_CAMEO.pdf) [adamhall.com/media/pdf/MANUFACTURERS-DECLARATIONS\\_CAMEO.pdf](https://cdn-shop.adamhall.com/media/pdf/MANUFACTURERS-DECLARATIONS_CAMEO.pdf). W razie konieczności skorzystania z serwisu proszę skontaktować się z firmą Adam Hall GmbH, Adam-Hall-Str. 1, 61267 Neu Anspach / e-mail Info@adamhall.com / +49 (0)6081 / 9419-0.

**PRAWIDŁOWA UTYLIZACJA NINIEJSZEGO PRODUKTU**<br>(Obowiązuje w Unii Europejskiej i innych krajach europejskich stosujących system sortowania odpadów) Niniejszy symbol na produkcie lub związanych z nim dokumentach wskazuje, iż urządzenie po zakończeniu okresu użytkowania nie może być utylizowane razem ze standardowymi odpadami domowymi, aby uniknąć szkód w środowisku lub szkód na osobie powstałych w wyniku niekontrolowanego usuwania odpadów. Niniejszy produkt należy utylizować oddzielnie od innych odpadów i przekazać do punktu recyklingu w celu ponownego wykorzystania użytych w nim materiałów w ramach idei zrównoważonego rozwoju. Klienci prywatni otrzymują informacje w zakresie przyjaznych dla środowiska możliwości usuwania odpadów od sprzedawcy, u którego produkt został zakupiony, lub w odpowiednich placówkach regionalnych. Użytkownicy będący przedsiębiorcami proszeni są o kontakt ze swoimi dostawcami i ewentualne sprawdzenie uzgodnionych umownie warunków utylizacji urządzeń. Niniejszy produkt nie może być utylizowany razem z innymi odpadami przemysłowymi.

#### Deklaracia zgodności CE

Firma Adam Hall GmbH niniejszym oświadcza, że produkt ten jest zgodny z następującymi dyrektywami (o ile mają zastosowanie): dyrektywa w sprawie urządzeń radiowych i końcowych urządzeń telekomunikacyjnych (1999/5/WE) lub dyrektywa w sprawie urządzeń radiowych (2014/53/UE) od czerwca 2017 r.

dyrektywa niskonapięciowa (2014/35/UE)

dyrektywa w sprawie kompatybilności elektromagnetycznej (2014/30/UE)

dyrektywa w sprawie ograniczenia stosowania niektórych niebezpiecznych substancji w sprzęcie elektrycznym i elektronicznym (2011/65/UE) Pełna wersja deklaracji zgodności znajduje się na stronie internetowej www.adamhall.com.

Ponadto zapytania w tej sprawie można przesyłać na adres e-mail info@adamhall.com.

78

**FRANCAIS** 

TALIANO

### Avete fatto la scelta giusta!

Questo dispositivo è stato sviluppato e prodotto in conformità con elevati standard qualitativi che ne garantiscono il regolare funzionamento per molti anni. Leggete attentamente questo manuale d'uso per utilizzare al meglio il vostro nuovo prodotto Cameo Light. Per maggiori informazioni su Cameo Light consultare la nostra pagina Web WWW.CAMEOLIGHT.COM.

# MISURE PRECAUZIONALI

1. Lesen S1. Leggere attentamente il presente manuale di istruzioni.

- 2. Conservare tutte le indicazioni e le istruzioni in un luogo sicuro.
- 3. Seguire le istruzioni.

4. Rispettare tutte le avvertenze. Non rimuovere dal dispositivo le indicazioni sulla sicurezza o altre informazioni.

5. Utilizzare il dispositivo solo nei modi previsti dal manuale.

6. Utilizzare esclusivamente stativi e fissaggi stabili e adatti (per installazioni fisse). Verificare che i supporti a parete siano installati e fissati

a regola d'arte. Verificare che il dispositivo sia installato in modo stabile e non possa cadere.

7. Durante l'installazione, osservare le normative sulla sicurezza in vigore nel proprio Paese.

8. Non installare né azionare il dispositivo in prossimità di radiatori, accumulatori termici, stufe o altre fonti di calore. Accertarsi che il dispositivo sia sempre installato in modo che venga raffreddato a sufficienza e non possa surriscaldarsi.

9. Non appoggiare sul dispositivo fonti di combustione, quali candele accese.

10. Le fessure di areazione non devono essere bloccate.

11. Il dispositivo è destinato all'impiego esclusivamente in ambienti chiusi; non deve essere utilizzato nelle immediate vicinanze di acqua (questo punto non interessa i dispositivi specifici per l'esterno, per i quali valgono le indicazioni speciali riportate di seguito). Non portare mai il dispositivo a contatto con materiali, liquidi o gas infiammabili.

12. Accertarsi che all'interno del dispositivo non possa penetrare acqua per gocciolamento o spruzzo. Non collocare sul dispositivo oggetti contenenti liquidi, quali vasi, tazze o bicchieri.

13. Assicurarsi che non sia possibile la caduta di oggetti nel dispositivo.

14. Azionare il dispositivo esclusivamente con gli accessori appositamente consigliati e previsti dal produttore.

15. Non aprire né modificare il dispositivo.

16. Una volta collegato il dispositivo, verificare tutti i cavi per evitare danni o incidenti, ad esempio per inciampo.

17. Durante il trasporto, assicurarsi che il dispositivo non possa cadere e causare possibili danni a cose e/o persone.

18. Se il dispositivo non funzionasse più correttamente, vi fosse caduto sopra del liquido o un oggetto o fosse stato danneggiato in altro modo, spegnerlo immediatamente e staccare la spina (se si tratta di un dispositivo attivo). La riparazione del dispositivo deve essere affidata esclusivamente a personale qualificato autorizzato.

19. Per la pulizia del dispositivo utilizzare un panno pulito.

20. Rispettare le leggi sullo smaltimento in vigore nel Paese di installazione. Al momento di smaltire l'imballo, separare la plastica dalla carta e dal cartone.

21. I sacchetti di plastica devono essere tenuti lontani dalla portata dei bambini.

### DISPOSITIVI CON ALLACCIAMENTO DI RETE:

22. ATTENZIONE: se il cavo di rete è dotato di contatto di protezione, deve essere collegato a una presa di rete con messa a terra. Non disattivare mai la connessione di messa a terra di un cavo di rete.

23. Non accendere il dispositivo subito dopo essere stato sottoposto a forti variazioni di temperatura (ad esempio dopo il trasporto). Umidità e condensa potrebbero danneggiare il dispositivo. Accendere il dispositivo solo dopo che ha raggiunto la temperatura ambiente.

24. Prima di collegare il dispositivo alla presa, controllare innanzitutto se la tensione e la frequenza della rete elettrica coincidono con i valori indicati sul dispositivo stesso. Nel caso di dispositivo munito di selettore di tensione, collegarlo alla presa unicamente se i valori del dispositivo coincidono con quelli della rete elettrica. Se il cavo di rete o l'adattatore di rete forniti in dotazione non sono compatibili con la presa, rivolgersi a un elettricista.

25. Non calpestare il cavo di rete. Accertarsi che i cavi sotto tensione, in particolare della presa di rete o dell'adattatore di rete, non vengano pizzicati.

26. Durante il cablaggio del dispositivo, verificare sempre che il cavo di rete e l'adattatore di rete siano costantemente accessibili. Staccare sempre il dispositivo dall'alimentazione di rete quando non è utilizzato o durante la pulizia. Per staccare dalla presa il cavo di rete e l'adattatore di rete, tirare sempre dalla spina o dall'adattatore e non dal cavo. Non toccare mai il cavo di alimentazione e l'alimentatore con le mani umide. 27. Evitare per quanto possibile di accendere e spegnere velocemente il dispositivo per non pregiudicarne la durata.

28. NOTA IMPORTANTE: Sostituire i fusibili esclusivamente con fusibili dello stesso tipo e valore. Se un fusibile continua a saltare, rivolgersi a un centro di assistenza autorizzato.

29. Per staccare completamente il dispositivo dalla rete elettrica, rimuovere il cavo di rete o l'adattatore di rete dalla presa.

30. Per staccare un dispositivo provvisto di presa Volex, è prima necessario sbloccare la relativa spina Volex del dispositivo stesso. Tirando il cavo di rete, però, il dispositivo potrebbe spostarsi e cadere, provocando danni alle persone o di altro genere. Prestare quindi la più scrupolosa attenzione durante la posa dei cavi.

31. In caso di pericolo di caduta di fulmine, o se il dispositivo rimane inutilizzato a lungo, staccare sempre il cavo di rete e l'adattatore di rete dalla presa.

32. L'installazione del dispositivo deve essere realizzata unicamente in assenza di tensione (staccare la spina dalla rete elettrica).

33. Polvere e depositi di altra natura all'interno del dispositivo possono danneggiarlo. A seconda delle condizioni ambientali (polvere, nicotina, nebbia ecc.) il dispositivo deve essere sottoposto a regolari interventi di manutenzione e pulizia da parte di personale specializzato (senza garanzia, interventi a carico del proprietario) per evitare surriscaldamento e malfunzionamenti.

34. La distanza dai materiali infiammabili deve essere di almeno 0,5 m

35. I cavi di rete utilizzati per l'alimentazione elettrica di più dispositivi devono avere una sezione di almeno 1,5 mm². I cavi impiegati nell'Unione Europea devono essere di tipo H05VV-F o simile. Adam Hall offre cavi idonei. Tali cavi consentono di collegare più dispositivi dalla presa di uscita POWER OUT di un apparecchio alla presa POWER IN di un altro dispositivo. La potenza assorbita complessivamente da tutti i dispositivi non deve superare il valore indicato (v. stampigliatura sul dispositivo stesso). Aver cura di mantenere i cavi di rete quanto più possibile corti.

36. Il dispositivo non deve essere utilizzato da persone (compresi i bambini) con capacità fisiche, sensoriali o mentali limitate o con scarsa esperienza e conoscenza.

37. I bambini devono essere istruiti a non giocare con il dispositivo.

38. Se il cavo di alimentazione del dispositivo è danneggiato, quest'ultimo non deve essere utilizzato. Il cavo di alimentazione deve essere sostituito con un cavo appropriato o un'unità speciale da un centro di assistenza autorizzato.

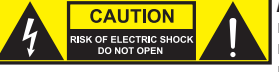

#### ATTENZIONE:

non togliere mai il coperchio di protezione perché sussiste il pericolo di scosse elettriche. L'interno del dispositivo non contiene parti che possono essere riparate o sottoposte a manutenzione da parte dell'utente. Per gli interventi di manutenzione e di riparazione rivolgersi esclusivamente a personale qualificato.

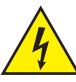

Il triangolo equilatero con il simbolo del lampo segnala la presenza di tensioni pericolose non isolate all'interno dell'apparecchio che possono causare scosse elettriche.

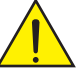

Il triangolo equilatero con punto esclamativo segnala la presenza di importanti informazioni relative all'uso e alla manutenzione.

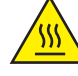

Avvertimento! Questo simbolo indica superfici calde. Alcune parti della cassa potrebbero scaldarsi durante l'impiego. Dopo aver usato l'apparecchiatura, lasciarla raffreddare per almeno 10 minuti prima di toccarla o trasportarla.

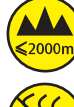

Avvertimento! Questo dispositivo è destinato per l'utilizzo a un'altitudine non superiore ai 2.000 metri sul livello del mare.

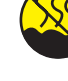

Avvertimento! Questo dispositivo non è destinato all'uso nei climi tropicali.

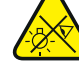

Attenzione! Sorgente luminosa a LED di elevata intensità! Pericolo di lesioni oculari. Non guardare la sorgente luminosa.

#### ATTENZIONE! INDICAZIONI IMPORTANTI RELATIVE AI PRODOTTI DI ILLUMINAZIONE!

1. Il prodotto è stato sviluppato per un uso professionale nel settore della tecnologia applicata a spettacoli e non è idoneo all'impiego nell'illuminazione domestica.

- 2. Non fissare mai direttamente il fascio di luce, nemmeno per brevi istanti.
- 3. Non guardare mai il fascio di luce con dispositivi ottici quali le lenti d'ingrandimento.

4. In alcuni casi, in persone sensibili gli effetti stroboscopici possono causare attacchi epilettici! Le persone affette da epilessia devono perciò assolutamente evitare luoghi in cui vengono impiegati effetti stroboscopici.

### INTRODUZIONE

### TESTA MOBILE SERIE OPUS

CLOSP5FC

### FUNZIONI DI CONTROLLO

Controllo DMX a 36, 49i, 39 e 56 canali Art-Net sACN W-DMX™ Compatibilità con RDM

ш

Funzionamento master/slave Funzioni stand-alone

#### CARATTERISTICHE

LED RGBAL da 300 W. Ruota di animazione. Palette otturatore. Ruota gobo 1 con 6 gobo rotanti + libero, ruota gobo 2 con gobo fissi + libero (gobo intercambiabili). 2 prismi rotanti. Messa a fuoco e funzione zoom tramite DMX. Filtro Frost e Iris. Stroboscopio multifunzione. Motori pan e tilt con risoluzione a 16 bit. Display a batteria per una regolazione indipendente dalla rete elettrica. Correzione automatica della posizione. Ventole termoregolate. Connettori DMX a 3 e 5 poli. Connettori di rete RJ45. Wireless DMX™. Connettori di rete Neutrik powerCON TRUE1 di ingresso e uscita. 2 staffe di montaggio Omega in dotazione. Tensione di esercizio 100 V - 240 V AC. Potenza assorbita 500W.

Il proiettore si avvale dello standard RDM (Remote Device Management). Questo sistema di gestione remota dei dispositivi consente di verificare lo stato e configurare i terminali RDM tramite un apposito controller compatibile.

## CONNETTORI, ELEMENTI DI COMANDO E DI VISUALIZZAZIONE

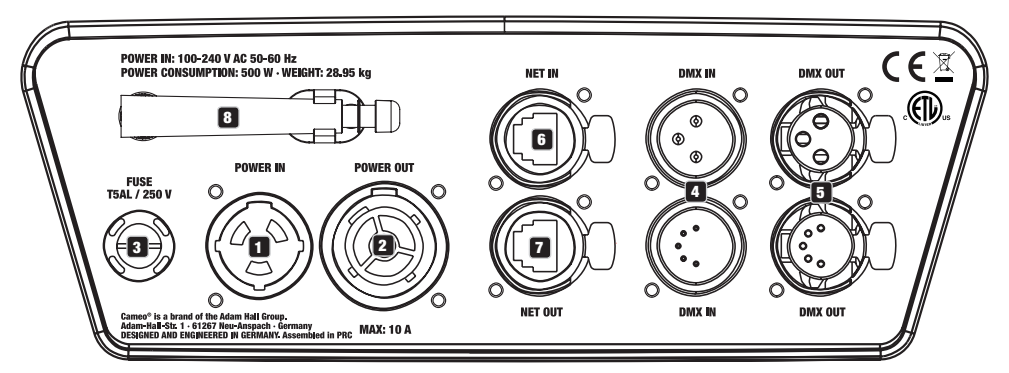

### **1** POWER IN

Presa di ingresso Neutrik powerCON TRUE1. Tensione di esercizio 100 - 240 V AC / 50 - 60 Hz. Un cavo di alimentazione adatto con presa powerCON TRUE1 in dotazione.

### **22 POWER OUT**

Presa di uscita Neutrik powerCON TRUE1. Serve per l'alimentazione di altri proiettori CAMEO. Assicurarsi che il totale della corrente assorbita di tutti i dispositivi collegati all'apparecchio non superi il valore indicato in Ampere (A).

### **13** FUSE

Portafusibili per microfusibili 5 x 20 mm. NOTA IMPORTANTE: Sostituire il fusibile solo con un altro dello stesso tipo e con gli stessi valori. Se il fusibile continua a saltare, rivolgersi a un centro di assistenza autorizzato.

### **ET DMX IN**

Connettore XLR maschio a 3 e a 5 poli per il collegamento di un dispositivo di controllo DMX (ad es. mixer DMX).

### **Ed DMX OUT**

Connettore XLR femmina a 3 e a 5 poli per il reindirizzamento del segnale di controllo del DMX.

### **6** NET IN

Connettore di rete RJ45 per il collegamento a una rete Art-Net o sACN. Per realizzare la rete, utilizzare cavi di classe CAT-5e o superiore.

### **F2** NET OUT

Connettore di rete RJ45 per il collegamento alla rete di altri dispositivi Art-Net o sACN. Per realizzare la rete, utilizzare cavi di classe CAT-5e o superiore.

### **83** ANTENNA PER W-DMX™

L'antenna per il controllo tramite W-DMX™ resta nel supporto durante il funzionamento (= posizione di funzionamento).

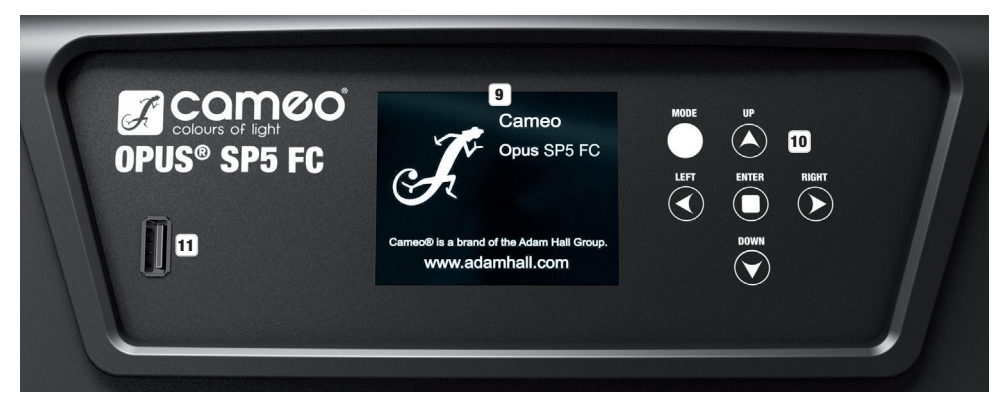

### **9 DISPLAY LCD SENSIBILE ALLA PRESSIONE CON ILLUMINAZIONE**

Grazie al display LCD sensibile alla pressione, il dispositivo può essere azionato direttamente sul display (anche indossando i guanti). Il display mostra la modalità di funzionamento attualmente attivata (schermata principale), le voci nel menu di selezione e il valore numerico o lo stato di funzionamento in alcune voci di menu. Se non è presente alcun segnale di controllo sul dispositivo, il display inizia a lampeggiare; il lampeggio si arresta non appena è presente un segnale (modalità DMX e slave, ArtNet e sACN).

### 10 TASTI TATTILI

MODE - Premendo MODE (ripetutamente) si sale di un livello nella struttura dei menu, fino a raggiungere la schermata principale.

UP ▲ e DOWN ▲ - Consentono di selezionare le singole voci nel menu principale (indirizzo DMX, modalità di funzionamento ecc.) e nei sottomenu.

ENTER - Premendo ENTER dalla schermata principale viene visualizzato il menu principale. Premendo ENTER nel menu principale si accede al livello di menu in cui è possibile apportare le modifiche dei valori. Premere ENTER anche per confermare le modifiche dei valori.

LEFT < e RIGHT < - Utilizzare questi tasti per modificare a piacere il valore di una voce di menu, ad esempio l'indirizzo DMX.

### **11 INTERFACCIA USB**

Porta USB per l'aggiornamento del firmware del dispositivo. Nel menu Service impostare lo stato USB Update su ON. Non appena disponibile, scaricare il firmware aggiornato dalla pagina del prodotto su www.cameolight.com, decomprimerlo e copiare i file in una cartella su una chiavetta USB senza caratteri speciali. Scollegare la testa mobile dalla rete elettrica e da tutti i connettori di ingresso (DMX / Ethernet), collegare la chiavetta USB alla porta USB e ricollegare la testa mobile alla rete elettrica. La chiavetta USB viene riconosciuta automaticamente e visualizzata sul display. Accedere alla cartella corrispondente sulla chiavetta USB e confermare con "ON". Inizia la procedura di aggiornamento. Durante la procedura di aggiornamento non rimuovere la chiavetta USB né scollegare la testa mobile dalla rete elettrica.

Il display a batteria può essere attivato anche quando il dispositivo non è collegato alla rete elettrica. Tenere premuto MODE per circa 12 secondi. Ora è possibile leggere le informazioni sul dispositivo e modificare e salvare le impostazioni di sistema indipendentemente dalla rete. In questo caso il controllo esterno del proiettore non viene attivato. Per questo motivo, anche se sul dispositivo è presente un segnale di controllo, il display indica che non è presente alcun segnale.

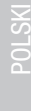

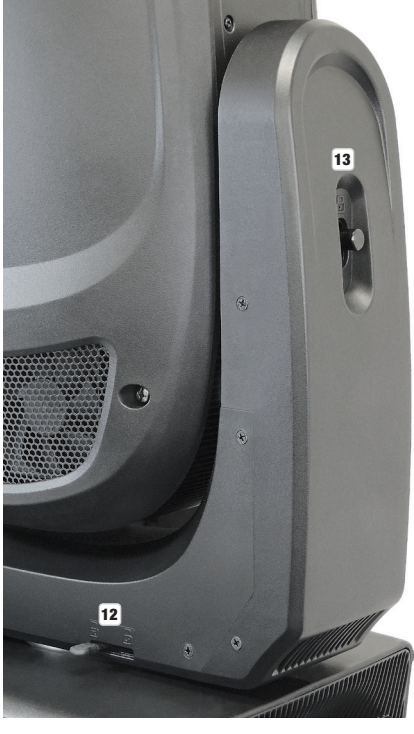

### 12 BLOCCO ORIZZONTALE (PAN)

Dispositivo di blocco meccanico che evita che durante il trasporto la testa giri in senso orizzontale. Scollegare il dispositivo dalla rete elettrica, portare la testa in posizione parallela alla base (4 posizioni) e per bloccare premere la leva di arresto nel senso dell'asse di rotazione. Rimuovere il blocco prima di mettere in funzione il dispositivo.

### 13 BLOCCO VERTICALE (TILT)

Dispositivo di blocco meccanico che evita che durante il trasporto la testa giri in senso verticale (7 posizioni). Scollegare il dispositivo dalla rete elettrica e per bloccare fare scorrere la leva di arresto nel senso dell'asse di rotazione. Muovere la testa del dispositivo in verticale finché non viene trovata una delle 7 posizioni di arresto e la leva si innesta. Rimuovere il blocco prima di mettere in funzione il dispositivo.

### UTILIZZO NOTE

Non appena il proiettore viene correttamente collegato alla rete elettrica, durante la procedura di avvio e il reset dei motori sul display vengono visualizzati in successione "Software Update Please Wait" e il logo Cameo. Al termine della procedura il proiettore è pronto per l'uso e la modalità di funzionamento selezionata in precedenza si attiva.

Il proiettore viene azionato tramite i tasti tattili accanto al display, ma può essere utilizzato lo stesso display sensibile alla pressione (anche con i guanti) per accedere a tutte le voci di menu ed effettuare le impostazioni in maniera intuitiva a seconda delle necessità. Per sapere quale elemento di comando sul display e quale tasto accanto al display hanno la stessa funzione, consultare la tabella a fianco.

Di seguito viene descritto il funzionamento tramite i tasti accanto al display.

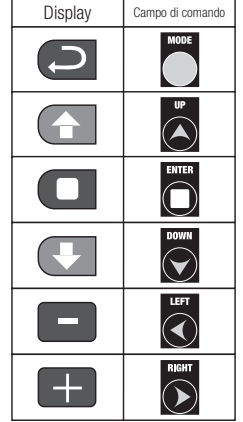

#### SCHERMATA PRINCIPALE

Nella riga superiore del display viene mostrato se e quale segnale di controllo è presente sul dispositivo, nella riga inferiore viene riportata la modalità di funzionamento attualmente attivata (HSI Standard, HSI Extended, Direct Standard, Direct Extended, Static, Auto, Slave), mentre al centro è chiaramente visibile l'indirizzo di avvio DMX o la modalità di funzionamento corrispondente (nell'esempio l'indirizzo di avvio DMX 001). Non appena il segnale di controllo viene interrotto, i caratteri sul display iniziano a lampeggiare e nella riga superiore dietro a "Signal" viene visualizzato "None" (nessun segnale); non appena il segnale di controllo è di nuovo presente, il display ritorna alla schermata principale. Il display può essere ruotato di 180° toccando il tasto tattile DOWN; se il display è già ruotato di 180°, toccare il tasto UP per riportarlo alla schermata standard. La schermata del display può anche essere ruotata di 180° premendo l'icona a forma di tetto sul display sensibile alla pressione.

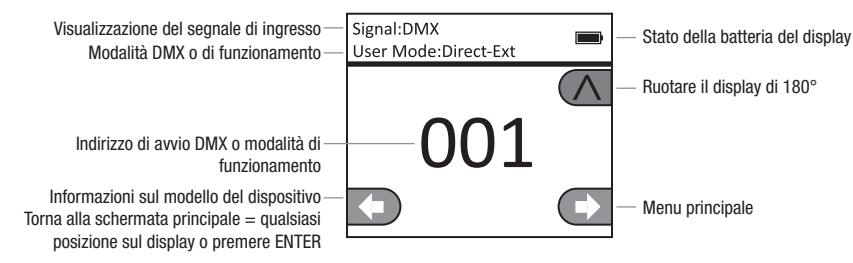

# **CO** MENU CONTROLLO (Control)

### IMPOSTAZIONE DELL'INDIRIZZO DMX DI AVVIO (DMX Address)

Premere ENTER dalla schermata principale per accedere al menu principale. Con i tasti UP e DOWN selezionare il menu Control e premere ENTER. Con i tasti UP e DOWN selezionare la voce di menu "DMX Address" e confermare premendo ENTER. Impostare l'indirizzo di avvio DMX desiderato con l'ausilio dei tasti LEFT e RIGHT e confermare con ENTER (il valore massimo dipende dalla modalità DMX attivata). Premere due volte MODE per tornare alla schermata principale; l'indirizzo di avvio DMX selezionato viene visualizzato a grandi caratteri sul display quando la modalità di funzionamento DMX è attivata.

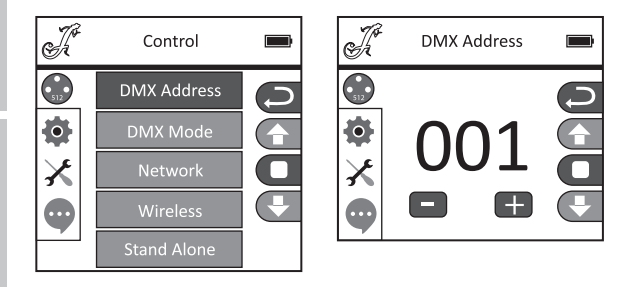

### IMPOSTAZIONE DELLA MODALITÀ DMX (DMX Mode)

Premere ENTER dalla schermata principale per accedere al menu principale. Con i tasti UP e DOWN selezionare il menu Control e premere ENTER. Con i tasti UP e DOWN selezionare la voce di menu "DMX Mode" e confermare premendo ENTER. Selezionare la modalità DMX desiderata premendo di nuovo UP e DOWN e confermando con ENTER. Premere due volte MODE per tornare alla schermata principale; la modalità DMX è ora attivata. Le tabelle con l'assegnazione dei canali delle diverse modalità DMX sono riportate più avanti in questo manuale, alla sezione CONTROLLO DMX.

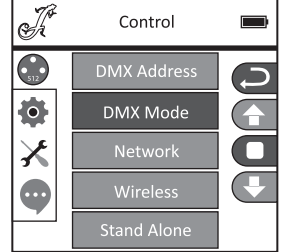

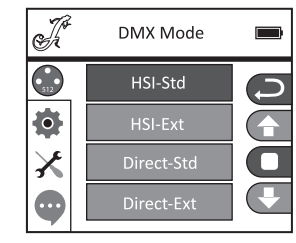

### IMPOSTAZIONI DI RETE (Network)

Premere ENTER dalla schermata principale per accedere al menu principale. Con i tasti UP e DOWN selezionare il menu Control e premere ENTER. Con i tasti UP e DOWN selezionare la voce di menu "Network" e confermare premendo ENTER. Per informazioni sulle impostazioni di rete, consultare la tabella seguente. Confermare tutte le modifiche delle impostazioni di rete con ENTER.

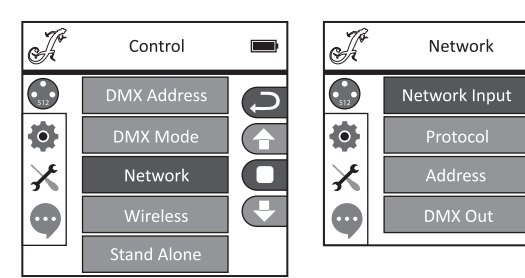

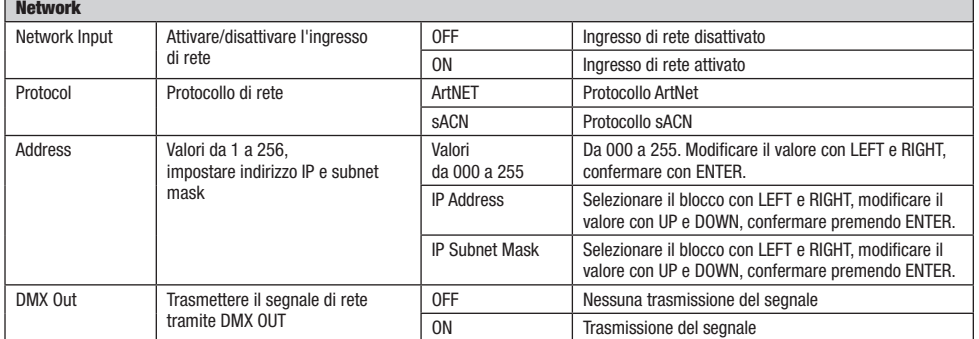

#### IMPOSTAZIONI W-DMX (Wireless)

Premere ENTER dalla schermata principale per accedere al menu principale. Con i tasti UP e DOWN selezionare il menu Control e premere ENTER. Con i tasti UP e DOWN selezionare la voce di menu "Wireless" e confermare premendo ENTER. Per informazioni sulle impostazioni W-DMX, consultare la tabella seguente. Confermare tutte le modifiche delle impostazioni con ENTER.

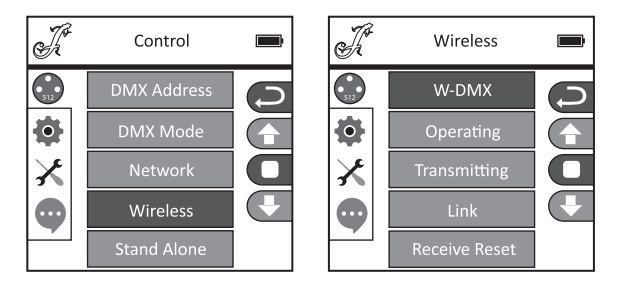

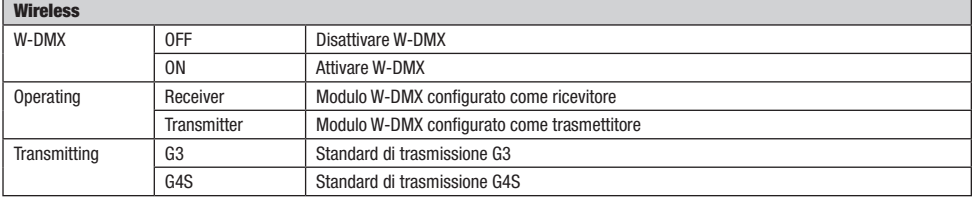

**ITALIANO** 

85

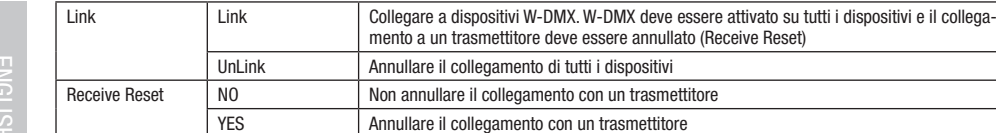

### MODALITÀ DI FUNZIONAMENTO STAND-ALONE (Stand Alone)

Premere ENTER dalla schermata principale per accedere al menu principale. Con i tasti UP e DOWN selezionare il menu Control e premere ENTER. Con i tasti UP e DOWN selezionare la voce di menu "Stand Alone" e confermare premendo ENTER. Con i tasti UP e DOWN selezionare una delle tre modalità di funzionamento stand-alone e confermare con ENTER.

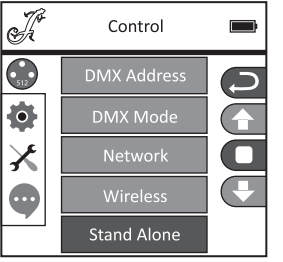

#### MODALITÀ DI FUNZIONAMENTO STAND-ALONE, MODALITÀ STATICA (Static)

Analogamente a quanto avviene in un dispositivo di comando DMX, la modalità statica consente di impostare direttamente sul dispositivo le funzioni PAN, TILT, dimmer, stroboscopio, ruota colori, ruota gobo ecc., con valori da 000 a 255. È quindi possibile creare una scena personalizzata, senza necessità di utilizzare un controller DMX aggiuntivo. Dopo aver selezionato la modalità di funzionamento "Static", come descritto in precedenza in "MODALITÀ DI FUNZIONAMENTO STAND-ALONE", è possibile configurare le impostazioni come desiderato. Le voci dei sottomenu corrispondono ai canali da 1 a 54 in modalità Direct Extended DMX (vedere CONTROLLO DMX; selezionare il sottomenu con UP e DOWN, modificare il valore con LEFT e RIGHT, confermare con ENTER). Premere MODE più volte per tornare alla schermata principale.

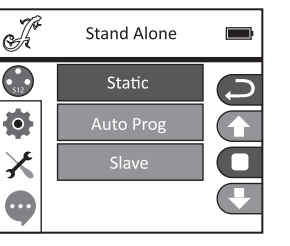

#### MODALITÀ DI FUNZIONAMENTO STAND-ALONE PROGRAMMA AUTOMATICO (Auto Prog)

Ciascuno dei 4 diversi programmi automatici (1 - 4) consiste in movimenti della testa, cambi di colore e di gobo ecc. preprogrammati; la velocità di avanzamento può essere impostata separatamente. Selezionare la modalità di funzionamento Auto, come descritto in precedenza in "MODALITÀ DI FUNZIONAMENTO STAND-ALONE", confermare con ENTER, selezionare il programma automatico desiderato con UP e DOWN, confermare con ENTER e modificare il valore della velocità di avanzamento con LEFT e RIGHT come desiderato, da 000 a 100. Confermare con ENTER. Premere MODE più volte per tornare alla schermata principale.

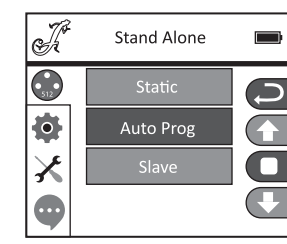

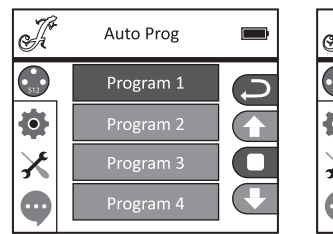

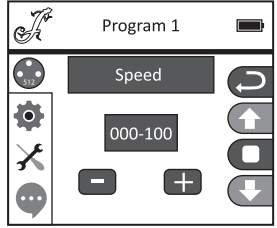

Ī

### MODALITÀ DI FUNZIONAMENTO SLAVE (Slave)

La selezione della modalità di funzionamento Slave viene effettuata nel modo descritto in precedenza in "MODALITÀ DI FUNZIONAMENTO STAND ALONE". Collegare l'unità slave e quella master (stesso modello e stessa versione del software) utilizzando un cavo DMX (Master DMX OUT - Slave DMX IN) e attivare una delle modalità di funzionamento stand-alone Auto o Static nell'unità master. Ora l'unità slave segue l'unità master. Premere MODE più volte per tornare alla schermata principale.

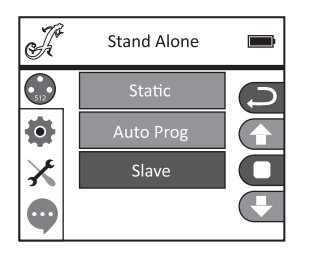

## IMPOSTAZIONI DI SISTEMA (Settings)

Premere ENTER dalla schermata principale per accedere al menu principale. Con i tasti UP e DOWN selezionare il menu Settings e premere ENTER.

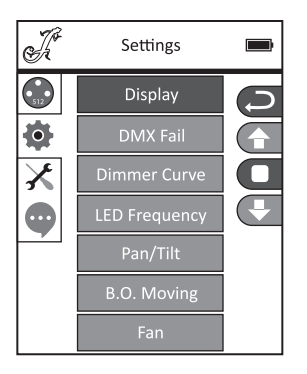

Si accede al sottomenu per l'impostazione delle seguenti sottovoci, vedere la tabella. Selezionare con UP e DOWN, confermare con ENTER, modificare lo stato con UP e DOWN, confermare con ENTER.

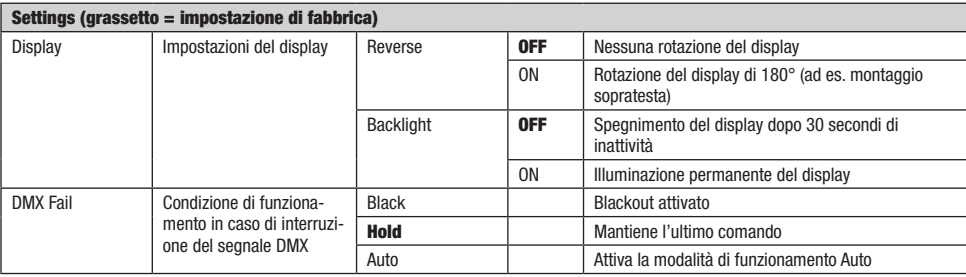

**TALIANO** 

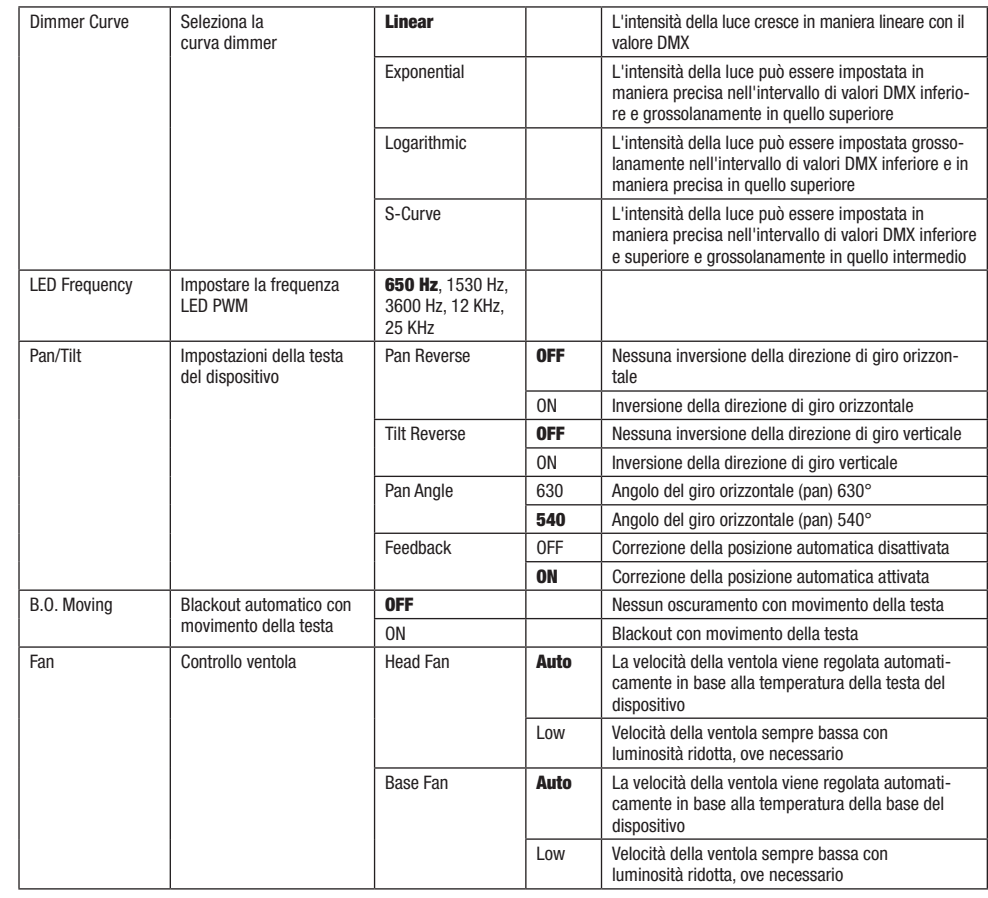

Curve dimmer

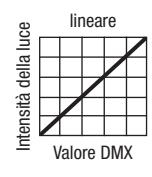

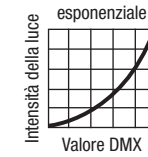

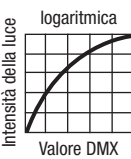

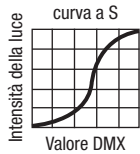

# $\times$  MENU ASSISTENZA (SERVICE)

Premere ENTER dalla schermata principale per accedere al menu principale. Con i tasti UP e DOWN selezionare il menu Service e premere ENTER.

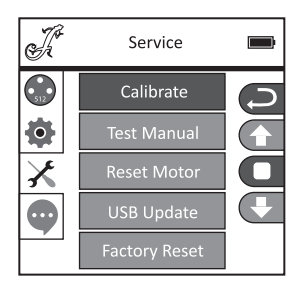

Si accede al sottomenu da cui è possibile modificare le voci. Selezionare con UP e DOWN, confermare con ENTER, modificare il valore con UP e DOWN, confermare con ENTER.

Calibrate - Calibrazione dei componenti con valori da 000 a 255 (Password 050).

Test Manual - Test manuale dei componenti con valori da 000 a 255.

Reset Motor - Ripristino dei motori. All= tutti i motori, Pan&Tilt = motori Pan e Tilt, Head Only = motori nella testa del dispositivo.

USB Update - Aggiornamento del firmware tramite la porta USB. OFF = Blocco dell'aggiornamento del firmware tramite la porta USB. ON = Attivazione dell'aggiornamento del firmware tramite la porta USB.

Factory Reset - Ripristino delle impostazioni di fabbrica.

# INFORMAZIONI SUL DISPOSITIVO (Info)

Premere ENTER dalla schermata principale per accedere al menu principale. Con i tasti UP e DOWN selezionare il menu Info e premere ENTER.

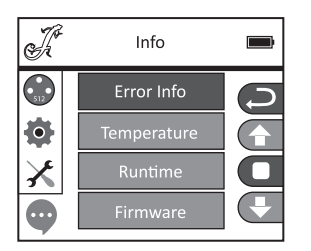

Si accede al sottomenu per la lettura delle informazioni del dispositivo. Selezionare con i tasti UP e DOWN e confermare con ENTER.

**ITALIANO** 

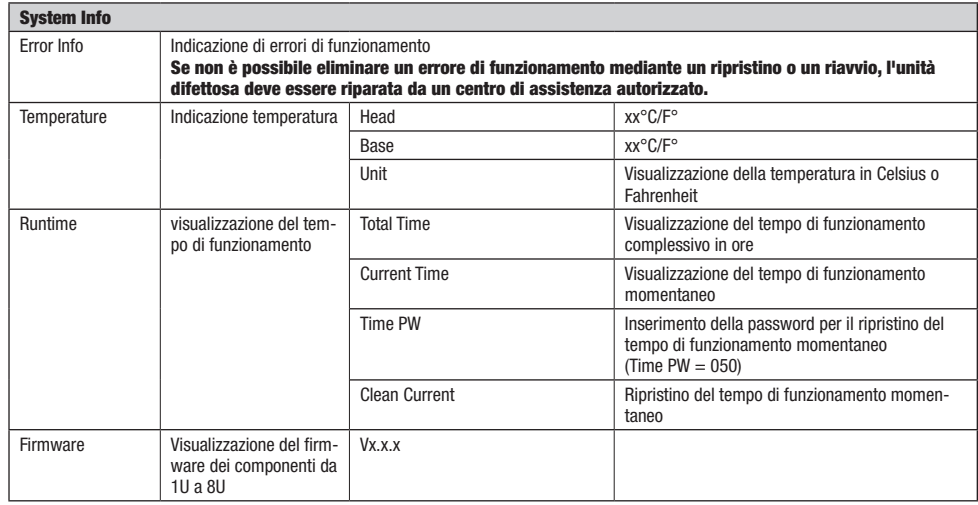

### INSTALLAZIONE E MONTAGGIO

Grazie ai piedini in gomma integrati, il proiettore può essere collocato in un punto adatto su una superficie piana e stabile. Il montaggio a una traversa viene effettuato tramite due staffe a Omega, fissate alla base del dispositivo (A). Due staffe a Omega sono fornite in dotazione; appositi morsetti per traverse sono disponibili come optional. Collegare saldamente il tutto e fissare il proiettore con un cavo di sicurezza idoneo nella posizione prevista (B).

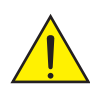

Nota importante: Il montaggio sopratesta richiede una vasta esperienza, incluso il calcolo dei valori limite del carico di lavoro, del materiale di installazione utilizzato e della verifica periodica della sicurezza di tutti i materiali di installazione e dei proiettori. Se non si dispone di queste qualifiche, non tentare di effettuare da soli l'installazione, ma ricorrere all'ausilio di aziende professionali.

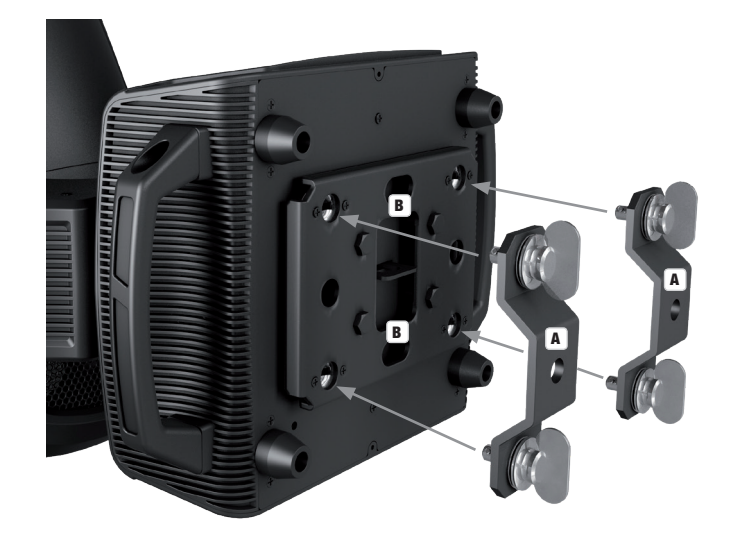

**UTALIANO** 

### TECNOLOGIA DMX

#### DMX512

DMX (Digital Multiplex) è la sigla di un protocollo di trasmissione universale per la comunicazione tra dispositivi e controller. Un controller DMX invia dati DMX ai dispositivi DMX collegati. I dati DMX vengono sempre trasmessi come flusso di dati seriale, che viene inoltrato da un dispositivo collegato al successivo attraverso le connessioni (connettori XLR) DMX IN e DMX OUT presenti per ogni dispositivo DMX compatibile, per un massimo di 32 dispositivi. L'ultimo dispositivo della catena deve essere dotato di un connettore terminale (terminatore).

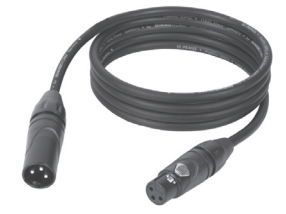

#### COLLEGAMENTO DMX:

DMX è il linguaggio condiviso che consente l'accoppiamento tra diversi tipi di dispositivo e

modelli di produttori differenti e il controllo da parte di un controller centrale, a condizione che tutti i dispositivi e il controller siano DMX compatibili. Per una trasmissione dei dati ottimale, il cavo che collega i singoli dispositivi deve essere il più corto possibile. L'ordine dei dispositivi nella rete DMX non influisce sull'indirizzamento. Il dispositivo con indirizzo DMX 1 può quindi trovarsi in una posizione qualsiasi della catena DMX (seriale): all'inizio, alla fine o in qualsiasi punto al centro. Se a un dispositivo viene assegnato l'indirizzo DMX 1, il controller "sa" di dover inviare a questo dispositivo tutti i dati attribuiti all'indirizzo 1, indipendentemente dalla sua posizione nella interconnessione DMX.

#### ACCOPPIAMENTO SERIALE DI PIÙ PROIETTORI

1. Collegare il connettore XLR maschio (a 3 o 5 poli) del cavo DMX con l'uscita DMX (presa XLR femmina) del primo dispositivo DMX (ad esempio controller DMX).

2. Collegare il connettore XLR femmina del cavo DMX connesso al primo proiettore DMX con l'ingresso DMX (presa XLR maschio) del successivo dispositivo DMX. Analogamente, collegare l'uscita DMX di questo dispositivo con l'ingresso DMX del dispositivo seguente e così via. Tenere presente che in linea di principio i dispositivi DMX sono collegati in serie e i collegamenti non si possono condividere senza uno splitter attivo. In una catena DMX i dispositivi DMX non possono essere più di 32.

Nelle linee di prodotti Adam Hall 3 STAR, 4 STAR e 5 STAR è disponibile un'ampia scelta di cavi DMX.

#### CAVO DMX:

In caso di cavi di propria realizzazione, procedere secondo le figure di questa pagina. Non collegare mai la schermatura dei cavi con il contatto di massa del connettore e assicurarsi che la schermatura non entri in contatto con l'involucro del connettore XLR. Il contatto di massa della schermatura può generare guasti al sistema.

# **Configurazione dei connettori:**<br>Cavo DMX con connettori XLR a 3 poli:

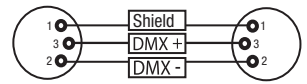

#### CONNETTORE TERMINALE DMX (TERMINATORE):

Per evitare errori di sistema, l'ultimo dispositivo di una catena DMX deve essere dotato di una resistenza di terminazione (120 ohm, 1/4 W). Connettore XLR a 3 poli con resistenza di terminazione: K3DMXT3 Connettore XLR a 5 poli con resistenza di terminazione: K3DMXT5

 $10^2$ 3  $\mathbf{5Q}_4$ 

Shield

 $DMX +$ 

 $DMX -$ 

 $^2$ o 1 3  $4^{\bullet}$ 

#### Configurazione dei connettori:

Connettore XLR a 3 poli: Connettore XLR a 5 poli:

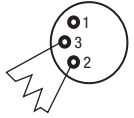

#### ADATTATORE DMX:

Se si utilizzano degli adattatori, in una catena DMX si possono anche combinare dispositivi DMX con collegamenti a 3 poli e dispositivi DMX con collegamenti a 5 poli.

#### Configurazione dei connettori

Adattatore DMX XLR maschio 5 poli a XLR femmina 3 poli: K3DGF0020 Pin 4 e 5 non assegnati.

#### Configurazione dei connettori

Adattatore DMX XLR maschio 3 poli a XLR femmina 5 poli: K3DHM0020 Pin 4 e 5 non assegnati.

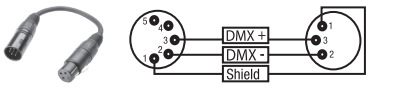

Cavo DMX con connettori XLR a 5 poli (pin 4 e 5 non assegnati):

 $^2\!$  0 1 3  $4^{\bullet 5}$ 

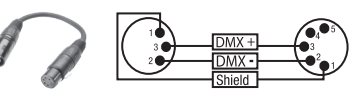

91

# DATI TECNICI

ı

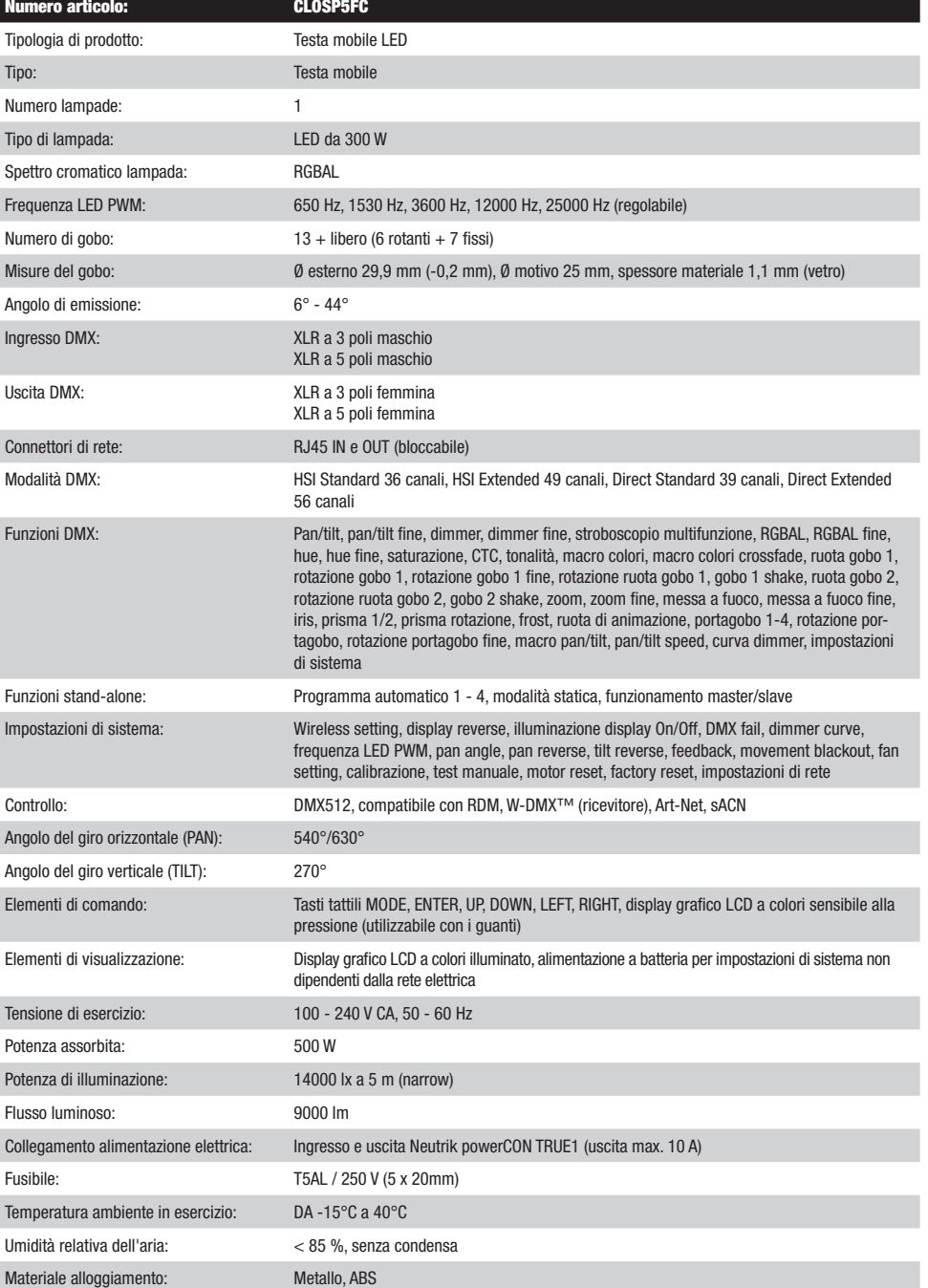

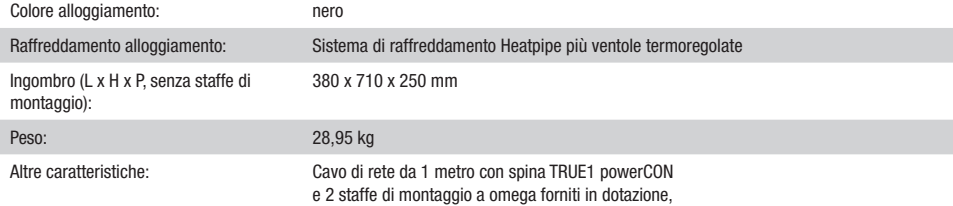

### DICHIARAZIONI DEL PRODUTTORE

#### MANUFACTURER'S WARRANTY & LIMITATION OF LIABILITY

Le nostre attuali condizioni di garanzia e la limitazione di responsabilità sono consultabili alla pagina: [https://cdn-shop.adamhall.com/media/](https://cdn-shop.adamhall.com/media/pdf/MANUFACTURERS-DECLARATIONS_CAMEO.pdf) [pdf/MANUFACTURERS-DECLARATIONS\\_CAMEO.pdf.](https://cdn-shop.adamhall.com/media/pdf/MANUFACTURERS-DECLARATIONS_CAMEO.pdf) In caso di assistenza, rivolgersi a Adam Hall GmbH, Adam-Hall-Str. 1, 61267 Neu Anspach / E-mail Info@adamhall.com / +49 (0)6081 / 9419-0.

Corretto SMALTIMENTO DEL PRODOTTO (In vigore nell'Unione Europea e in altri Paesi europei in cui si attui la raccolta differenziata) Questo simbolo apposto sul prodotto o sui relativi documenti indica che, per evitare danni all'ambiente e alle persone causati da uno smaltimento incontrollato dei rifiuti, alla fine del suo ciclo di vita l'apparecchio non deve essere smaltito insieme ai normali rifiuti domestici. Il prodotto deve quindi essere smaltito separatamente da altri rifiuti e riciclato nell'ottica dell'incentivazione di cicli economici sostenibili. I clienti privati possono richiedere informazioni sulle possibilità di smaltimento ecosostenibile al rivenditore presso il quale è stato acquistato il prodotto o presso le autorità regionali competenti. I clienti aziendali devono invece contattare il proprio fornitore e controllare le eventuali condizioni contrattuali inerenti allo smaltimento degli apparecchi. Questo prodotto non deve essere smaltito assieme ad altri rifiuti industriali.

#### Conformità CE

Con la presente Adam Hall GmbH dichiara che questo prodotto soddisfa le seguenti direttive (ove pertinente): Direttiva R&TTE (1999/5/CE) e RED (2014/53/UE) da giugno 2017 Direttiva bassa tensione (2014/35/CE) Direttiva CEM (2014/30/UE) RoHS (2011/65/UE) La dichiarazione di conformità completa è reperibile al sito www.adamhall.com. Per ulteriori informazioni è inoltre possibile scrivere a info@adamhall.com.

**FRANCAIS** 

### DMX CONTROL / DMX STEUERUNG / PILOTAGE DMX / CONTROL DMX / STEROWANIE DMX / CONTROLLO DMX

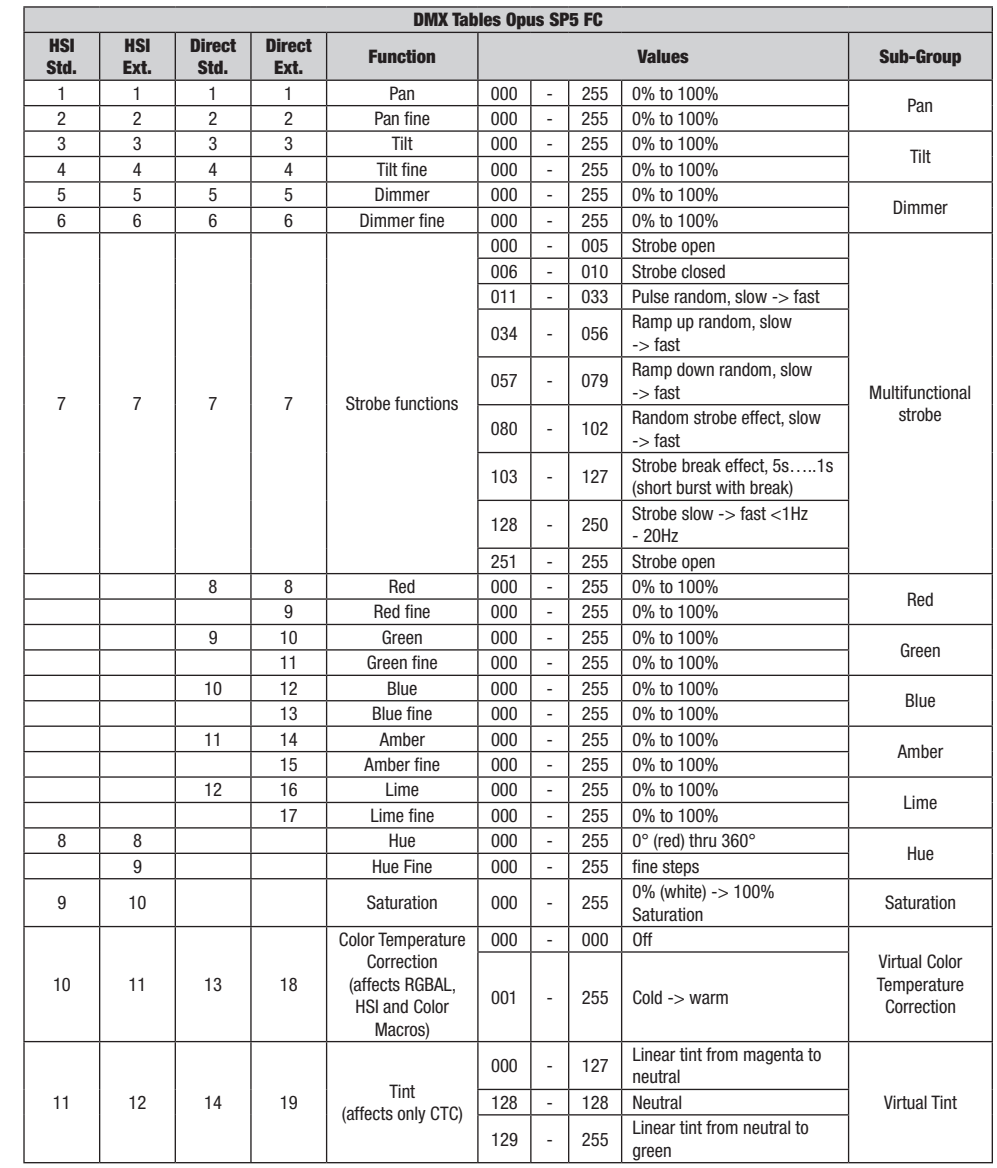

**DIVIX** 

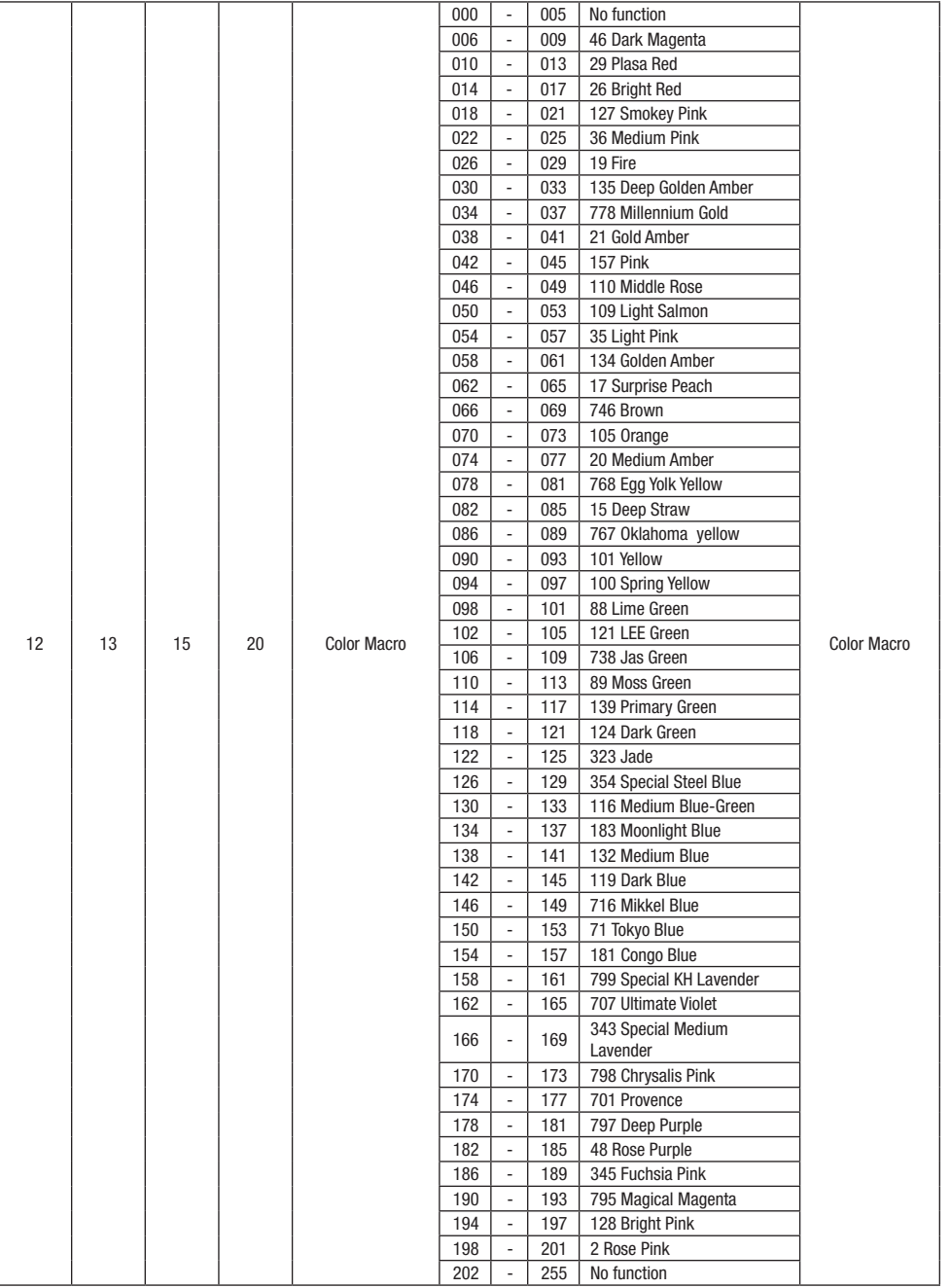

**DMX** 

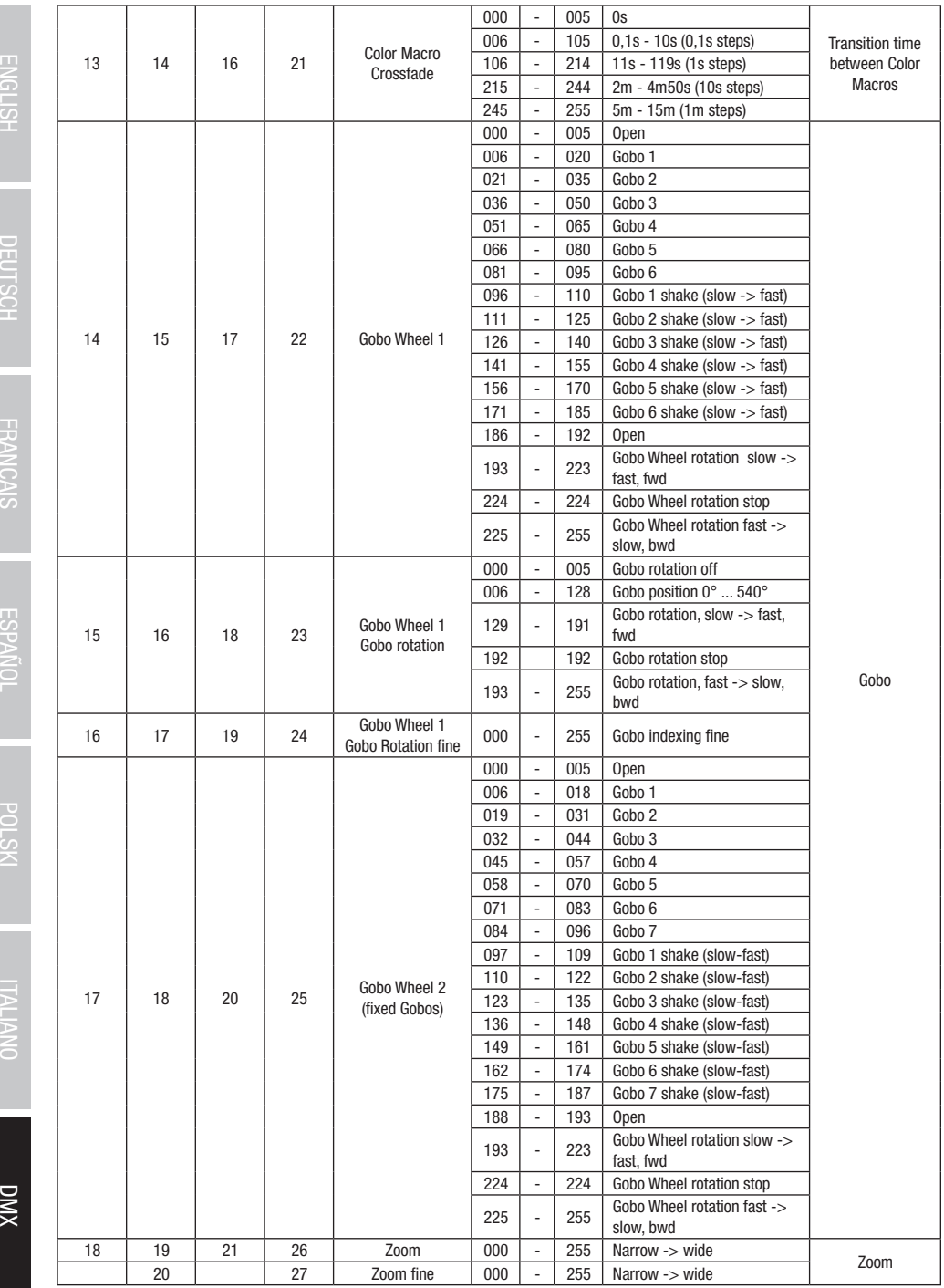

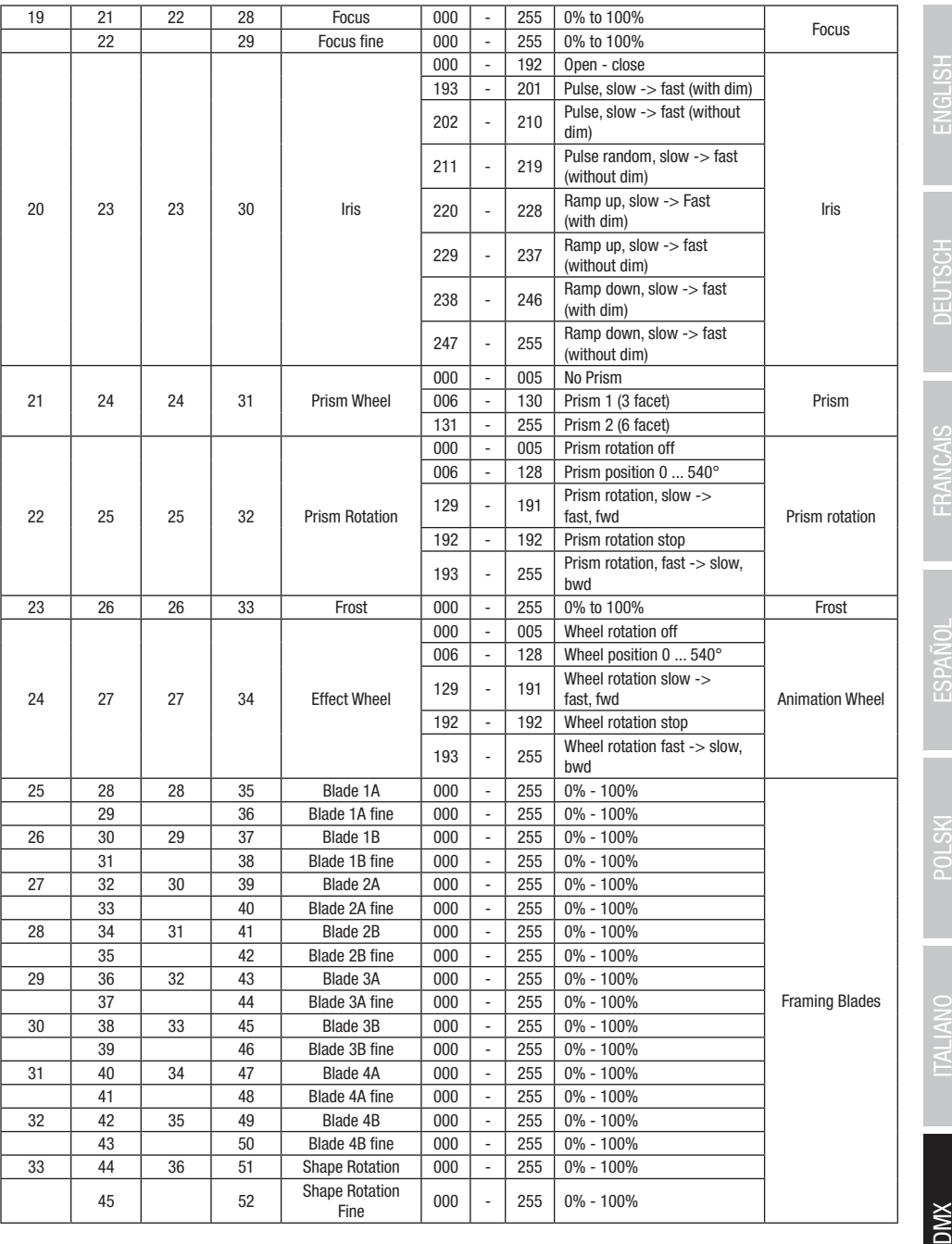

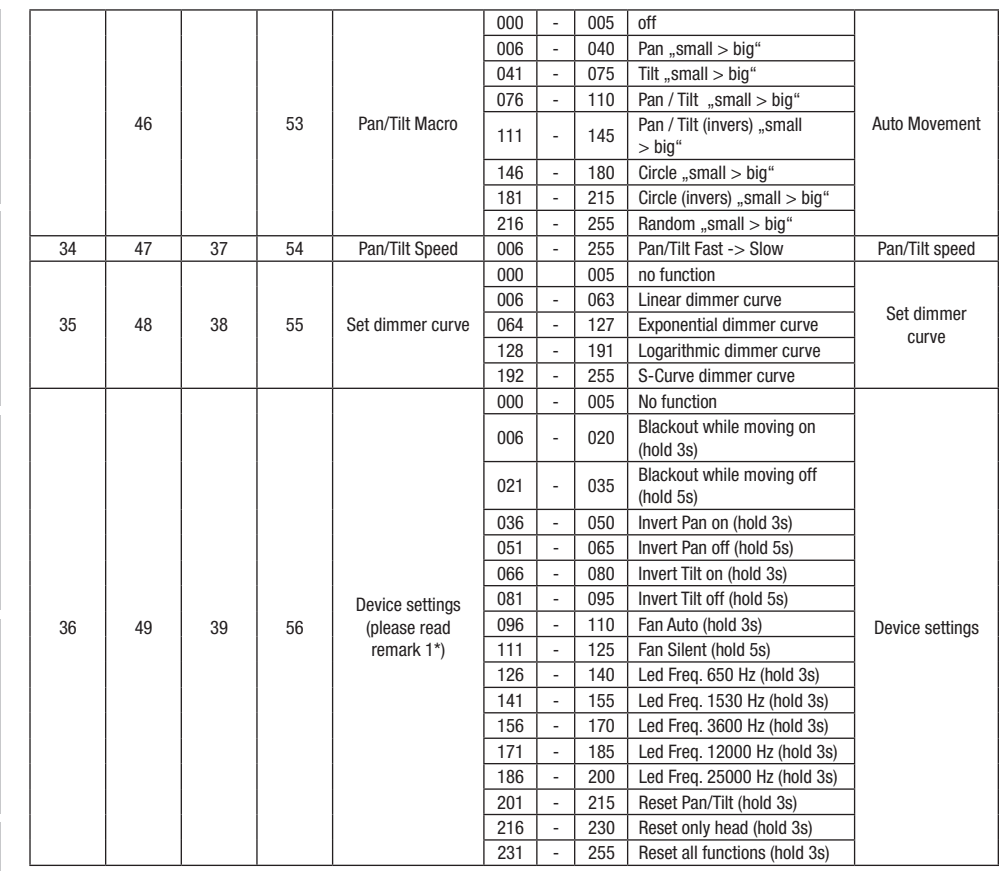

EN: (1\*) After the adjustments have been made, set the value to 000 to avoid disturbance by endless function call.

DE: (1\*) Nachdem die Einstellungen vorgenommen wurden, stellen Sie den Wert auf 000 ein, um Störungen durch endlosen Funktionsaufruf zu vermeiden.

FR: (1\*) Une fois les ajustements effectués, réglez la valeur sur 000 pour éviter les perturbations par appel de fonction sans fin.

ES: (1\*) Después de realizar los ajustes, establezca el valor en 000 para evitar perturbaciones mediante una llamada de función sin fin.

PL: (1\*) Po dokonaniu ustawień ustaw wartość na 000, aby uniknąć zakłóceń przez niekończące się wywołanie funkcji.

IT: (1\*) Dopo aver effettuato le regolazioni, impostare il valore su 000 per evitare disturbi causati da una chiamata a funzione infinita.

**DIVIX** 

DMX ITALIANO POLSKI ESPAÑOL FRANCAIS DEUTSCH ESPAÑOL ESPAÑOL ENGLISH ENGLISH ENGLISH ENGLISH ENGLISH

DMX DEUTSCH FRANCAIS ESPAÑOL ENGLISH ENGLISH ITALIANO POLSKI DEUTSCH ENGLISH ITALIANO POLSKI

**ESPAÑOL** 

**DMX** 

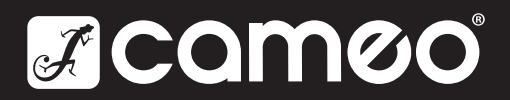

Adam Hall GmbH | Adam-Hall-Str. 1 | 61267 Neu-Anspach | Germany **Adam Hall GmbH** | Adam-Hall-Str. 1 | 61267 Neu-Anspach | Germany<br>Phone: +49 6081 9419-0 | adamhall.com Rev: 01

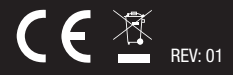